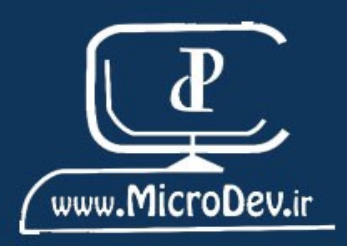

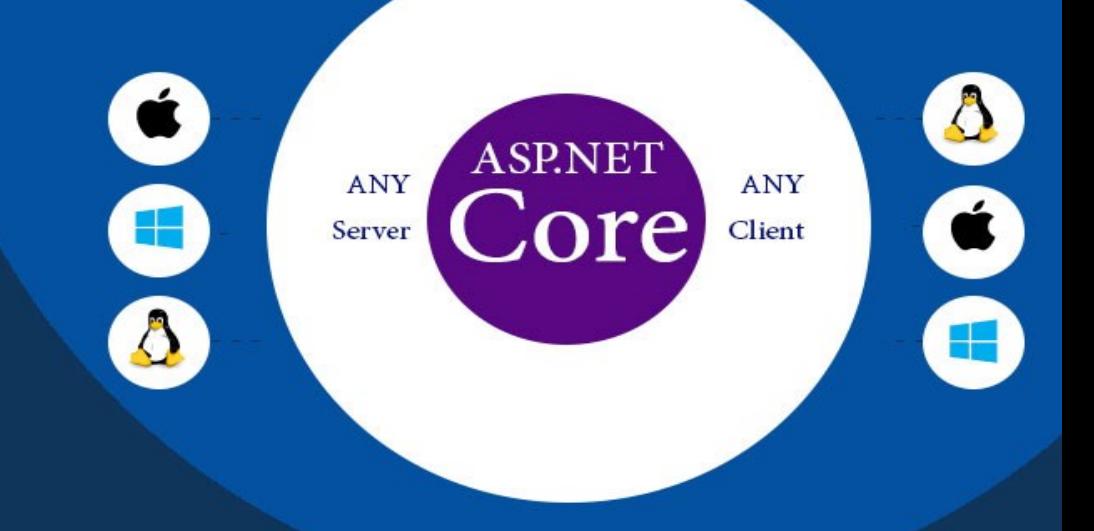

# ASP.NET Core به زبان ساده

مولفين: زهرا بيات قلى لاله على بيات قلى لاله

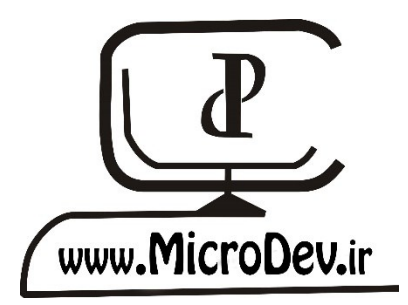

# ASP.NET Core به زبان ساده

.

زهرا بیات قلیالله علی بیات قلیالله

# ASP.NET Core به زبان ساده

مولفین : زهرا بیات قلی لاله $-$  علی بیات قلی لاله طراح جلد : زهرا بیات قلیالله ناشر : سایت کتاب سبز مشخصات ظاهری : 128ص سال انتشار: اسفند 97 قیمت : رایگان

# فهرست

# **فصل اول: مقدمات [Core NET.ASP](file:///d:/Users/Ali/Downloads/Asp.Net%20Core%20Book.docx%23_Toc3554168)**

**چیست؟ [ASP.NET Core](#page-11-0)**

**[ASP.NET Core](#page-12-0) مزایای**

**ایجاد اولین اپلیکیشن [Core NET.ASP](#page-13-0)**

**[ساختار](#page-15-0) پروژه**

**کالس [Program](#page-15-1)**

**کالس [Startup](#page-16-0)**

**چیست؟ [ASP.NET Core](#page-18-0) در Middleware**

**[قابلیتهای](#page-18-1) Middleware :**

**موارد استفاده از [Middleware](#page-18-2)**

**نحوهی عملکرد [Middlware](#page-19-0)**

**کاربرد متد [ConfigureServices](#page-19-1) در کالس Startup**

**چطور Requestها با [Middleware](#page-20-0)، Handle میشوند؟**

**کاربرد متد [Configure](#page-21-0) در کالس Startup**

**[wwwroot](#page-23-0)**

# **فصل دوم : مدیریت [Exception](file:///d:/Users/Ali/Downloads/Asp.Net%20Core%20Book.docx%23_Toc3554183)ها**

**مدیریت [Exception](#page-27-0)ها**

**مدیریت Exceptionها و [محیطهای](#page-29-0) اجرایی**

**[Exception](#page-30-0) در محیط اجرایی**

**تعریف [Environment](#page-31-0)**

**مدیریت [code Status](#page-33-0)ها**

**فصل سوم [: مقدمات](file:///d:/Users/Ali/Downloads/Asp.Net%20Core%20Book.docx%23_Toc3554189) Core EF**

**Routing [چیست؟](#page-38-0)**

**مقدمه ای در مورد [Core EF](#page-42-0)**

**اضافه کردن [دیتابیس](#page-44-0) به پروژه**

**[DataAnnotation](#page-45-0) چیست؟**

**تعریف [DbContext](#page-47-0)**

**[ConnectionString](#page-48-0) چیست؟**

**مقدمه ای در مورد [Injection Dependency](#page-50-0)**

**[مزایای](#page-51-0) DI**

**طول عمر یک [سرویس](#page-53-0) ایجاد شده توسط DI**

**[انواع](#page-54-0) طول عمر**

**فصل چهارم : ایجاد [دیتابیس](file:///d:/Users/Ali/Downloads/Asp.Net%20Core%20Book.docx%23_Toc3554200)**

**ریجستر [DbContext](#page-56-0) از طریق DI**

**نکاتی در مورد json.appsettings و [service IConfiguration](#page-58-0)**

**چیست؟ [Entity Framework Migration](#page-62-0)**

**ایجاد [Migration](#page-62-1)**

**نکاتی در مورد [Core EF](#page-68-0):**

**فصل پنجم : عملیات [CRUD](file:///d:/Users/Ali/Downloads/Asp.Net%20Core%20Book.docx%23_Toc3554206)**

**[Separation Of Concerns](#page-71-0) مفهوم**

**شروع [عملیات](#page-71-1) CRUD**

**[Controller](#page-76-0) چیست؟**

**Layout [چیست؟](#page-77-0)**

**نمایش لیست [کارمندان](#page-79-0)**

**Razor [چیست؟](#page-81-0)**

**چیست؟ [Tag Helper](#page-82-0)**

**[ViewImports](#page-86-0) \_و ViewStart \_چیست؟**

**[جزئیات](#page-87-0) کارمند**

**ایجاد URL برای [Action](#page-88-0)**

**چیست؟ [Model Binding](#page-91-0)**

**[Validation](#page-92-0) بر روی Server**

**[ValidateAntiForgeryToken](#page-93-0) چیست؟**

**متد حذف [کارمند](#page-94-0)**

**درج [کارمند](#page-95-0) جدید**

**تمام کدهای [EmployeeController](#page-98-0)**

**چیست؟ [ASP.NET Identity](#page-101-0)**

**[ASP.NET Identity](file:///d:/Users/Ali/Downloads/Asp.Net%20Core%20Book.docx%23_Toc3554224) : ششم فصل**

**[Authentication](#page-102-0) و Authorization چیست؟**

**[مدیریت](#page-105-0) User**

**ایجاد [صفحه](#page-110-0) Login**

**Claim [چیست؟](#page-115-0)**

**Principal [چیست؟](#page-115-1)**

**ایجاد یک [Principal](#page-117-0)**

**[Claim](#page-118-0) برای کاربر**

**[Claim Check](#page-119-0) افزودن**

**ایجاد [Logout](#page-120-0)**

**ثبت نام [کاربر](#page-121-0)**

# **تقدیم به:**

**تقدیم به تمام دوستداران برنامهنویسی که آمادهی استفاده از تمام قابلیتهای خود برای یادگیری هستند.**

# **با تشکر:**

**از شرکت مدیریت رو شمند و همکار خوبم جناب آقای مهندس امین مژگانی، که در به سرانجام رساندن این کتاب همراه ما بودند بسیار سپاسگزاریم.** **این کتاب مناسب کسانیست که میخواهند با یک عملکرد سریع، پاسخی برای بازار کار باشند**.

**دادهها،** در همه جا با **سررعت باورنکردنی در** حال **رشرد هسرتند** و میلیونها برنامه کاربردی از این دادهها ا ستفاده میکنند. اما **خبر خوب** برای شما این ا ست، که هنوز میلیونها برنامه کاربردی، تولید ن شده و **مهارت شما** برای این شغل **بسیار موردنیاز** است**.**

متا سفانه ف شار برای **تولید و تو سعه نرمافزار،** ب سیار باال ست و همین میتواند **شروعی**، برای **حرکت دوباره**  باشد.

**اما چطور این حرکت دوباره را شروع کنیم؟**

برای این **حرکت دوباره**، باید به **بازار کار** نگاهی بیندازیم. همه چیز به سممممت **جدیدترین و بروزترین تکنولوژیها** در حرکت اسمممت. بی بیایید برای این **حرکت دوباره**، ما هم با **بروزترین تکنولوژیها** شمممرو کنیم.

ماموریت من در زندگی، یادگیری **جدیدترین تکنولوژیها** و **آموزش** آن به سمممایرین اسمممت. دوسمممت دار **دان ستههایم** را به **ا شتراک بگذارم** و راه **چند سالهام** را برای دیگران **آ سانتر** کنم. در این کتاب سعی شده، **ایدهی یادگیری** و **تولید کدهای عالی** با **روشی کامالً ساده** و **روان بیان** شود**.**

**تمرکز** این کتاب، ساخت **برنامهای کاربردی** و **تنظیم عملکرد** شما در **برنامهنویسی** است.

**موضوع این** کتاب، فریم ورک **Core NET.ASP** و هدف این کتاب، آموزش **مفاهیم اساسی** برای تولید یک **وب اپلیکیشن** است.

در این کتاب سمممعی شمممده، از **جنبههای** متفاوت، **نکات و تکنیکهایی** بیان، و گاهی با یک مثال، همه چیز ملموستر شود.

شما خیلی سریع دست به کد خواهید شد و لذت برنامهنویسی، با رویکردهای جدید را، حی خواهید کرد.

**بیایید با هم در قلب Core NET.ASP شیرجه بزنیم.**

**من برای این شروع دوباره بسیار هیجانزدهام.**

**فصل اول: مقدمات Core NET.ASP** 

**چیست؟ ASP.NET Core**

**ASP.NET Coreاولیناپلیکیشن ایجاد**

**چیست؟ASP.NET Core در Middleware**

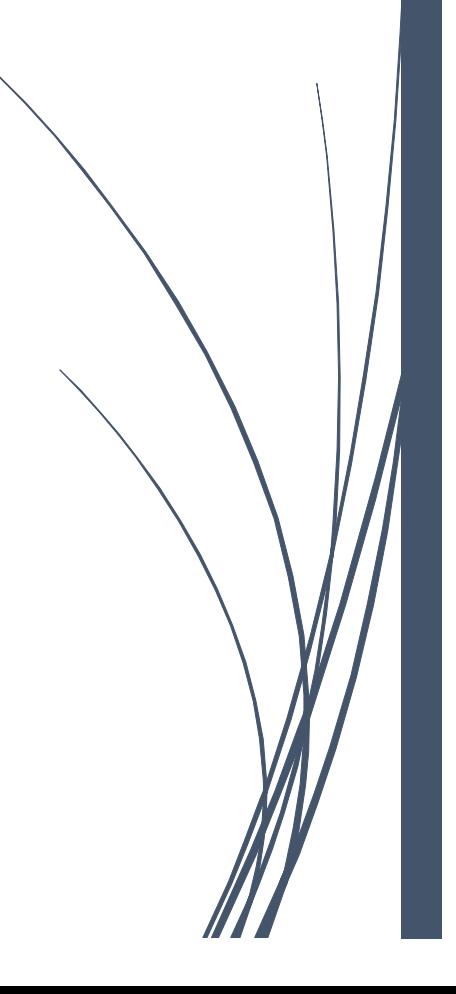

### <span id="page-11-0"></span>**چیست؟ ASP.NET Core**

این روزها، **وب اپلیکیشررنها،** در همه جا دیده میشممموند و انتظار میرود که این ابلیکیشمممنها، بینهایت **Scalable**، **قابل توسعه** در **Cloud** و دارای **Performance** باال باشند.

**خبر خوبی** که میتوانم به شما دهم، این ا ست که **Core NET.ASP** دقیقا برای این **نیازمندیها** طراحی شده است.

**نکته بسرریار مهم و جذاب** ماجرای **Core NET.** این اسمممت که، این **تکنولوژی** میتواند هم در **ویندوز**، هم **لینوکس** و هم سیستمعامل **اپل** اجرا شود.

اینکه شمممما به یک **وبسررایت** سممماده نیاز دارید یا یک وب ابلیکیشمممن **Commerce-E پیچیده**، همه با این <mark>تکنولوژی</mark> قابل انجام است.

**Core NET.ASP** آخرین د ستاورد **NET.ASP** میبا شد و با هدف **Modular Highly** و **Coupling Little**، طراحی شده است. با این روند برنامه شما با **ماژوالریتی باال** و **کمترین وابستگی** ایجاد میشود.

اگر قبال با **5MVC NET.ASP** کار کرده با شید، میتوان گفت که **Core NET.ASP ایدهی خوبی** برای شرو کار شماست.

**Core NET.ASP** کامال **Source Open** ا ست و شما میتوانید در **GitHub** آن را دانلود نمایید. عالوه بر این، قابل د سترس در **Windows** و **Mac** و **Linux** هم میبا شد، که این دو مورد میتواند یک **ت ضمین عالی** برای ادامهی راه ما باشد.

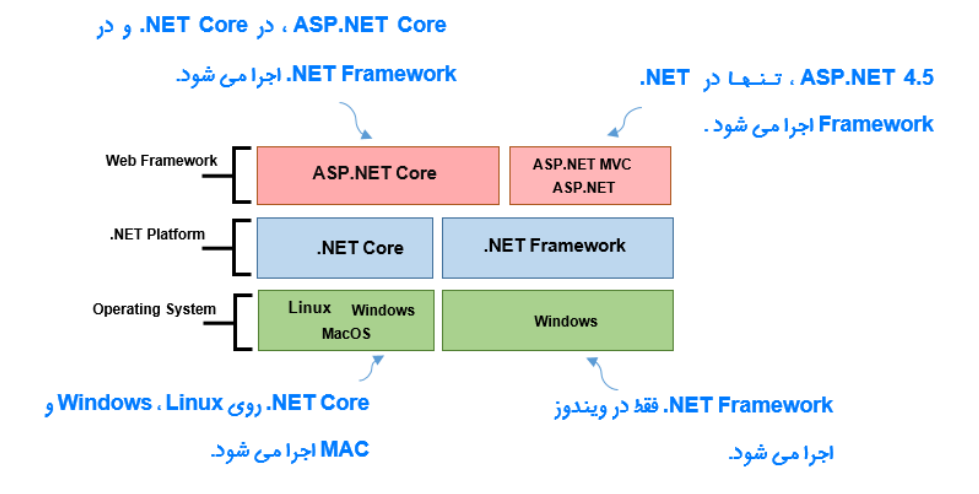

**نکته خیلی مهم، در مورد Core NET.ASP :**

کدهای ابلیکیشممن در **Core NET.ASP**، در هر **Host**ی که باشممد، میتواند به درخواسممت **HTTP** باسمم دهد و ابلیکی شن شما در هر سروری که بتواند به **Request**های **HTTP** د ستر سی دا شته با شد، اجرا خواهد شد. این یعنی: **شما دیگر به IIS وابسته نیستید.**

بهطور کلی **Handle** کردن درخواستهای **HTTP** به دو دسته مهم تقسیم میشوند:

1( درخواست از یک **Browser**، که **HTML** برمیگرداند. این برای **NET.ASP** بهعنوان **UI Web** است. 2( یک درخواسمممت از نر افزار که دادهها را برمیگرداند. این برای **Core NET.ASP** بهعنوان **API Web** یا **WebService** است.

## **یک موضوع جالب:**

**core net.Asp** یک بار دیگر:

- **از اول نوشته شده است.**
	- **ماژوالر است.**
	- **.است Multi-Platform**
- **و Perfornmance** باالیی دارد.

### <span id="page-12-0"></span>**ASP.NET Core مزایای**

برای **دانستن** اینکه، چرا **مایکروسافت** تصمیم گرفت تا یک **فریم ورک جدید** را ایجاد نماید، باید **مزایای** آن را دنبال نمایید.

**Core NET.ASP امکانات زیادی را با خود به ارمغان آورده است:**

- **" Pipeline "Middleware** برای تعریف **رفتارهای اپلیکشن** شما.
	- بشتیبانی توکار از **Injection Dependency**.
	- .**API (Web API)** ساختار و **UI (MVC)** ترکیب
		- **سیستم پیکربندی** بسیار **گسترده**.
- قابل **Scalable** شدن برای **پلتفرمهای Cloud**، با استفاده از **Programming Asynchronous**.

**شاید نسبت به بعضی از این واژگان بیگانه باشید.**

**نگران نباشید!! در طول آموزش این مفاهیم توضیح داده شده و مدام تکرار میشود.**

<span id="page-13-0"></span>**ایجاد اولین اپلیکیشن Core NET.ASP**

**Core NET.ASP** باعث میشود برنامههای کاربردی وب، **سریعتر**، **آسانتر**، **راحتتر** و **امنتر** ایجاد شوند.

**پس بیایید ما هم از این امکانات استفاده کنیم و یک پروژه کوچک را با هم شروع کنیم.**

- ویژوال استودیو را باز کنید و وارد منوی **FileNewProject** شوید.
- از بنل سمت چپ **Core NET.** و سپی **Application Web Core NET.ASP** را انتخاب نمایید.
	- نا بروژه، مکان ذخیرهسازی و نا **Solution**( اختیاری( را وارد و بر روی **OK** کلیک نمایید.

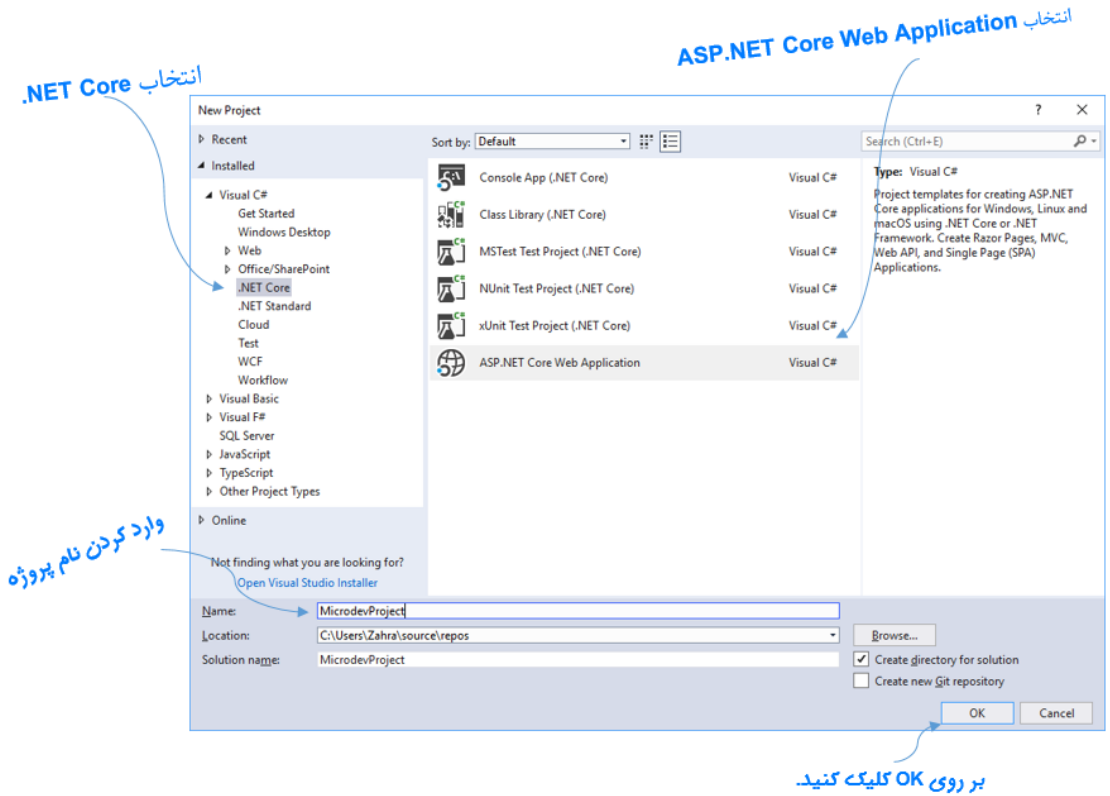

چون میخواهم مباحث **Net.ASP** را از بایه شرو کنم، بی در کادر بعد، گزینهی **Empty** را انتخاب نمایید و بر روی **OK** کلیک کنید.

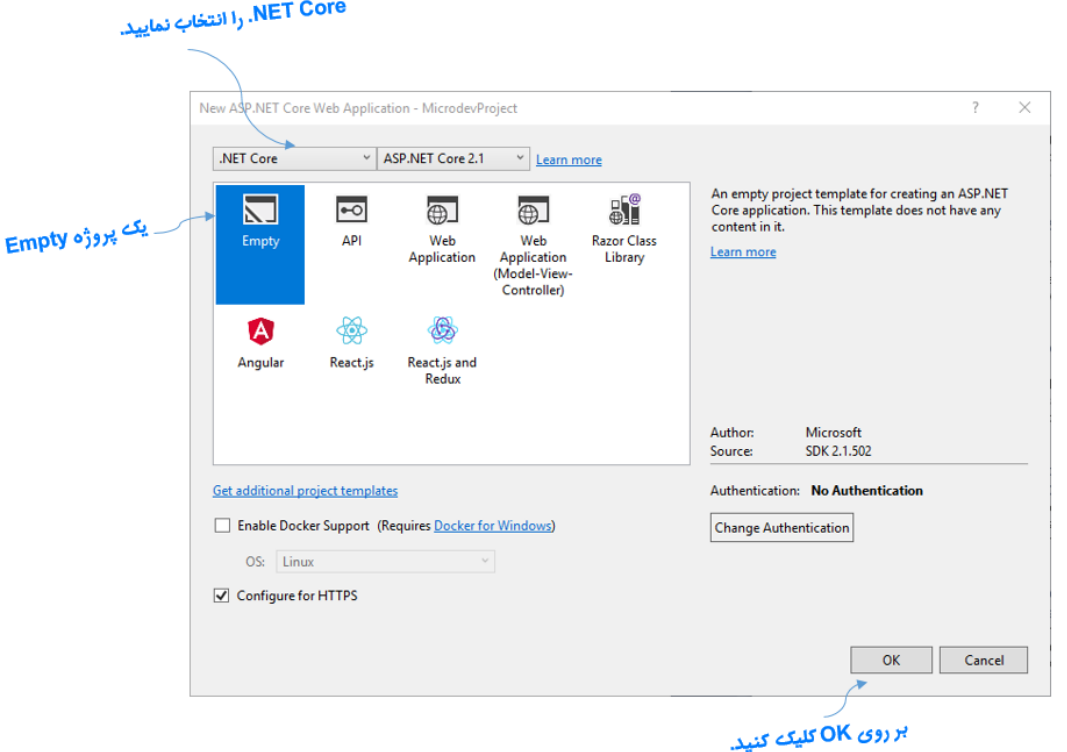

**منتظر بمانید تا پروژهی شما ایجاد شود...**.

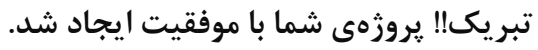

حاال این بروژه را با زدن کلید )**5F** ) اجرا کنید:

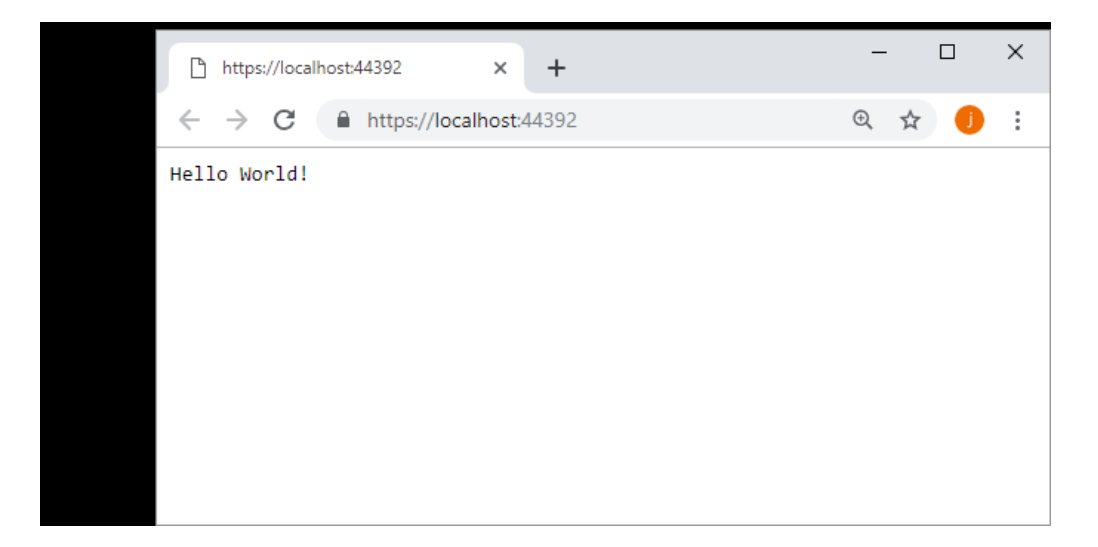

### <span id="page-15-0"></span>**ساختار پروژه**

در تصویر زیر ساختار بروژه ایجاد شده را، میبینید و در ادامه با **مهمترین** اجزای این ساختار آشنا خواهید شد.

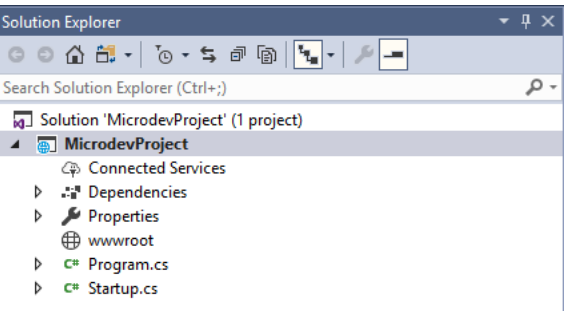

#### <span id="page-15-1"></span>**کالس Program**

تما ابلیکیشنهای **Core NET.ASP** همانند برنامههای **Console**، با یک فایل **cs.Program** شرو میشوند. این فایل یک متد **Main** دارد و زمانی که ابلیکیشن شما **Start** شود، این متد اجرا خواهد شد.

```
نمایی از کالس Program:
```

```
 public class Program
         {
             public static void Main(string[] args)
             {
                  CreateWebHostBuilder(args).Build().Run();
             }
             public static IWebHostBuilder CreateWebHostBuilder(string[] args) =>
                  WebHost.CreateDefaultBuilder(args)
                      .UseStartup<Startup>();
         }
                         برای توضیح روند عملکرد این کالس، میخواهم کمی کدهای آن را سادهتر بنویسم.
   public class Program
         {
         public static void Main(string[] args)
\overline{\mathcal{L}} IWebHostBuilder webHostBuilder = WebHost.CreateDefaultBuilder(args);
             webHostBuilder.UseStartup<Startup>();
             IWebHost webHost = webHostBuilder.Build();
             webHost.Run();
             }
```
}

هدف این متد ایجاد یک **IWebHost** و صدا زدن متد **Run** آن میبا شد. ما در کدهای باال از **IWebHostBuilder** برای ایجاد یک **IWebHost** استفاده کردهایم.

متد **CreateDefaultBuilder یک نمونه از <b>IWebHostBuilder** ایجاد کرده و تنظیمات زیر را انجام می دهد.

- بیکربندی سرور **Kestrel** که وب سرور بیشفرض است.
- مشخص کردن مسیر محتوای ایستا یا همان **root Content**
	- **Configuration** بارگذاری
		- **Logging** بیکربندی
			- و...

بیشتر تنظیمات اپلیکیشن تو سط **WebHostBuilder** انجام می شود، اما بعضی از کارها به فایل **Startup** واگذار خواهند شد، به همین منظور برای معرفی کالس **Startup** باید از متد **UseStartup** استفاده نمایید و در نهایت با صدا زدن متد **Build IWebHost** را ایجاد کنید.

**IWebHost**، هستهی ابلیکیشن شما در **Core NET.ASP** است که شامل **Configuration** و **Kestrel** میباشد. از **Kestrel** برای دریافت **Request**ها و ارسال **Response**ها استفاده میکنیم.

#### **چرا Kestrel؟**

**Kestrel** وبسروری ا ست که به عنوان بخ شی از **Core NET.ASP** عر ضه شده. این وبسرور به صورت **Cross** Platform است، یعنی بر روی تمامی سیستمعاملها پشتیبانی شده و توسط NET Core. قابل|جرا می باشد.

## <span id="page-16-0"></span>**کالس Startup**

همانطور که دیدید، کالس **Program**، برای **پیکربندی** سممماختار ابلیکیشمممن شمممما بود، اما بیکربندی برخی از **رفتارهای اپلیکیشن** شما در کالس **Startup** انجا میشود.

هرگونه **Configuration** که باید در زمان اجرای **Core NET.ASP**، انجا شود، از این کالس شرو خواهد شد و شامل چندین متد برای **Configure/Setup** وب ابلیکیشن شماست.

کالس **Startup** مسئول **پیکربندی** دو جنبه **مهم** از ابلیکیشن است:

1( **رجیستر کردن سرویسها:** هر کالسی را که ابلیکیشن شما، به آن وابسته باشد باید در فایل **Startup** رجیستر شود. )چه در ابلیکیشن مشخص شود و چه توسط فریمورک استفاده شود.(

2( **Middleware ها:** نحوهی **Handle** کردن ابلیکیشمممن، برای **Request**هما بمه **Respond**هما از طری **Middleware**هایی است، که اینجا مشخص میشود.

public void ConfigureServices(IServiceCollection services) { } public void Configure(IApplicationBuilder app, IHostingEnvironment env) { } **رجیست ک دن ست یسها با است داد از IServiceCollection پیک بنت ی Pipeline Middleware ب ای Handle ک دن Requestهای HTTP**

**WebHostBuilder** موجود در کالس **Program**، متد **ConfigureServices** و **Configure** را فراخوانی میکند. هر فراخوانی یک بخش متفاوتی از درخوا ست شما را تنظیم مینماید، که آن تنظیم برای فراخوانی بعدی در دسترس است.

هر سرویی ثبت شده در متد **ConfigureServices**، برای متد **Configure** در د سترس ا ست. هنگامی که بیکربندی کامل شمممود، یک **IWebHost** توسمممط فراخوانی متد **()Build** موجود در **WebHostBuilder** ایجاد میشود.

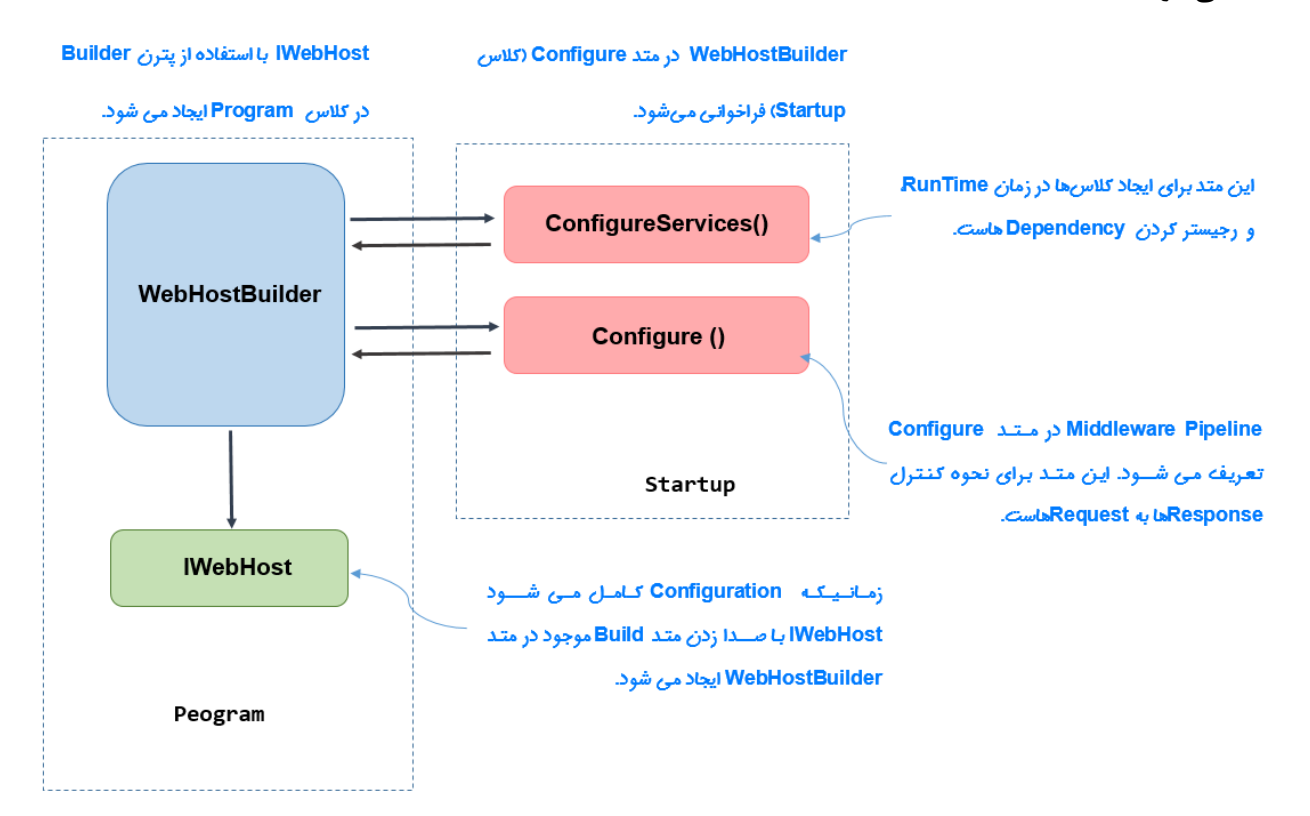

### <span id="page-18-0"></span>**چیست؟ ASP.NET Core در Middleware**

**Middleware** در **Core NET.ASP** ابزاری است که **Request**ها و **Response**ها را **Handle** میکند.

 ،**HTML page** میتواند که اسممت **MvcMiddleware** ،**ASP.NET Core** ابلیکیشممنهای در **Middleware** مهمترین **API**، **Response**ها و.. را تولید کند.

# <span id="page-18-1"></span>**قابلیتهای Middleware :**

مهمترین قابلیتهای **Middlware** را میتوان به سه دسته تقسیم نمود:

- .کند مدیریت را **HTTP Response و HTTP Request** میتواند **Middlware**
- **Middlware** میتواند یک **Request HTTP دریافتی** را، **پردازش، تغییر** و به **Middleware** دیگر انتقال دهد.
- **Middlware** میتوا ند یک **Response HTTP خروجی** را، **پردازش، تغییر** و به **Middleware** دیگر منتقل کند.

**با وجود این سه قابلیت نتیجه می** *گ***یریم:** با استفاده از Middlware، میتوان نحوهی پاسخ گویی درخواستهای **HTTP** را کنترل نمود.

## <span id="page-18-2"></span>**موارد استفاده از Middleware**

**Middleware**ها برای **Handle** کردن دو چیز **بسیار مناسب** هستند:

- **Logging**
- **Error handling**

اما **مهمترین** موارد استفاده **Middleware**، رفع **نگرانیهای مدیریتی** است.

**بهطور مثال:**

- .**Request** هر کردن **Log**
- افزودن **Header**های امنیتی برای **Response**ها
	- .**Permission, Authorization**
	- تنظیمات زبان برای **Request** جاری.

# <span id="page-19-0"></span>**نحوهی عملکرد Middlware**

نحوه عملکرد بدین صممورت اسممت که: **Middleware** یک درخواسممت را دریافت کرده، گاهی آن را تغییر داده و درنهایت به **Middleware** بعدی در **Pipeline** منتقل میکند. یا به عبارتی سمممادهتر میتوان گفت: عملکرد یک **Middleware** بدین صورت است که، یک درخواست را دریافت و سپی آن را بردازش کند.

**نکته کلیدی** در اینجا، این است که **Pipeline**، دوطرفه است. تا زمانیکه **Middleware** یک **Request** تولید کند، درخواست از یک طرف **Pipeline** در حال حرکت است. بی از تولید، **Request** از همان نقطه، از طری **Pipeline** بازگشت داده میشود و **Middleware** را تا اولین **Middleware** طی میکند.

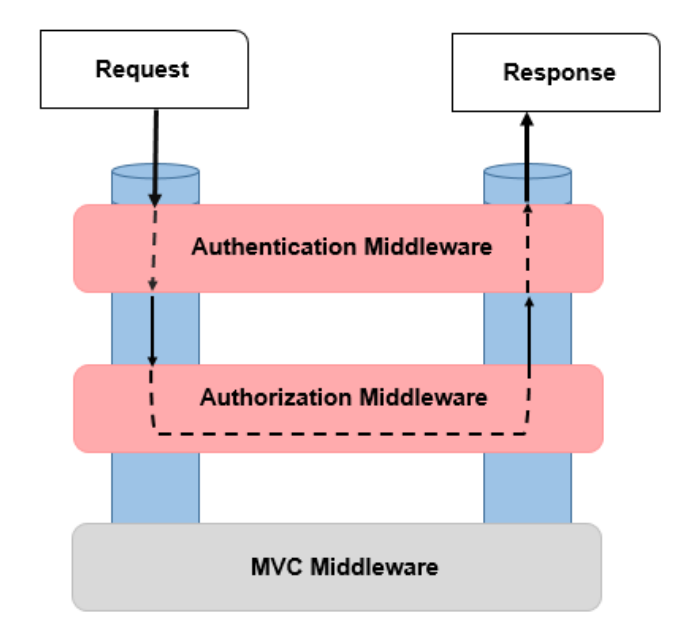

#### <span id="page-19-1"></span>**کاربرد متد ConfigureServices در کالس Startup**

در ابلیکیشمنهای **Core NET.ASP** هر زمان که میخواهید یک **ویژگی جدید** به برنامه اضمافه کنید، باید آن را در متد **ConfigureServices** رجیستر نمایید.

```
public void ConfigureServices(IServiceCollection services)
{
 services.AddMvc();
}
AddMvc، اکستنشن متدی بر روی اینترفیی IServiceCollection است که سرویی MVC را به ابلیکیشن شما 
                                                                            اضافه می کند.
```
**مطمئنا با دیدن این کد شگفت زده شدید!!**

تنها با نو شتن یک متد **()AddMVC** یک برنامه کامل **MVC** در ابلیکی شنتان راهاندازی شد. با نو شتن این خط کد، پشـــتصــحنه تمام ســـناریوهای مختلف، ازجمله ســرویسهای **Render ،Razor** کردن **HTML،** قالببندی سروییها، سروییهای **Routing** و... انجا میشود.

<span id="page-20-0"></span>**چطور Requestها با Middleware، Handle میشوند؟**

ابلیکیشن **Core NET.ASP** شامل بلوکهایی برای بردازش یک **Request** ورودی از **Browser** است.

- هر **Request** بهطور بیشفرض به **Server HTTP** ما میرسد )**Kestrel**)،
- سپی **server HTTP** این درخوا ست را به **Pipeline Middleware** باس میدهد و در اینجا، تغییراتی به آن **Request** داده خواهد شد.
	- سپی این تغییرات به **Middleware MVC** باس داده شده، تا **Response** تولید شود.
	- **Response** تولید شده، از طری **Middleware** به سرور برمیگردد و در **Browser** دیده خواهد شد.

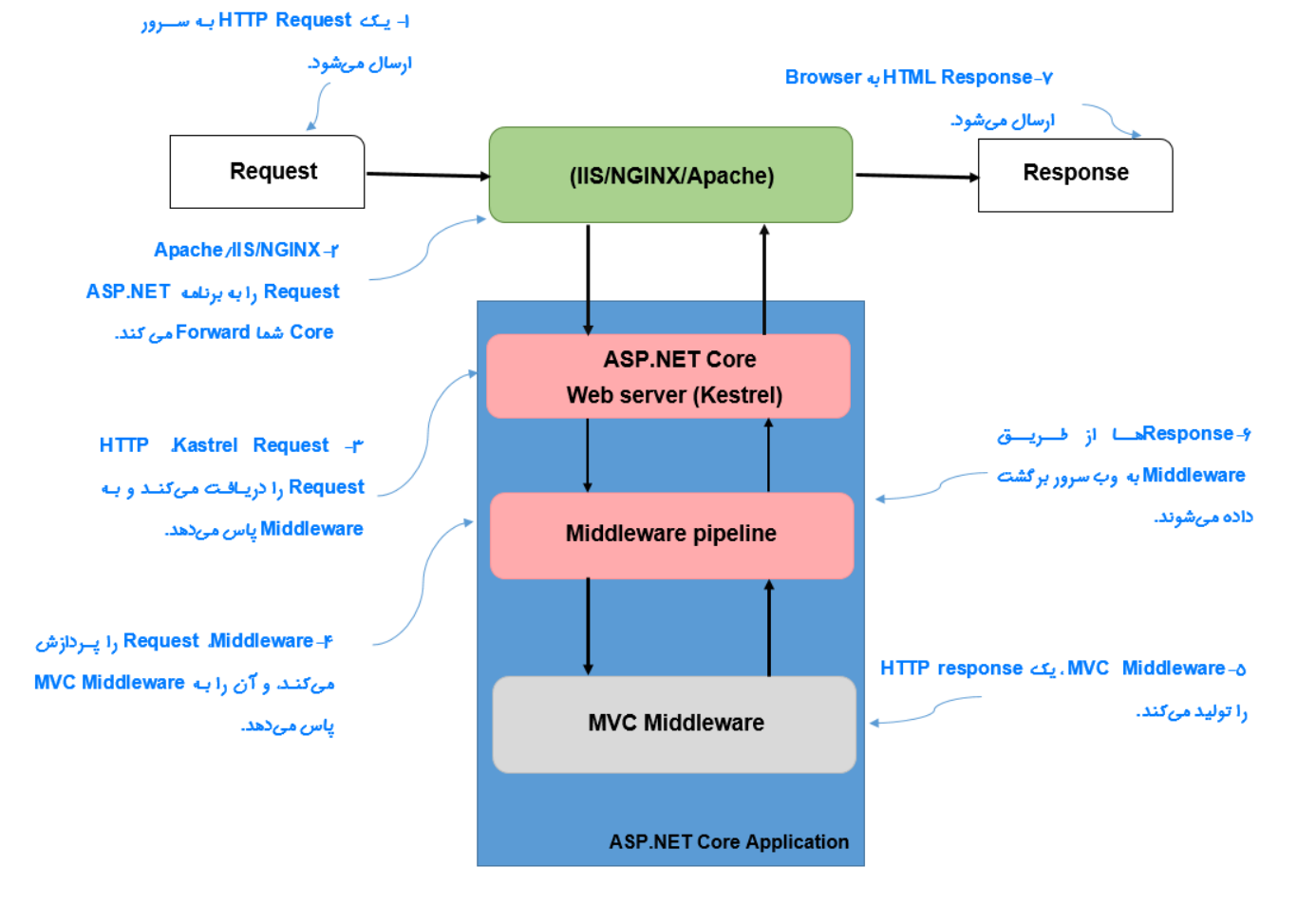

#### **نکته!!**

**Kestrel** تنها **Server HTTP** در **Core NET.ASP** نیسمممت، اما میتوان به **قطعیت** گفت که این **Server HTTP** دارای **Performance** باال و **Platform-Cross** اسمممت. و ما از **IIS** تنها بهعنوان یک **Proxy Reverse** اسمممتفاده میکنیم تا بتوانیم برخی از قابلیتهایی که این **server HTTP** نوبا نمیتواند انجا دهد) **مثال : امنیت، Load Balance** و...) را به سرانجام رسانیم.

<span id="page-21-0"></span>**کاربرد متد Configure در کالس Startup**

**Middleware**ها، کامپوننتهای کوچکی ه ستند که زمان دریافت یک **Request HTTP**، به صورت ب شت سرهم اجرا می شوند. وظیفهی متد **Configure**، تعریف **رفتارهای اپلیکی شن شما ست و** باید **هنگام دریافت این Request HTTPها، Middleware**های مورد نیاز را معرفی نماید.

```
public void Configure(IApplicationBuilder app, IHostingEnvironment env)
 \{ if (env.IsDevelopment())
\{ app.UseDeveloperExceptionPage();
 }
 app.UseMvc();
MVC Middleware
 }
در متد Configure، یک اینترفیی IApplicationBuilder تزری شمممده اسمممت که از طری آن میتوانید ترتیب
```
**نکته!!**

**بیشتر Middlewareها به صورت method Extension برای اینترفیس IApplicationBuilder تعریف می شوند و معموال با عبارت Use شروع میشوند.**

**به مثال زیر دقت کنید:**

اجرای **Middleware**ها را مشخص کنید.

 public void Configure(IApplicationBuilder app, IHostingEnvironment env)  $\overline{\mathcal{L}}$  //...  **app.UseWelcomePage(); این Middleware ب ای نمایش صدحه**  } **خوشام گویی است.**

کد فوق یک **Middleware** ساده برای نمایش صفحه خوشآمدگویی است؛ که در حالت بیشفرض به هر درخواستی ياسخ خواهد داد:

**حاال با اجرای برنامه(5F(**:

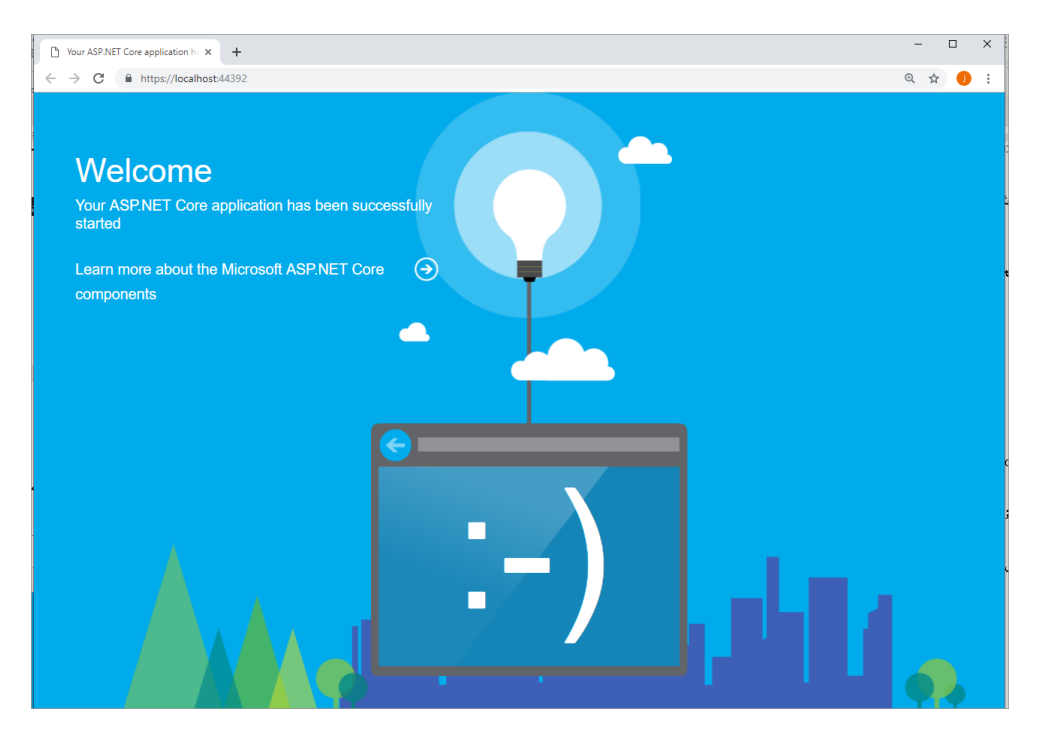

شممما میتوانید **Option**هایی به این **Middleware** باس دهید. به طور مثال در کد زیر مسممیر نمایش تغییر داده شده است.

app.UseWelcomePage(new WelcomePageOptions {  **Path="/wp" مسی نمایش صدحه خوشام گویی.**});

اکنون **Middleware** فوق زمانی نمایش داده خواهد شد که آدرس **wp/ :44392localhost:https** را وارد نمائید.

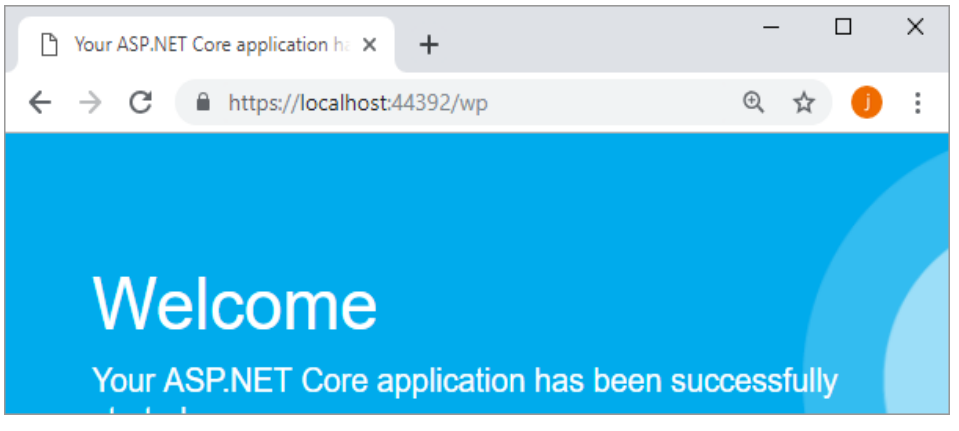

#### **نکته!!**

```
ترتیب اجرای Middlewareها بسیار مهم است. به عنوان مثال Middlewareهایی که بعد از Middleware -
                          UseWelcomePage نوشته شود، شانی نمایش را از دست خواهند داد.
```
#### <span id="page-23-0"></span>**wwwroot**

یکی از ویژگیهای مهم هر وبابلیکیشن، داشتن قابلیت استفاده از فایلهای استاتیک است.

سعی کنید به این بروژه یک فایل **HTML** اضافه نمایید و سپی برنامه را اجرا کنید.

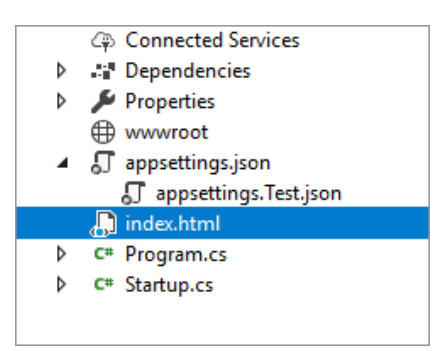

:**Index.html** فایل

```
<!DOCTYPE html>
<html>
<head>
     <meta charset="utf-8" />
    <title></title>
</head>
<body>
     <h1>Wellcome!!</h1>
</body>
</html>
```
**اجرای برنامه:**

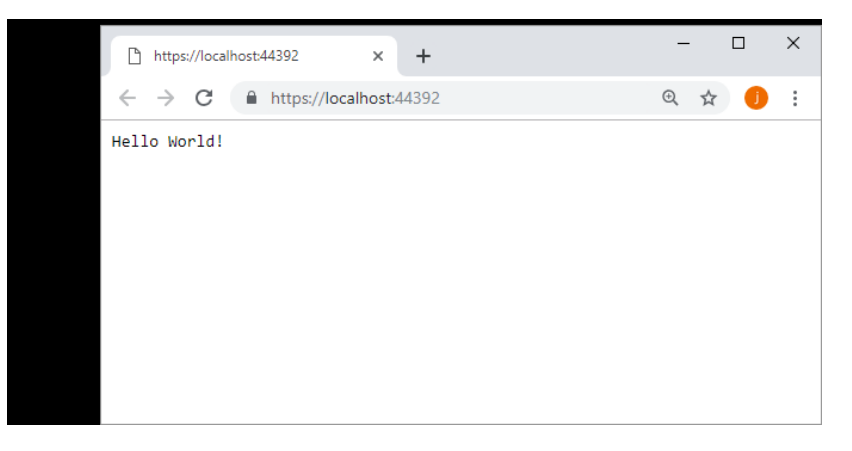

همانطور که میبینید محتوای فایل **html.index** نمایش داده نشد.

دو دلیل جهت عدم نمایش این فایل در خروجی وجود دارد:

- .1 فایلهای استاتیک باید درون**Folder wwwroot** قرارگیرند.
- .2 درون **Pipeline** ما، هنوز **Middleware**ی جهت ر سیدگی به درخوا ست نمایش فایلهای ا ستاتیک ثبت نشده است.

بی قد اول: باید فایل **html.Index** را به درون **Folder wwwroot** انتقال دهید.

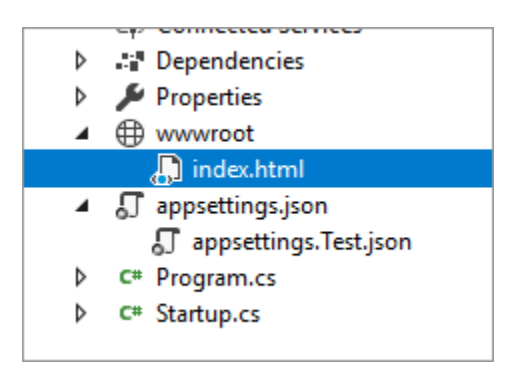

و قد ب عد افزودن **Middleware** هایی به نا **UseStaticFiles , UseDefaultFiles** در م تد **Configure** کالس **Startup** است.

در حالت بیشفرض **UseStaticFiles** به دنبال فایلهای استاتیک درون بوشهی **wwwroot** میگردد. اگر بخواهیم index.html به عنوان پیشفرض در هنگام اجرای پروژه درنظر گرفته شـــود، باید **Middleware** دیگری با نام **UseDefaultFiles** را قبل از **UseStaticFiles** قرار دهیم:

```
 public void Configure(IApplicationBuilder app, IHostingEnvironment env)
```

```
 {
            if (env.IsDevelopment())
\{ app.UseDeveloperExceptionPage();
 }
             app.UseDefaultFiles();
            app.UseStaticFiles();
            app.Run(async (context) =>
\{ var x = _configuration["TestSetting"];
                 await context.Response.WriteAsync(x);
            });
        }
                                               این Middlewareها ب ای نمایش 
                                                  فایلhtml.index موجود در 
                                                     مسی wwwroot است.
```
**یکبار دیگر برنامه را اجرا کنید و خروجی را ببینید.**

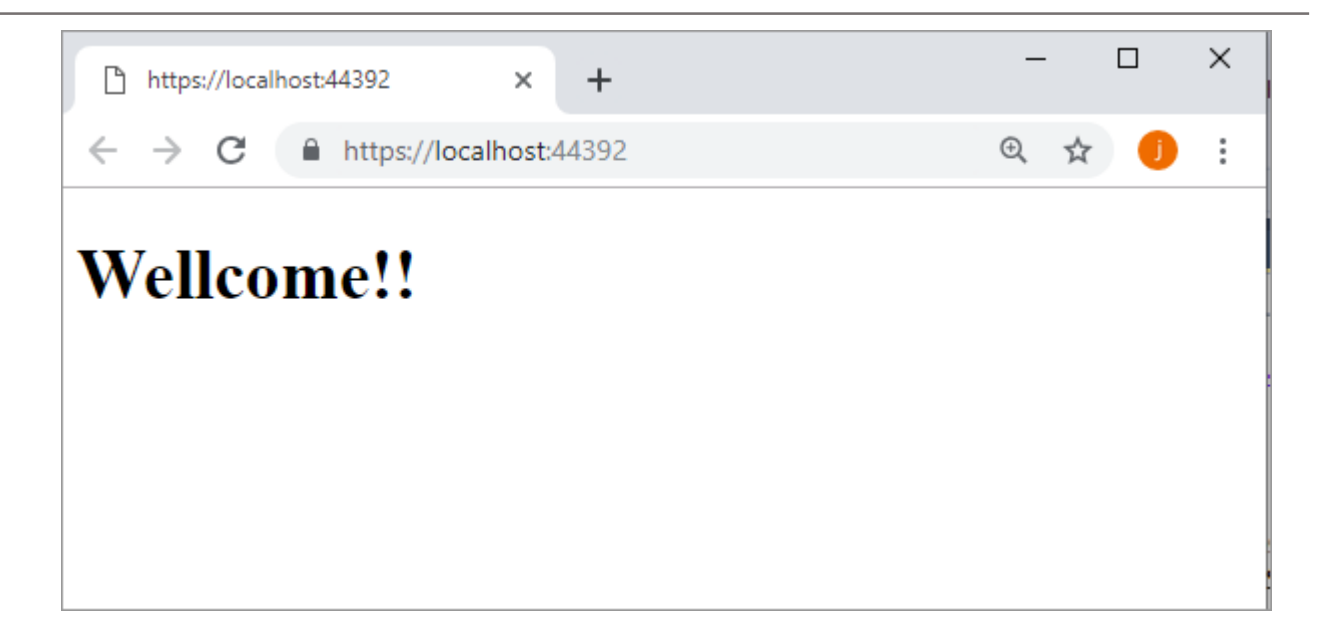

**همانطور که قبال گفتیم، ترتیب اجرای** Middleware**ها بسیار مهم است.** اگر **UseDefaultFiles** را بعد از **UseStaticFiles** قرار دهیم، نتیجه مورد انتظار را دریافت نخواهیم کرد زیرا **UseDefaultFiles** در واقع عمل استفاده از فایلهای استاتیک را انجام نمیدهد.

**یک خبر خوب!!**

**Middleware** دیگری با نا **UseFileServer** وجود دارد که کار هر دوی این **Middleware**ها را انجا میدهد:

 **app.UseFileServer();** ما حتی میتوانیم به این **Middleware** آبشنهایی مانند فعالسازی **Browsing Directory** هم ارسال نماییم.

**فصل دوم : مدیریت Exceptionها**

**مدیریت Exceptionها و Code Statusها**

**تعریف Enviromentها**

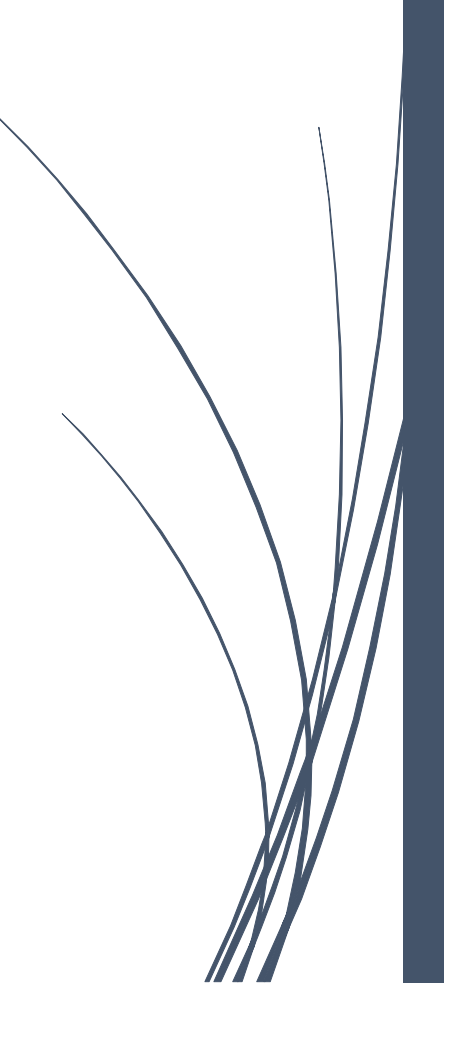

## <span id="page-27-0"></span>**مدیریت Exceptionها**

یکی از **جنبههای مهم** یک ابلیکیشممن، مدیریت **Exception**هاسممت. **Exception**ها واقعیت زندگی، برای تمامی ابلیکیشمنها هسمتند. حتی اگر کدهای شمما بسمیار عالی هم نوشمته شمود، به محض اینکه ابلیکیشمن خود را **Release** و **Deploy** نمایید، کاربران چه عمدا و چه سهوا، باالخره راهی برای شکستن آن مییابند.

بنابراین در تولید اپلیکیشن**، باید** برای این *گ*ونه خطاها پاسخ مناسبی به کاربر ارائه دهید و با **بهترین حالت** این مسئله را **مدیریت** نمایید. این مسئله میتواند باعث **شکست اپلیکیشن** شما شود.

**فلسفهی** طراحی **Core NET.ASP** این است که هر **Feature**، یک **Option** است. بنابراین **مدیریت خطاها**، یک **Feature** است که شما باید **بهصراحت** آن را در ابلیکیشن خود **فعال** نمایید.

خطاهای متفاوتی میتوانند در اپلیکیشـن شـما رخ دهند و راههای بسـیاری برای بررسـی آن وجود دارند، اما در اینجا میخواهم دو مورد از **مرسومترین خطاها** را به شما نشان دهم:

- **هاException**
- **Status code خطاهای و**

**Exception ها: Exception**هما زممانی اتفماق میافتنمد کمه یمک شمممرایط ظیر منتظره یمافمت شمممود. **NullReferenceException** نمونهای اسممت که بدون شممک همهی شممما آن را تجربه کردهاید و زمانی ر میدهد که تالش برای دسترسی به **Object**ی دارید، که هنوز **Initialized** نشده است.

اگر یک **Exception** در یک کامپوننت **Middleware** اتفاق بیفتد، )همانطور که در شکل زیر میبینید( در سراسر **Pipeline** منتشمممر میشمممود. اگر **Pipeline** آن را مدیریت نکند، وب سمممرور، **500 code Status** را به کاربر بر مے گر داند.

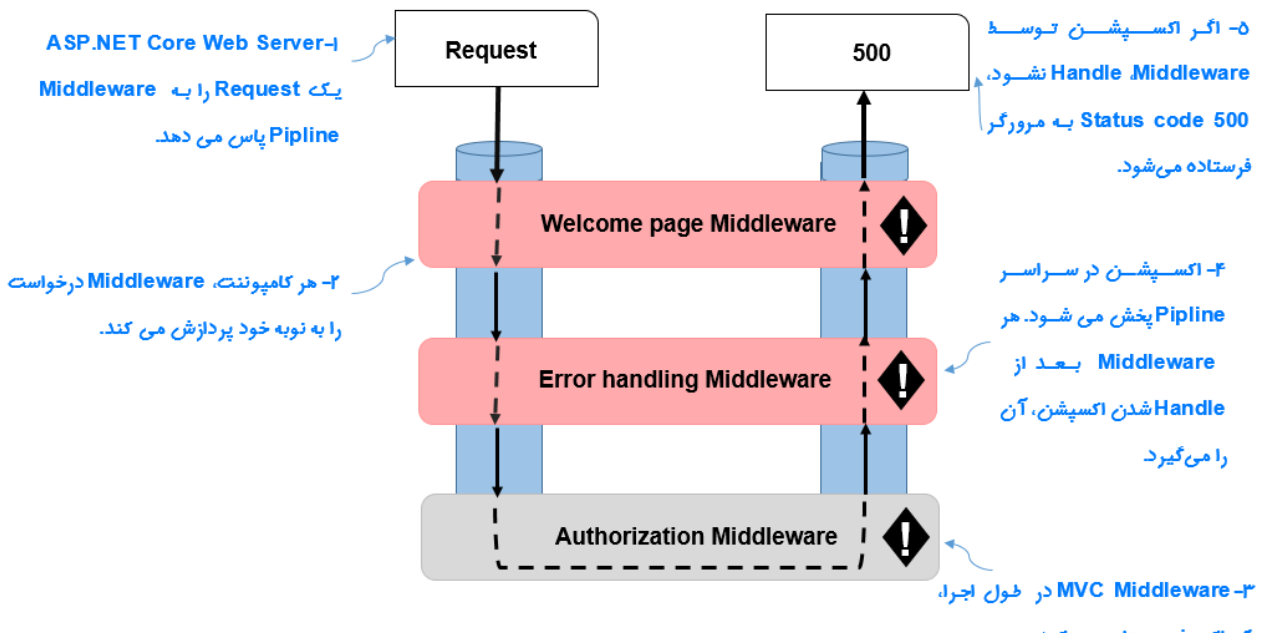

یک اکسپشن پرتاپ می کند.

گاهی اوقات هیچ **Exception**ی ر نمیدهد اما **Middleware** ممکن اسمممت کد خطایی را ایجاد کند. یکی از مواردی که ممکن است دیده باشید، زمانیست که مسیر **Request**، **Handle** نمیشود. در این وضعیت **Pipeline** خطای **404** را برمیگرداند. درنتیجه صفحه خطای **<sup>404</sup>** به کاربر نمایش داده میشود.

**گرچه این رفتار، صحیح است اما تجربه خوبی برای کاربران اپلیکیشن شما نخواهند بود.**

برای حل این مشکالت، **middleware handling Error**، تالش میکند قبل از اینکه ابلیکیشن، چیزی را به کاربر نمایش دهد، **Response** را تغییر دهد.

**middleware handling Error**، جزئیات خطای ر داده را در یک صفحه کاربربسند نمایش میدهد.

با توجه به اینکه هرگونه خطا میتواند ابلیکیشن شما را با شکست روبرو کند، بی عجله کنید و هرچه **سریعتر** .نمایید اضافه **Middleware Pipeline** به را **Error handling middleware**

شما میتوانید **Exception**ها را به هر رو شی که دو ست دارید **مدیریت** کنید، اما ا ستفاده از **Middleware**ها این کار را برای شما **سادهتر** کرده است.

**با ما همراه باشید تا این قابلیت مهم را به پروژه اضافه نماییم...**

# <span id="page-29-0"></span>**مدیریت Exceptionها و محیطهای اجرایی**

همانطور که باالتر گفتیم، یکی از نگرانیهای برنامهنویسمممیان، مدیریت **Exception**هاسمممت. اما برای مدیریت **Exception**ها، یکی از **اصلیترین مسائل**، موضو **محیطهای اجرایی** است.

اینترفیی دیگری که در م تد **Configure** کالس **Startup** تزری شمممده، اینترفیی **IHostingEnvironment** میباشد. **هدف** این اینترفیی، **ارائه رفتارهای متفاوت،** در انوا **محیطهای توسعه** میباشد.

**به عنوان مثال**: زمانیکه ابلیکیشن شما شرو به کار میکند اگر در محیط **Development** باشید، این متد باید **Exception**ها را طوری **Handle** کند که قابل **Track** توسممط برنامهنویی باشممد. و زمانیکه ابلیکیشممن در محیط **Production** اجرا میشود، این **Exception** باید، با نمایش یک بیغا خطا همراه باشد.

**خو شبختانه** با اینترفیی **IHostingEnvironment**، به این نگرانی **پا سخ در ست** داده شده ا ست. بی میتوان گفت: شی **IHostingEnvironment** حاوی اطالعات کاملی در مورد **محیط فعلی ما** میباشد.

ما از طری **IHostingEnvironment** به محیطهای متفاوتی دسترسی خواهیم داشت و **Pipeline Middleware**ها بسته به اینکه در چه محیطی قرار داشته باشید، میتوانند واکنشهای متفاوتی را نشان دهند.

- **UseDeveloperExceptionPage :** بما این **Middleware** تضممممین میکنیم، اگر **Exception** ر داد اطالعات خطا در مرورگر نمایش داده شود. و همانند کد بایین باید بگوییم، اگر در محیط **Development** بودیم، اطالعات **Exception** ر داده شده را، برای **Track** برنامهنویی در مرورگر نمایش بدهد.
- public void Configure(IApplicationBuilder app, IHostingEnvironment env) { if (env.IsDevelopment()) { **app.UseDeveloperExceptionPage();** } }

بعد از اجرای این خط کد، اگر **Exeption** ر دهد، این **Middleware** اجازه میدهد درخواست به **Middleware**های بعدی هدایت شود. اگر جایی دیگر در **Pipeline** خطایی ر دهد، یک **UI** همراه با اطالعات کاملی از وضعیت خطا به کاربر نمایش داده خواهد شد )تصویر زیر(

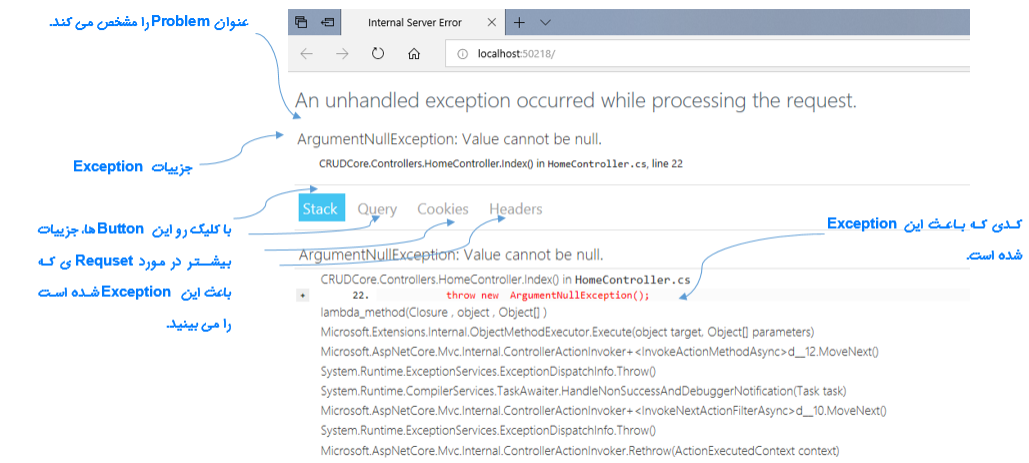

این صفحه شامل جزئیاتی در مورد **Request** و **Exception** است. و زمانی که یک خطا ر میدهد، داشتن این اطالعات به **Debug** برنامه کمک زیادی خواهد کرد.

# <span id="page-30-0"></span>**Exception در محیط اجرایی**

دانستن این اطالعات بسیار **ارزشمند** است، اما تنها برای زمانی که در محیط **Development** قرار داریم. اگر این اطالعات در محیط اجرایی بروژه هم، اینطور نمایش داده شممود، **خطر امنیتی**، ابلیکیشممن ما را تهدید خواهد کرد. زیرا جزئیات بروژه برای همه به نمایش درمیآید و هکرها راحتتر به ا**هدفشان** میرسند.

به دلیل امنیت در محیط **Production**، دیگر نمیتوانیم از **UseDeveloperExceptionPage** اسممتفاده کنیم. **پس در این محیط چطور Exceptionها را Handle کنیم تا اپلیکیشن کاربرپسند باشد؟**

خوشبختانه برای این موضو ، **Middleware** دیگری تعبیه شده که شما میتوانید در صورت بروز **Exception**، نمایش پیغام را در صفحهی سفارشی، به کاربر نمایش دهید.

با اسممتفاده از **Middleware**یی به نا **UseExceptionHandler** این امکان به برنامهنویی داده میشممود تا در صممورت بروز یک **Exception**، کاربر با صممفحهای اختصمماصممی روبرو شممود. این باعث میشممود برنامه ما برای زمانهای بحرانی کاربربسندتر باشد.

public void Configure(IApplicationBuilder app, IHostingEnvironment env)

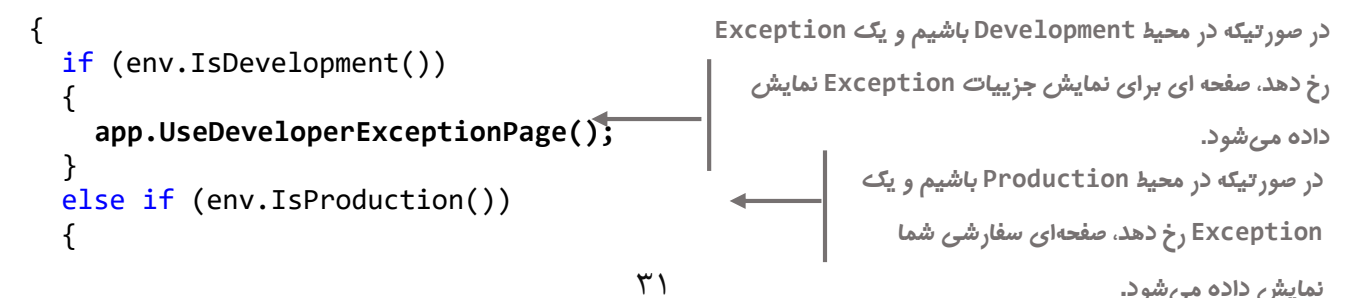

```
 app.UseExceptionHandler("/home/error");
                                                                                                      \Box+ NicrodevProject - كارمندان X +
              \leftarrow \rightarrow C \acute{e} https://localhost:44336
                                                                                                 图 ☆ ● :
                          دبارتمان كارمند MicrodevProject
                                                 سرور در حال بروز رسانیست
                                         لطفا دقايقى بعد مجداد تلاش نماييد...
```
} }

#### <span id="page-31-0"></span>**تعریف Environment**

دا شتن **محیطهای تو سعه**، باعث می شود شما برای هر **هدفی،** محیط اجرایی خودش را **Handle** کنید؛ **مثال** برنامه باید در محیط تست با محیط تولید و.. متفاوت عمل نماید.

**اما یک سوال؟**

**کجا میتوان این محیطهای توسعه را تعریف یا تغییر داد؟**

چند روش برای تنظیم **Environment Hosting** و تعریف **EnvironmentName** وجود دارد:

**روش اول:** روی بروژه راست کلیک کنید و با انتخاب گزینه **Properties** وارد کادر زیر شوید.

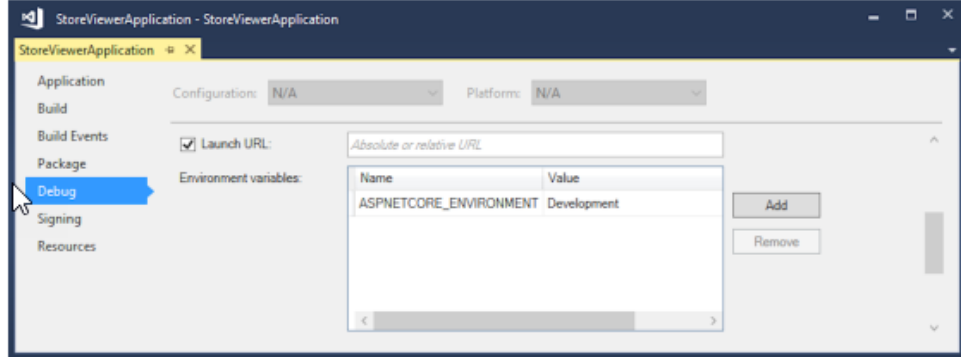

در تصویر باال تنها یک محیط)**Development** )تعریف شده، اما میتوانید محیطهای دیگر را هم اضافه نمایید.

وارد تب **Debug** شوید و روی **Add** کلیک کنید. حاال میتوانید نا محیط توسعه خود را اضافه نمایید.

# **www.Microdev.ir**

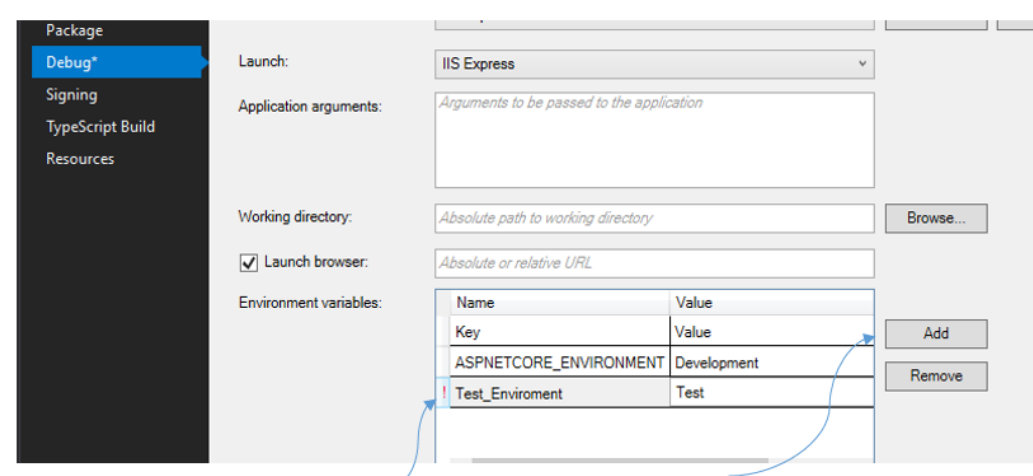

بعد از زدن Add در کلار Name نام محیط توسـعه و در کادر Value.

**نکته!!**

**ENVIRONMENT\_ASPNETCORE محیطی است که Core NET.ASP به صورت پیشفرض آن را جستجو خواهد کرد. اگر مقدار آن برابر با Development باشد، IsDevelopment برابر با true خواهد شد. اگر این Property وجود نداشته باشد Core NET.ASP فرض را بر این خواهد گذاشت که در محیط Production هستیم.**

**روش دوم:** زممانیکمه یمک بروژه از نو **Core NET.ASP** ایجماد میکنیم، **Studio Visual** یمک فمایمل launchSettings.json جهت پیکربندی اپلیکیشـــن اضـــافه خواهد کرد. شـــما میتوانید با مراجعه به این فایل، محیط اجرایی جدیدی تعریف نمایید.

Dependencies<br>
▲ Properties<br>
→ TaunchSettings.json<br>
→ TaunchSettings.json<br>
→ www.root این فایـل برای تعریف یـا تغییر<br>محیطهای توسعه می باشد.

مقدار نمایشی در محیط برنامه نویسی را وارد نمایید.

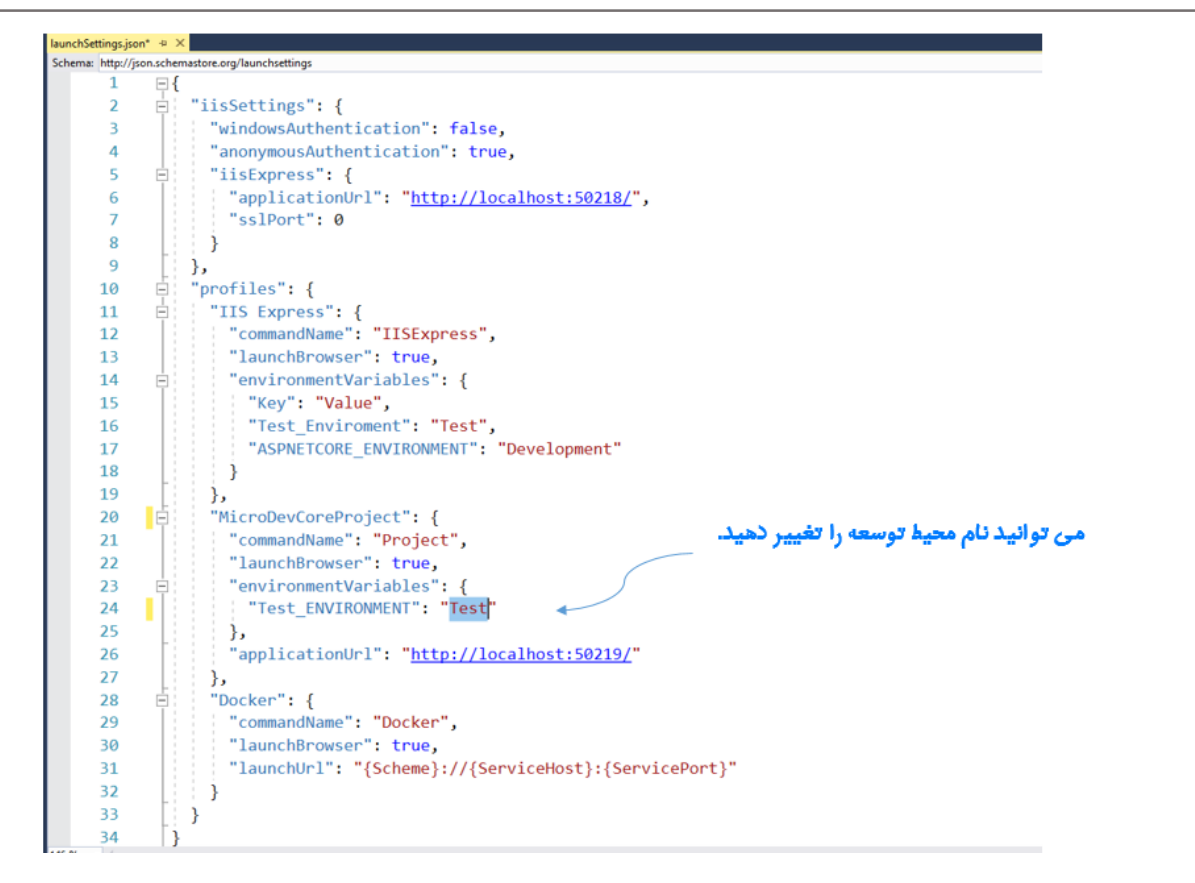

دربایان این بروسمممه، باید در کالس **Service**، بگویید اگر در محیط **Test** بودید و یک **Exception** رخداد چطور **Handle** شود.

```
public void Configure(IApplicationBuilder app, IHostingEnvironment env)
{
if (env.IsDevelopment())
 {
  app.UseDeveloperExceptionPage();
 }
 else if (env.EnvironmentName == "Test")
 {
  app.UseExceptionHandler("/Employee/Error");
 }
app.UseMvc(configureRoutes);
}
                                                       اگ در محیط Test باشی ، صدحهای سدارشی
                                                         )در مسی مشخص ش ( ب ای نمایش خطا
                                                                           ظاهر خواهد شد.
```
#### <span id="page-33-0"></span>**مدیریت code Statusها**

**ExceptionHandlerMiddleware** و **DeveloperExceptionPageMiddleware** گزینههایی مناسب، برای مدیریت **Exception**ها هسمممتند، اما نکتهای که باید بدانید، این اسمممت که، **Exception**ها همیشمممه در قالب خطا ظاهر نمیشوند؛ گاهی**Pipeline Middleware** یک **code status error HTTP** را در **Response** برمیگرداند که در این حالت، باید برای یک ارائه خوب به کاربر **code Status**ها را هم **مدیریت** نمایید.

برنامهی شما برای نمایش انوا خا صی از و ضعیتهای خطا، میتواند طیف گ ستردهای از **code Status HTTP** داشمممته باشمممد. **به عنوان مثال:** قبال دیدید که عدد **500** یعنی **Error Server** و زمانی اتفاق میافتد، که یک **Exception** ر داده و هنوز **Handle** نشمده اسمت. یا خطای **404** یعنی"**found not file**"و زمانی ر می دهد که کاربر یک **URL** نامعتبر وارد میکند و این **URL**، **Handle** نمیشود.

بدون **Handle** کردن این **code Status**ها، کاربران صممفحهی خطای عمومی)مانند تصممویر زیر( میبینند، که این میتواند کامال گیجکننده باشد.

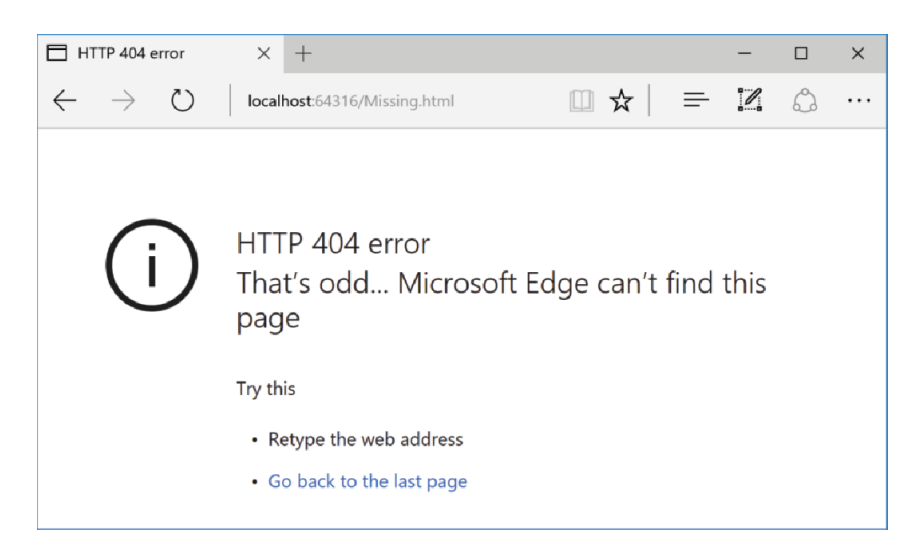

**بهترین رویکرد** برای حل این مسمممئله، مدیریت **code Status**ها و برگرداندن یک صمممفحه خطا با توجه به درخوا ست دریافتی میبا شد. مایکرو سافت هم با همین رویکرد **StatusCodePagesMiddleware** را تعریف کرده است.

#### **app.UseStatusCodePages();**

در این متد، **Middleware** هر **Response** را که **StatusCode HTTP** آن با **xx4** یا **xx5** شرو شده با شد و هیچ **body Response** نداشته باشد را **Intercept** میکند.

**یک مثال ساده :** جایی که شما هیچ گونه بیکربندی اضافه نمیکنید، **Middleware**(مانند تصویر زیر( یک متن Response body که شامل نوع و نام Response است را برمی گرداند.

**Core NET.ASP** به زبان ساده

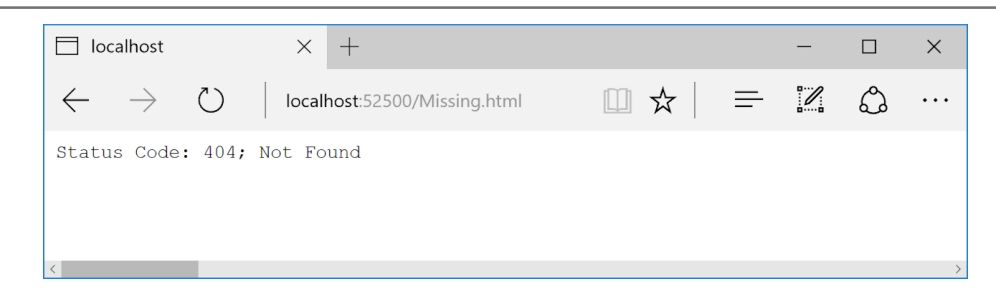

شاید با دیدن تصویر باال، بگویید: دیدن این صفحه، از خطای عمومی که باالتر دیدیم هم، بدتر است. اما نظر من این است که این روش میتواند **شروع خوبی** برای یک **ارئهی بهتر** باشد.

**StatusCodePageMiddleware** هم، شممبیه **ExceptionHandlerMiddleware** اسممتفاده میشممود. بی در این مممممحممممیممممط بممممه جممممای اسممممممتممممفمممماده از مممممتممممد **()UseStatusCodePages** از ;**("{0}/error/("UseStatusCodePagesWithReExecute.app** اسمممتفاده نمایید. این متد، یک **Extension method** بر روی **UseStatusCodePages** میباشد، که هر بار **code Response** بین **xx4** یا **xx5** باشد، از **Error HandlingPath استفاده م***ی* **کند.** 

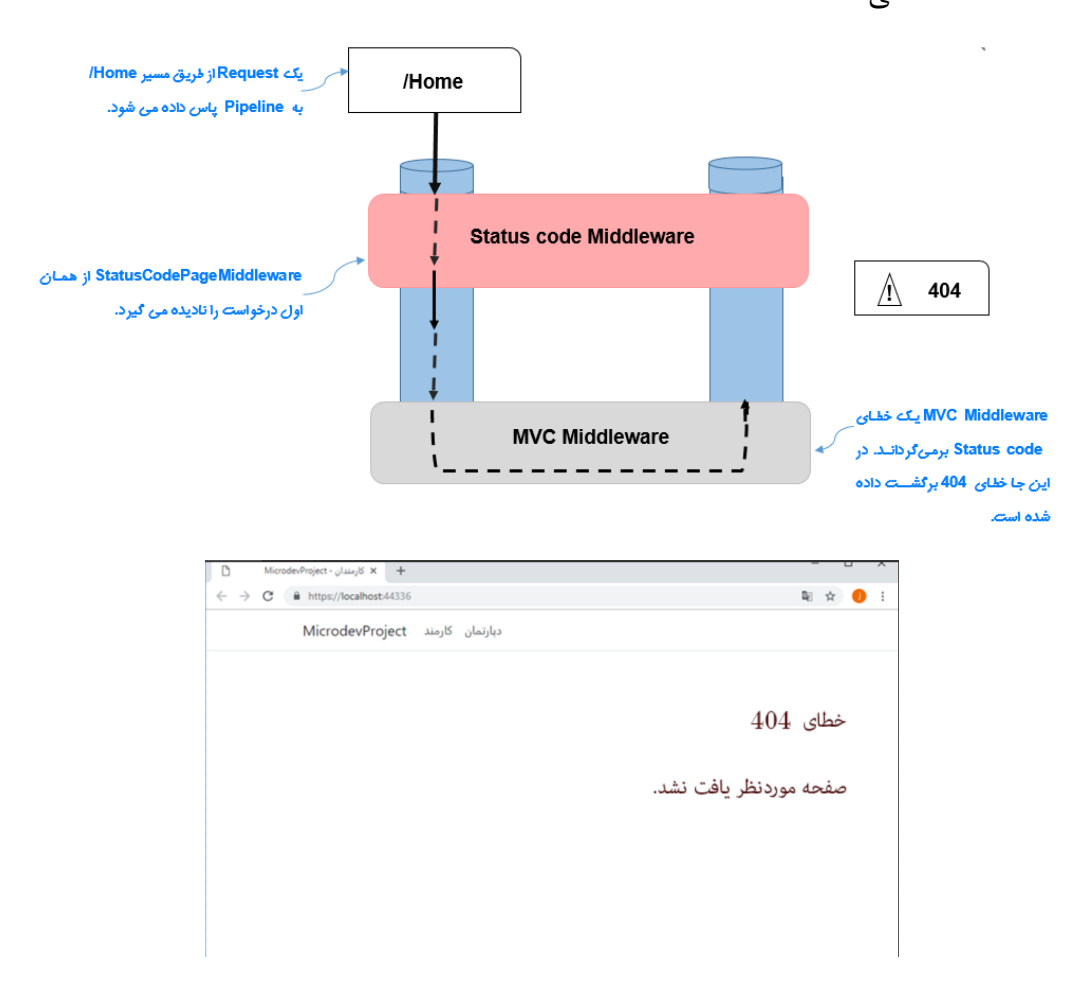
**فصل سوم : مقدمات Core EF**

**MVC و Routing چیست ؟**

**EF Core مورد مقدمهایدر**

**Dependency Injection مورد مقدمهایدر**

**طول عمر یکسرویسایجاد شده توسط DI**

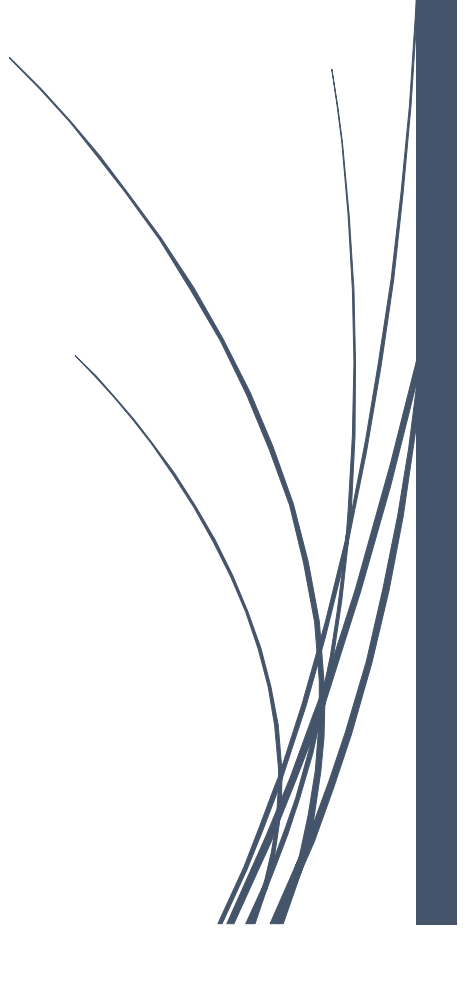

# **MVC** چیست؟

**MVC** یک **قالب عمومی** برای **طراحی** ابلیکی شنهای همراه با **UI** بوده و هدف این الگو، **جدا سازی مدیریت** و **استفاده مجدد** از دادهها، در نمایش میباشد.

**این الگو یکی از الگوهای محبوب در طراحی Layer UI است**.

**MVC** بر مفهو **Concern Of Separation متمرکز** اسممت و فرض بر این اسممت که با **جدا سازی** هر یک از این **جنبهها** از هم:

- **-1 تمرکز بر روی Responsibility Single بیشتر میشود.**
	- **-2 وابستگی متقابل در سیستم کاهش مییابد.**

به طورکلی سه مفهو ، **Pattern Design MVC** را میسازند:

- **Model**: **دادههایی که باید نمایش داده شود.**
- **View: صفحه ای که دادههای ارائه شده توسط مدل را نشان میدهد.**
	- **Controller: مدل را Update و View موردنظر را نمایش میدهد.**

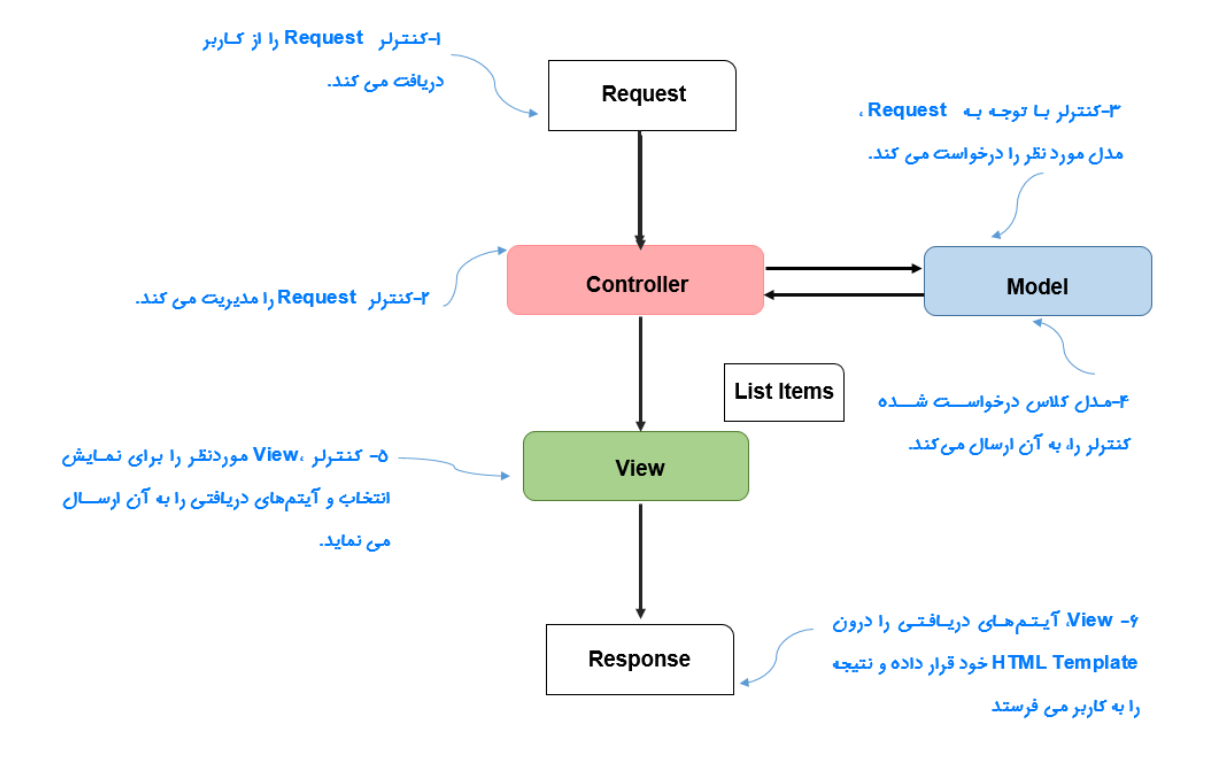

**مراحل انجام کار:**

- **.میکند دریافت را HTTP Request** ،**Controller**
- **ب سته به Request، Controller اطالعات درخوا ست شده را از Model دریافت، یا اینکه Model را Update مینماید.**
	- **Controller، View را برای نمایش و انتقال Model انتخاب میکند.**
		- **View از اطالعات موجود در Model برای UI استفاده مینماید.**
	- **سپس این HTML به عنوان یک Response HTTP به کالینت ارسال خواهد شد.**

### **Routing چیست؟**

**MvcMiddleware** برای **مدیریت منطقهای پیچیدهی** ابلیکیشمن شمماسمت و با **Invoke** کردن یک متد، یک **Request** منا سب را **Handle** مینماید. حاال یکی از **سوال برانگیزترین** جنبههای این **Middleware**، این ا ست که **چطور یک متد برای اجرای یک Request انتخاب میشود؟**

**این جوابی است که Routing به ما میدهد:**

**Request** که میباشممد **ASP.NET Core** در **MVC Design Pattern** کلیدی قسمممت ،مسممیریابی یا **Routing** ورودی را به یک **Action-Controller** خاص متصل میکند.

**MVC** با اسممتفاده از **Routing** مسممیریابی میکند. زمانی که، در ابلیکیشممن خود از **MvcMiddleware** اسممتفاده مینمایید، باید یک بیکربندی **Routing** برای **Map** کردن **Request**های ورودی به **Route MVC** انجا دهید. این **Routing**، **URL** را میگیرد و یک **Controller** و یک **Action** را مطاب با نیاز انتخاب میکند.

**به عنوان مثال:**

.میگردد آن **Create View** و **EmployeeController** دنبال ،میرسد **Route** به که **URL /Employee/Create**

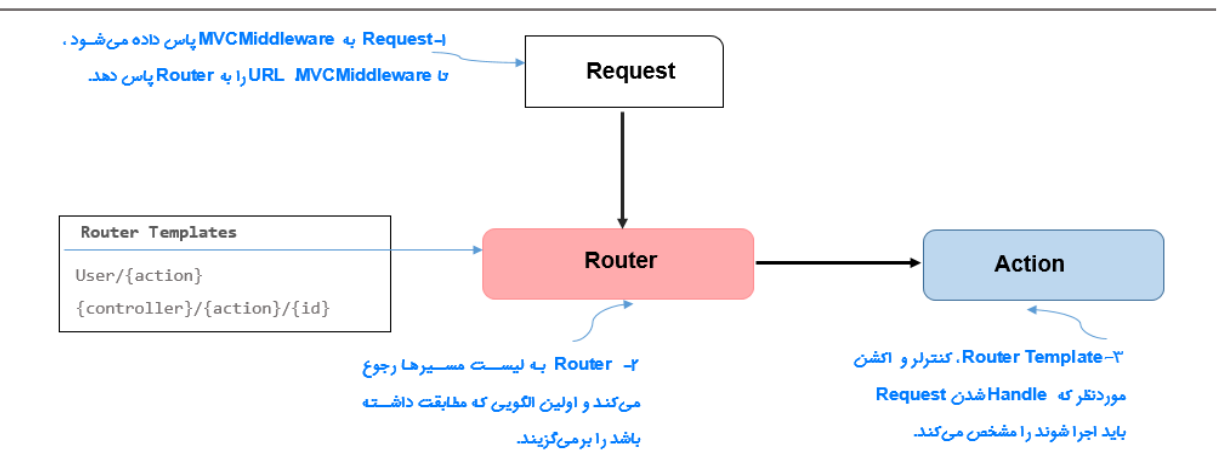

حاال که با این مفهو آشنا شدید، بیایید قابلیت **Routing** را در فایل **Startup** اضافه کنیم.

```
using Microsoft.AspNetCore.Builder;
using Microsoft.AspNetCore.Hosting;
using Microsoft.Extensions.DependencyInjection;
namespace MicrodevProject
{
   public class Startup
    {
      public void ConfigureServices(IServiceCollection services)
      {
        services.AddMvc();
      }
   public void Configure(IApplicationBuilder app, IHostingEnvironment env)
    {
      if (env.IsDevelopment())
      {
        app.UseDeveloperExceptionPage();
       }
     app.UseMvc(routes =>
     {
       routes.MapRoute(
       name: "default",
       template: "{controller=Employee}/{action=Index}/{id?}");
     });
  }
}
}
زمانیکه شما متد ()UseMvc را فراخوانی میکنید، باید برای م شخص کردن م سیرها در ابلیکی شن، یک عبارت 
Lambda بنویسید. با انجا این کار، در هر بار فراخوانی MapRoute، IRouteBuilder یک مسیر را تنظیم میکند.
                                    الگوی Route، ساخ اری ب ای
                                    انطباق با URL تع یف میکن .
```
شما میتوانید با قالب گفته شده باال، **Pattern Routing**های زیادی را اضافه نمایید که هر کدا میتواند یک عدد را برای **Map** کردن **URL**های مختلف به **Method Action** موردنظر تنظیم کند.

قالبهای مسمیریابی، سماختار **URL** مشمخص شمده را، در برنامه شمما تعریف میکنند. **به طور مثال: URL**های **index/Employee/** و **Employee /** ، هر دو با قالب **{index=action{/ Employee** تطبی داده میشوند.

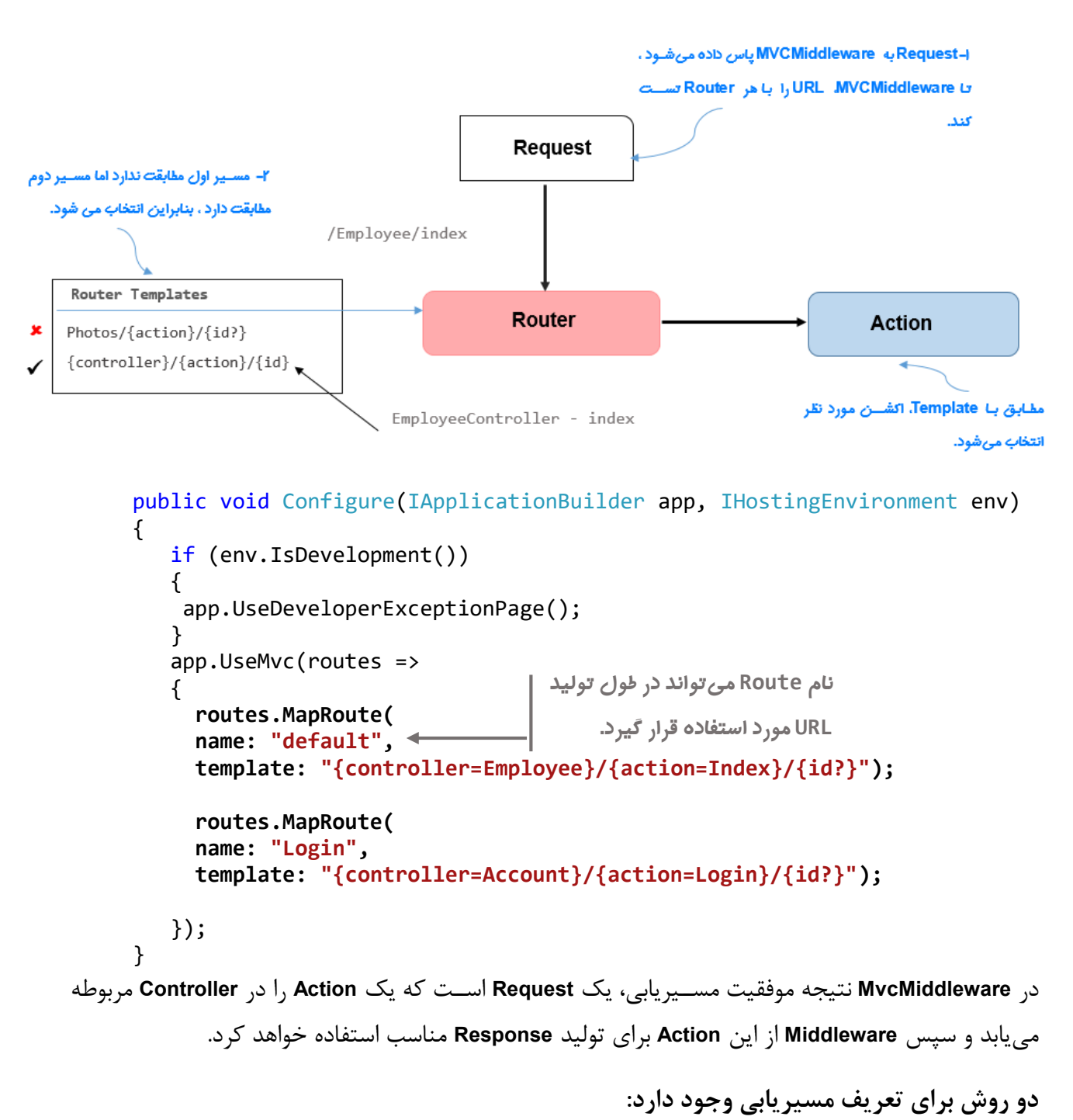

- **مسیریابی از طریق MvcMiddleware(روشی که باال گفتیم(.**
	- **استفاده از AttributeRouting**.

بهطور پیشفرض مسیریابی ذکر شده بالا، به عنوان یک **مسیریابی عمومی** در اپلیکیشنها استفاده م<sub>ی </sub>شود. در این روش، باید **Controller**ها و **Action**های خود را تعریف نمایید تا **Request** دریافتی، مطاب با قرارداد حرکت و باالخره **مسیریابی** موردنظر خود را بیابد.

اما در **AttributeRouting** باید ]**Route** ]را بر روی **Method Action**های خود قرار دهید. این روش **انعطافپذیری** بیشتری دارد و برای زمانیکه از**Api Web** استفاده میکنید، بسیار کارآمد است.

```
 [Route("[Employee]")]
    public class EmployeeController: Controller
    {
          private readonly IEmployeeService service;
          public EmployeeController(IEmployeeService service)
          {
               this.service = service;
 }
                                      ع م تعیین Template ب ای Route به معنای 
          [Route("")]
                                                    Defualt بودن آن است. public IActionResult Index()
          {
              var model = new EmployeeViewModel();
               model.Employees =service.GetAll();
               return View(model);
 }
                                             AttributeRouting ب ای مسی یابی
          [Route("[Create]")]
                                    \longleftarrow [HttpGet]
          public IActionResult Create()
\overline{\mathcal{L}} return View();
          }
    }
توجه داشرته باشرید: در هر کدا از روشهای ذکر شممد، باید URLهای موردنظر خود را با اسممتفاده از قالب 
م سیریابی تعریف نمایید. اگر در این قالب چیزی برای Route تعیین ن شود، به معنای Default تعیین می شود.
)Defualt یعنی: با اجرای شدن این Controller به صورت بیش فرض متدی که [("")Route [ را داشته باشد 
                                                                            اجرا خواهد شد.(
```
حالت دیگری از **AttributeRouting**، ا ستفاده از توکن ا ست. در این حالت دیگر نیازی به نو شتن نا **Controller** یا **Method Action** نیست. **www.Microdev.ir**

```
 [Route("[controller]/[action]")]
    public class EmployeeController: Controller
    {
          private readonly IEmployeeService service;
          public EmployeeController(IEmployeeService service)
          {
              this.service = service;
          }
          public IActionResult Index()
          {
             var model = new EmployeeViewModel();
              model.Employees =service.GetAll();
              return View(model);
          }
          [HttpGet]
          public IActionResult Create()
          {
              return View();
          }
    }
مزیت نوشــتن توکن این اســت که، اگر بعداً نام Controller را تغییر دهیم؛ فریمورک آن را تشــخیص خواهد داد
                                                    زیرا به صورت صریح نام کنترلر را ننوشتهایم.
                                                      اس داد از توکن
```
**مقدمه ای در مورد Core EF**

**core EF** کتابخانهای برای دسممترسممی به دیتابیی اسممت. که به عنوان یک **ORM** عمل مینماید و با **Map** کردن کلاسها و اشیاء داتنت به اجزای دیتابیس (مثل جداول و ردیفها) بین آنها ارتباط برقرار می کند.

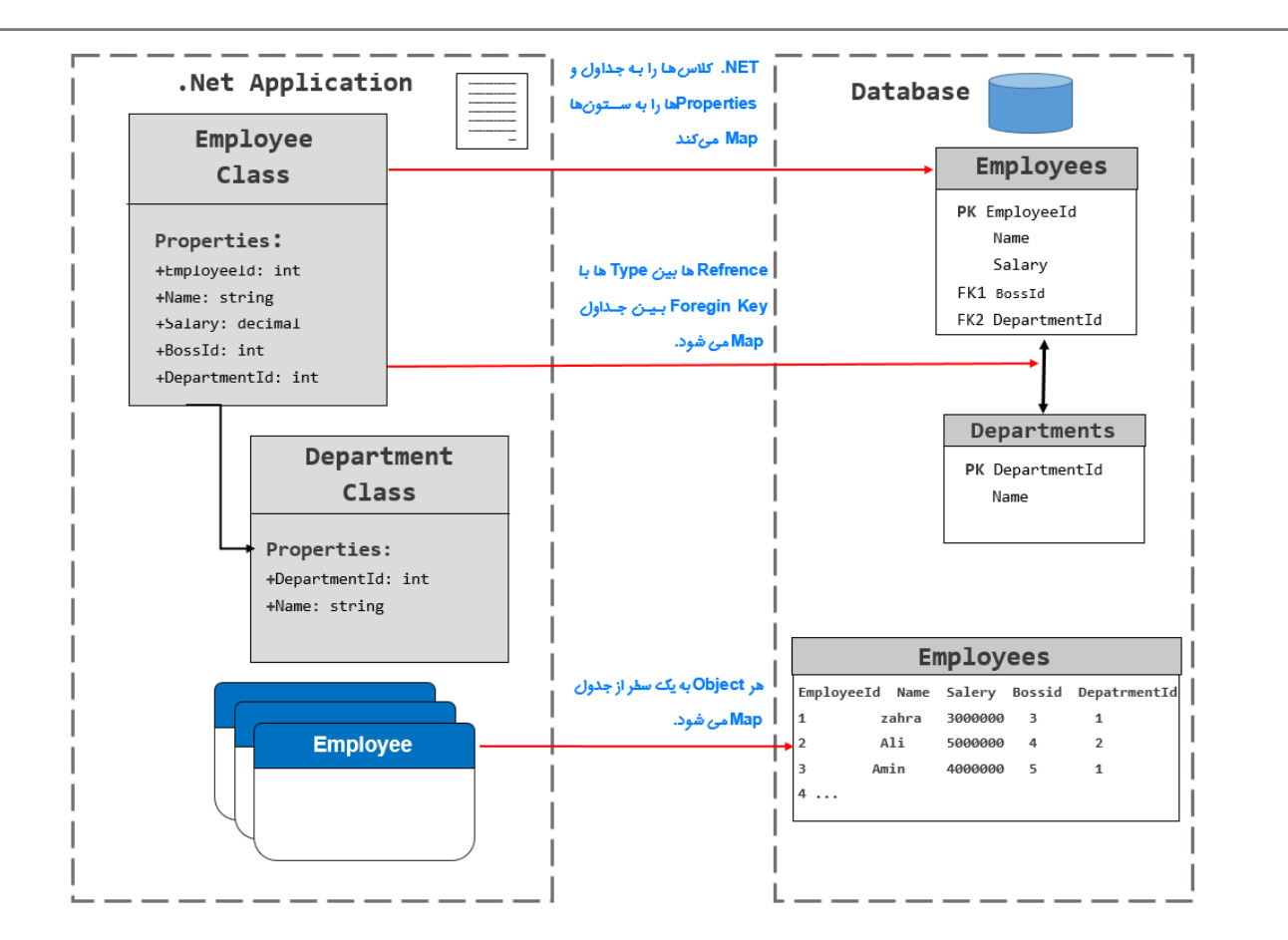

**مهمترین ویژگی core EF** برای **Developer**ها، نوشتن **کدهای** د ستر سی به **دیتابیس،** در **کمترین زمان** و با **کمترین هزینه** است.

**core EF** یک کتابخانه ب سیار **کارآمد** ا ست که میتواند با **طیف و سیعی** از **دیتابیسها** ارتباط برقرار کند. **EF Core** در سال 2016 توسط مایکروسافت منتشر شد و دارای قابلیت **Multiplatform** است. بدین منظور میتواند بر روی **ویندوز، لینوکس و اپل** اجرا شود.

این کار به عنوان بخ شی از ابتکار **NET.** ا ست و به همین دلیل، **Core** بخ شی از نا **Core EF** میبا شد. البته در همین جا بگویم که یکی از **مهمترین ویژگیهای Core NET**،**. Source Open** بودن آن است.

**Core EF** ن سخه ی اولیهی **Framework Entity** نی ست، **Core EF** با سالها تجربه و بازخورد از ن سخههای قبلی شرو و ایجاد شده است.

البته تغییرات عمدهای هم در آن وجود دارد، از جمله: **Handle** کردن دیتابییهای ظیر رابطهای که **6EF** برای آن طراحی نشده بود.

**نکته!!**

یکی از **بزرگترین مزایا** که **ORM**ها به **ارمغان** آوردهاند، این است که با آنها میتوان **سرعت توسعه برنامه**، را ارتقا داد. شمما میتوانید در بیشمتر موارد، تنها با آشمنایی **مفاهیم شیگرا** و بدون نیاز به دسمتکاری دیتابیی، **تغییرات سفارشی** خود را به دیتابیی اعمال نمایید.

**تا اینجا با مفاهیم پایه آشنا شدید، حاال میخواهیم وارد بخش عملی پروژه شویم.**

**اضافه کردن دیتابیس به پروژه**

برای **سادگی** این بروژه، میخواهم دیتابی سی به نا **MicrodevDb** که دارای جداول **Employee** و **Department** میباشممد را راهاندازی؛ و سممپی با اسممتفاده از **Core Net.ASP** عمل **CRUD** بر روی دادههای این جداول اعمال نمایم.

برای ارتباط با دیتابیی، نیاز به یک **ORM** داریم و ما در **Core NET.ASP** از **Core EF** استفاده میکنیم.

**Core EF** بسیار **انعطافپذیر** است، و به شما این امکان را میدهد تا **Entity**های خود را به هر شکلی که دوست دارید تعریف نمایید.

 قبل از هرکاری باید **Core EF** را به بروژ اضافه کنید. برای انجا این کار، مانند تصویر زیر **Package Console Manger** را باز نمایید.

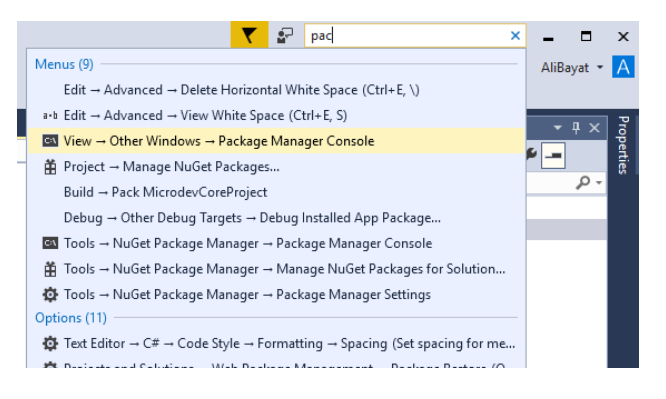

- حاال دستور زیر را در آن تایپ و درنهایت **Enter** را بزنید.
- **Install-Package Microsoft.EntityFrameworkCore.Tools**
- در سممممت راسمممت بر روی **Solution** راسمممت کلیک نمایید و در منوی مربوطه با انتخاب گزینهی **Add→Folder،** یوشه ای با نام **Models ا**یجاد نمایید.

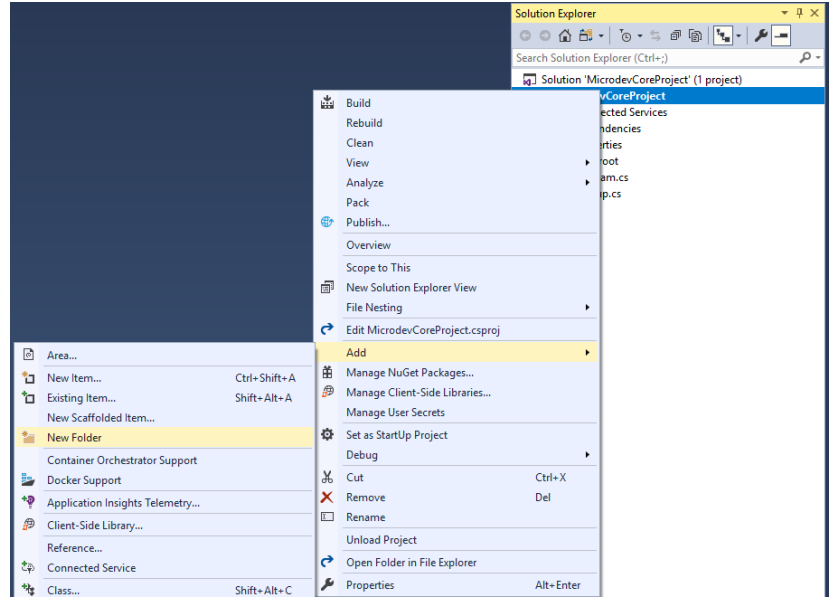

 در این بو شه کالسهایی به نا **Employee** و **Department** ب سازید. این دو کالس **Entity**های دیتابیی ما هستند.)**Entity** شی است که در دیتابیی ذخیره میشود.(

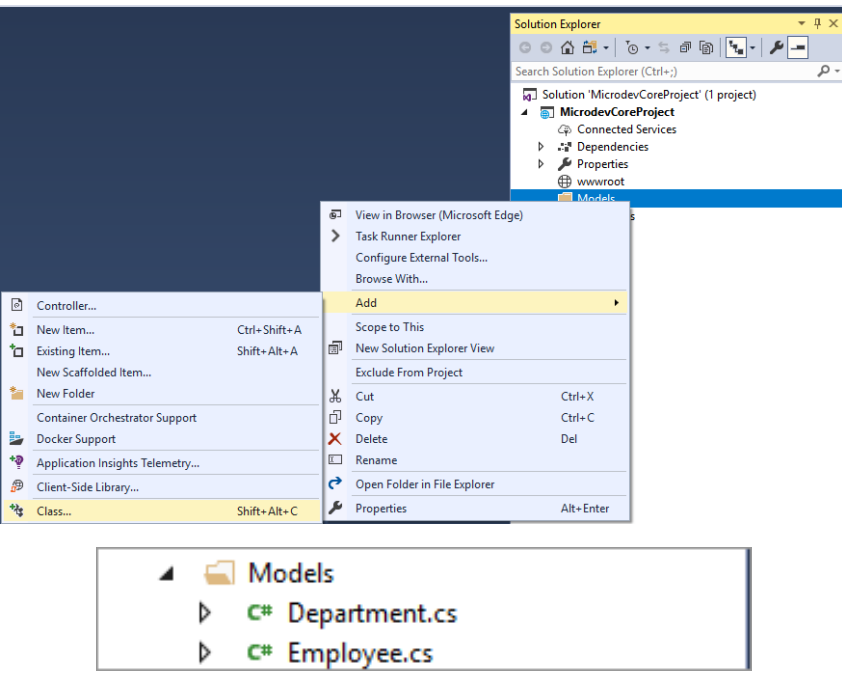

# **DataAnnotation چیست؟**

دادهها قبل از ار سال باید **اعتبار سنجی** شوند و این، مو ضو **خیلی مهمی** در **ذخیره سازی اطالعات** ا ست. برای حل این مسممئله اسممتفاده از **DataAnnotation**ها مطرح شممده. **DataAnnotation**ها به شممما این امکان را میدهند تا قوانینی مشخص کنید و **Properties**ها در **Model** مطاب با این قوانین عمل نمایند. شیوهی کار بدین صورت ا ست که، **DataAnnotation**ها **Metadata**هایی، برای تو صیف داده تهیه میکنند و دادهها، باید از قوانین این **Metadata**ها بیروی نمایند.

**به عنوان مثال:**

به جای اینکه **null** بودن دادهها به صممورت دسممتی چک شممود، **[**Required **[**را باالی **Property**های خود بگذارید و دیگر خیالتان راحت باشد که نمیتوان دادهی **Null** وارد نمود.

**برخی DataAnnotation**ها**:**

- **]** EmailAddress **[ : برای اعتبارسنجی فرمت ایمیل.**
- **)] min(**MinLength **[: بررسی حداقل کاراکتر وارد شده.**
	- **]** Phone **[: برای اعتبارسنجی فرمت تلفن.**
	- **]** Required **[: ورود مقدار برای Property اجباریست.**
- **)] max ,min(**Range **[: بررسی مقدار بین حداقل و حداکثر.**
- **= "")] Name(**Display **[: نام سفارشی شما برای نمایش در View**.

حاال وارد کالس **Employee** شوید و **Property**های زیر را به آن اضافه کنید.

using System.ComponentModel.DataAnnotations;

```
namespace MicrodevProject.Models
{
     public class Employee
      {
           public int EmployeeId { get; set; }
           [Required]
          \lceil \text{Display}(\text{Name} = "d) \rceil("نام و نام خانوادگی"
           public string Name { get; set; }
           [Required]
          \lceil \text{Display}(\text{Name} = "g) \rceil("حقوق دریافتی")
           public decimal Salary { get; set; }
           public int? BossId { get; set; }
           public Employee Boss { get; set; }
           public int DepartmentId { get; set; }
          public Department Department { get; set; }
     }
}
                           سپی وارد کالس Department شوید و مقادیر زیر را به آن بیفزایید.
```
using System.ComponentModel.DataAnnotations;

```
namespace MicrodevProject.Models
{
     public class Department
     {
         public int DepartmentId { get; set; }
          [Required]
         \left[\text{Display}(\text{Name} = "نام شرکت")]
          public string Name { get; set; }
     }
}
                         هر کارمند میتواند در یک دپارتمان(شرکت) و یک رئیس داشته باشد. پس:
```
- **DepartmentId** به عنوان کلید خارجی برای ارتباط **Employee** با **Department** است.
	- **BossId** هم، یک کلید خارجی از جدول **Employee** به خودش است.

**تعریف DbContext**

برای ارتباط با دیتابیی و استفاده از **EF**، باید یک کالس ایجاد کنیم که از کالس **DbContext** ارثبری کند. **DbContext قلب Core EF** است.

در **DbContext** کالسهمای شممممما بمه صمممورت **<T<DbSet** تعریف میشمممود. **T** درواقع **Entity** مما میباشد.)**Employee** یا **Department**)

هر **DbSet** به یک جدول در دیتابیی **Map** خواهد شممد. بی شممما باید بابت هر **Entity** یک **DbSet** داشممته باشید.

**ایجاد DbContext :**

یک **Folder** به نا **Data** در این **Solution** ایجاد و کالسمممی با نا **MicrodevDbContext** را به آن اضمممافه نمایید.

این کالس باید از کالس **DbContext** ارثبری نماید و جهت تعریف جداولهای شما در دیتابیی، باید شامل مجموعه **Property**هایی از نو **DbSet**، باشد.

**DbContext** در **Core NET.ASP** یک **Constructor** دارد که بارامتر **<T<DbContextOptions** را میگیرد و optionهای دیتابیس را تعریف م*ی ک*ند.

namespace MicrodevProject.Data {

**www.Microdev.ir**

 public class MicrodevDbContext : DbContext { public MicrodevDbContext(DbContextOptions<MicrodevDbContext> options) : base(options) { } public DbSet<Employee> Employees { get; set; } public DbSet<Department> Departments { get; set; } **تع یف ج ا ل شما در دی ابیس** } } **options در Constructor شتتامل جزییاتی از جمله: ConnectionString می باش . ارث ب ی از DbContext**

#### **ConnectionString چیست؟**

زمانیکه میخواهید ابلیکی شنتان را **تو سعه** دهید و در ما شینهای مختلف **م ستقر** نمایید، مو ضو م شخص کردن **مکان دیتابیس** مطرح میشود.

نوع دیتابیس با توجه به بیزنس شما تعریف می شود**،** اما **مکان دیتابیس** باید روی سیستم شما یا هر جایی در سرور دیتابیس قرار گیرد.

**برای مثال**:

در ابلیکیشنهای وب، بهطور معمول **محل دیتابیس،** بر روی یک **Host** قراردارد )جایی که کاربران واقعی به آن دسترسی داشته باشند( و درون سخت افزار شما نیست. بنابراین **مکان** و **تنظیمات** مختلف دیتابیی معموال در یک **ConnectionString** ذخیره میشود.

**ConnectionString** به فریمورک میگوید، دیتابیی روی چه سروری قرار دارد، بی بهتر است آن را درون فایل **json.appsettings** قرار دهیم تا بتوانیم بدون کامپایل مجدد، محل دیتابیی را در کامپیوترهای مختلف مشخص کنیم.

بیایید به بروژهی خود، فایلی به نا **json.appsettings** اضافه و در آن **ConnectionString** را مشخص کنیم.

- روی بروژه راست کلیک نمایید و گزینهی **AddNewItem** را انتخاب کنید.
- حاال در کادر باز شده و در ق سمت **Search**، کلمه **json** را تایپ و سپی **File Setting App** را انتخاب و در بایان **OK** نمایید.

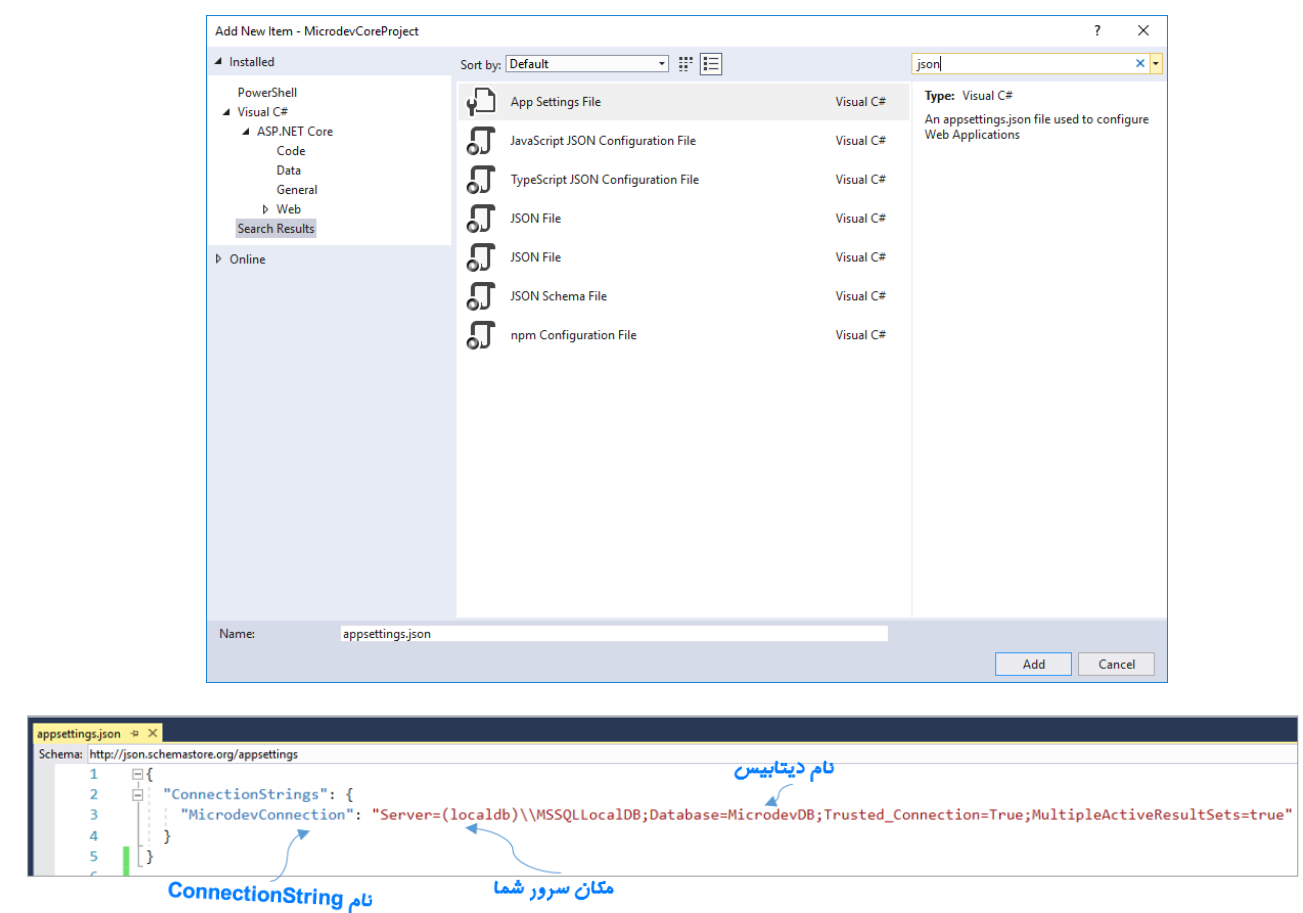

شمما میتوانید **ConnectionString** را به سملیقه خود **سفار شی** نمایید. البته باید **توجه دا شته با شید**، نا این **ConnectionString** بعدا در معرفی **دیتابیس** موردنیاز است.

در تصمممویر باال من نا **ConnectionString** را **MicrodevConnection** و نا دیتابیی را به **MicrodevDB** تغییر دادم. (**به بقیه تنظیمات تغییری داده نشد**.)

**نکته!!**

**LocalDB یک نسخه از Server SQL است. این نسخه از Server SQL همراه با <sup>2017</sup> Studio Visual نصب خواهد شد.**

اگر **LocalDB** بر روی سیستم شما نصب نشده است؛ میتوانید **Installer Studio Visual** را اجرا و آن را نصب کنید:

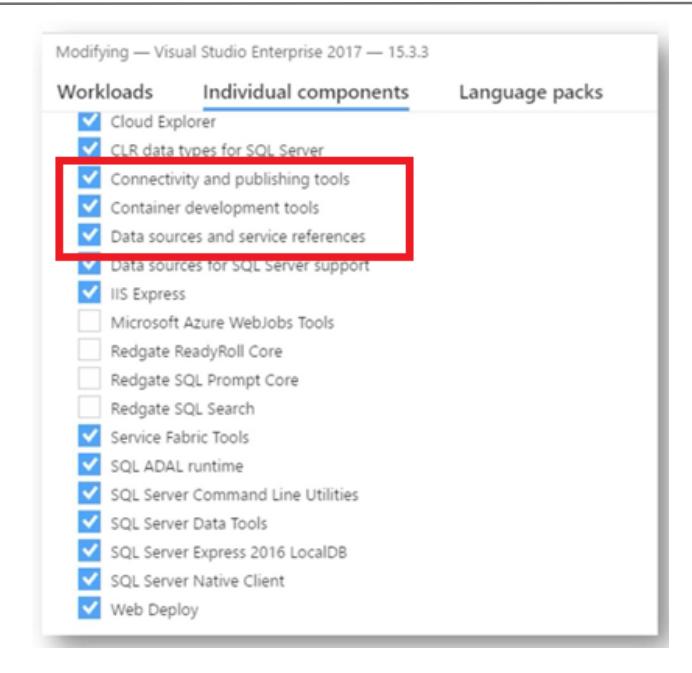

حاال نوبت به ریجستر کردن **DbContext**،( در متد **ConfigureServices** کالس **Startup** )میرسد. اما قبل از انجا این کار، میخواهم کمی در مورد **DI** صحبت کنم.

#### **مقدمه ای در مورد Injection Dependency**

ممکن ا ست قبال در مورد **DI** شنیده، و شاید حتی در ابلیکی شنهای خود از آن ا ستفاده کرده با شید؛ اما اجازه دهید کمی در مورد این موضوع صحبت کنیم.

درک **DI بسیار مهم** است، زیرا **core net.Asp** به طور **گسترده** برای دریافت هر سرویسی از **DI** استفاده میکند. **DI** یک **Pattern Design** است که این قابلیت را فراهم میکند تا به راحتی کدهای **Coupled Loosely** بنویسید.

**شاید بپرسید، کدهای Coupled Loosely چیست و به چه دردی میخورد؟**

در دنیای نر افزار، **تغییرات**، بخش **جدایی ناپذیر** در ابلیکیشممنهای ماسممت. این تغییرات به مرور زمان باعث خراب شدن بایههای ابلیکیشن میشود. آقای **رابرت سسیل مارتین** معروف به **عمو باب**، اصولی به نا **SOLID** طراحی کرده که به ما کمک میکند تا نر افزار را طوری طراحی کنیم که کمتر به شکست بینجامد.

 **اصل اول Principle Responsibility Single - SRP - S** : **هر ماژول نرمافزاری میبایست تنها یک دلیل برای تغییر داشته باشد.**

- **ا صل دوم Principle Closed Open – OCP O** : **ماژولهای نرمافزار باید برای تغییرات ب سته و برای توسعه باز باشند**.
- **ا صل سوم Principle Substitution Liskov – LSP – <sup>L</sup>** : **زیر کالسها باید بتوانند جایگزین نوع پایهی خود باشند.**
- **ا صل چهارم Principle Segregation Interface– ISP – <sup>I</sup>** :**کالینتها نباید واب سته به متدهایی باشند که آنها را پیاده سازی نمیکنند**.
- **اصررل پنجم principle Inversion Dependency– DIP – <sup>D</sup>** : **مهمترین اصررل که میگو ید : ماژولهای سطح باال نباید به ماژولهای سطح پایین واب سته با شند، هر دو باید به انتزاعات وابسته باشند. انتزاعات نباید وابسته به جزئیات باشند، بلکه جزئیات باید وابسته به انتزاعات باشند.**

**قلب** این اصممول، **ا صل <sup>D</sup>** اسممت که با اسممتفاده از **DI** بیادهسممازی میشممود. همین مفهو باعث ایجاد **کدهای Coupled Loosely می شود. کدهای Coupled Loosely کدهایی ه ستند که واب ستگی بین ماژولها را**  <mark>کمتر می *ک*نند. با کم</mark> شدن این وابستگیها، تغییر یک ماژول تمام برنامه را تحت تاثیر قرار نمیدهد.

فریمورک **Core NET.ASP** برای **ماژوالر** بودن از **بهترین شرریوهی مهندسرری** نر افزار یعنی اصمممول **SOLID** بیروی میکند. اصول **SOLID** یکی از **بهترین تجربهها** در طول دوران **برنامهنویسی شیگرا** است.

# **مزایای DI**

 **DI** به **اپلیکی شن** شما این امکان را میدهد، تا به صورت **داینامیک** با خودش بیوند دا شته با شد. **DI Provider** به این صورت عمل مینماید که درخواست شما را دریافت و سپی با توجه به این درخواست، کالس موردنظر را ایجاد مینماید.

**به طور مثال**: اگر یکی از کالسها، نیاز به **DbContext** ابلیکیشن داشته باشد، **DI** آن را آماده میکند و دیگر نیمازی نیسممممت کمه در هر کالسمممی بمه صمممورت دسمممتی این کالس را **new** کنیمد و کدهای **Coupled Tightly** ایجاد نمایید.

 استفاده از **DI** و اینترفییها باعث میشود ابلیکیشن، **Coupled Loosely** شود. **Coupling** مفهو مهمی در **برنامهنوی سی شیگرا** ا ست، که در آن، **عملکرد** یک **کالس** به کالس دیگر **واب سته** ا ست**.** شما میتوانید یک اینترفیس داشته باشید که دو کلاس آن را پیادهسازی کرده باشند و هر زمان، هر کدام از

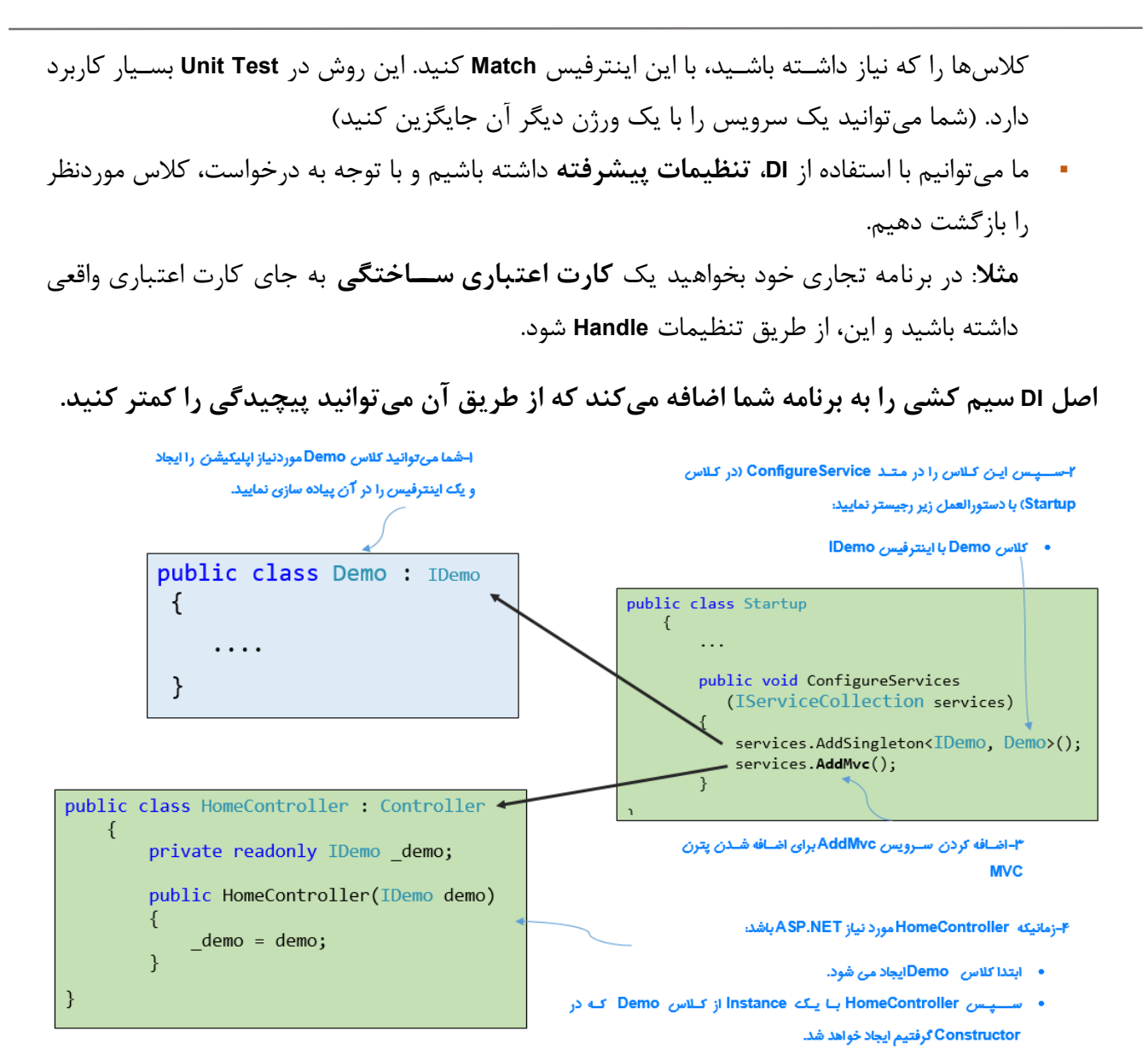

در ت صویر باال ما توان ستیم با ا ستفاده از **DI** در **core net.Asp**، کالس **Demo/IDemo** را رجی ستر کنیم. سپی میتوانیم در **HomeController** به آن دسترسی داشته باشید. کالسهایی که توسط **DI** رجیستر میشوند اشاره به سرویس های ما دارند.

**هر سرویس DI، میتواند به هر سرویس DI دیگر Refrence** یا **Inject شود.**

در تصممویر باال: متد AddMvc میتواند، سممرویی **Demo/IDemo** که در کالس **Startup** رجیسممتر شممده را در کالس **HomeControler** صدا بزند. در این م ثال شممم ما اینترفیی **IDemo** را در **Constructor** کالس **HomeController** تزری کرد ید و **DI** یک **Instance** از کالس **Demo** را در اختیار شما قرار داد.

**طول عمر یک سرویس ایجاد شده توسط DI**

**طول عمر یک سرویس** یعنی، قبل از ایجاد شدن **Instanse** از سرویی، مدت زمان **زنده ماندن سرویس** در **Container** مشخص کنید.

یکی از ویژگیهای مهم **DI**، بررسی طول عمر یک **Instance** ایجاد شده است.

**چقدر طول می کشد که این Instance ایجاد شده Dispose شود؟**

هر گاه از **DI**، یک سرویی رجیستر شده، درخواست شود یکی از دو مورد زیر اتفاق میافتد:

- **یک Instance جدید از آن سرویس ایجاد و بازگشت داده میشود.**
	- **یک Instance موجود از سرویس بازگشت داده میشود.**

**طول عمر** یک سرویی با توجه به این دو مورد و در طول **رجیستر** شدن سرویی، تعریف خواهد شد.

این سخن **ت صدیق** میکند، زمانیکه یک سرویی ایجاد می شود، **Container DI**، میتواند **Instance** موجود از سرویی را، **استفاده مجدد** نماید.

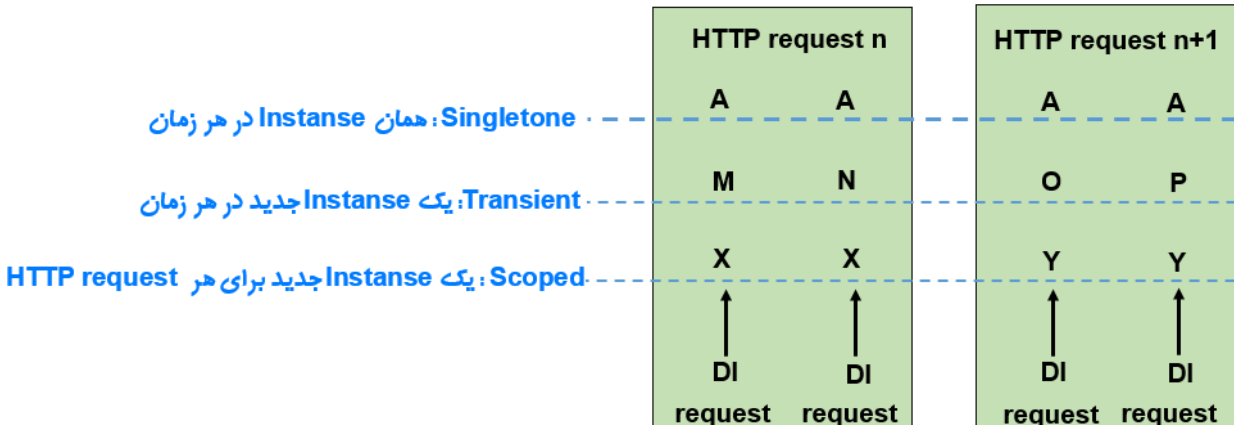

یک سرویی میتواند در سه طول عمر در **Container DI** زندگی کند.

# **انواع طول عمر**

- **AddTransient**: **در این طول عمر، هر بار که یک سررویس درخواسرت شرود، یک نمونه جدید ایجاد خواهد شد. این یعنی، شما میتوانید نمونههای مختلفی از همان کالس را در همان گراف وابستگی داشته باشید.**
- **AddScoped**: **در این طول عمر، به ازای هر درخواسررت HTTP یک نمونه از سرررویس ایجاد میشود.**
- **AddSingleton**: **در این طول عمر، شما در طول کل حیات اپلیکیشن تنها یک نمونه از سرویس را دریافت خواهید کرد.**

در مثال باال شما یک **Instance** را به صورت **Transient** رجی ستر کردید، بی هر زمان که یک **Instance** از این کالس **Demo** را درخواست کنید، یک نمونه جدید ایجاد خواهد شد.

**فراموش نکنید،** اگر بخواهید کالسهایتان را با **DI** استفاده کنید، حتما باید **طول عمر** آن را مشخص کنید.

**تا اینجا با مفاهیم و مزایای DI آشنا شدید، با ما همراه باشید تا در فصل بعد، از این ابزار به صورت** 

# **عملی استفاده نماییم.**

# **فصل چهارم : ایجاد دیتابیس**

**ریجستر کردن DbContext از طریق DI**

**ایجاد Migration و Upadat دیتابیس**

**Seed تعریف**

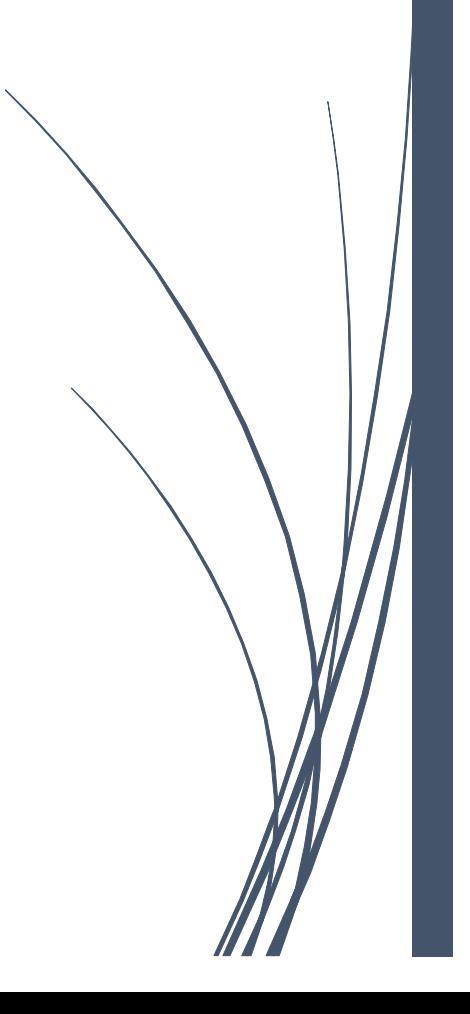

# **ریجستر DbContext از طریق DI**

در ف صل قبل در مورد **DI** صحبت کردیم و شما با مزایای آن آ شنا شدید. در این ف صل ق صد داریم **DbContext** )**AppDbContext** )را به عنوان یک سرویی در **DI** ریجستر نماییم.

قبل از ریجســتر شــدن این ســرویس، باید نوع دیتابیس خود را مشــخص کنید. **EF Core** از طیف وســیعی از دیتابیس ها پشتیبانی می کند، شما می توانید با توجه به مهارت خود، یکی را بر گزینید:

- **PostgreSQL—Npgsql.EntityFrameworkCore.PostgreSQL**
- **Microsoft SQL Server—Microsoft.EntityFrameworkCore.SqlServer**
- **MySQL—MySql.Data.EntityFrameworkCore**
- **SQLite—Microsoft.EntityFrameworkCore.SQLite**

من در این آموزش از SQL Server استفاده کردم. پس باید پکیج Microsoft.EntityFrameworkCore.SqlServer در ابلیکیشن اضافه شود.

**Package** در را **Install-Package Microsoft.EntityFrameworkCore.SqlServer** دستور بنابراین **Console Manager** اجرا کنید.

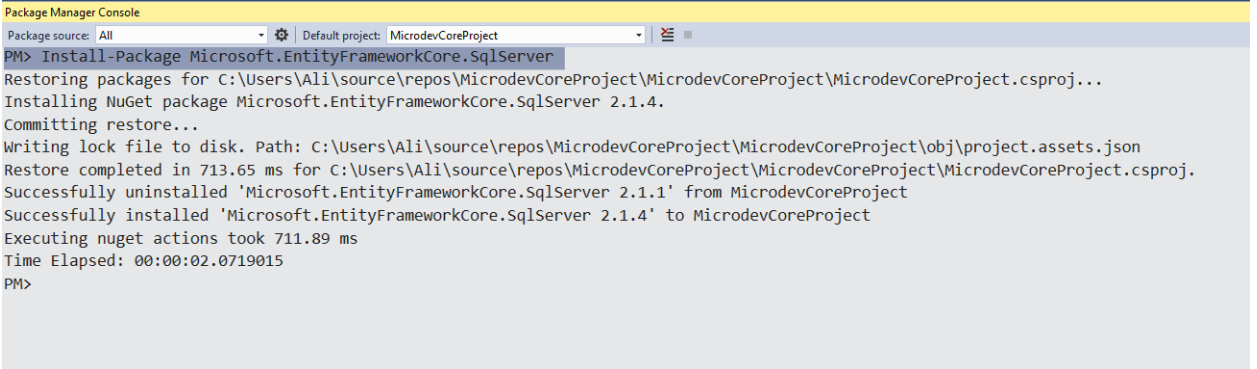

حاال وارد فایل **cs.Startup** شوید و مراحل زیر را قد به قد دنبال نمایید.

**-1** برای ارتباط و ایجاد دیتابیی، ابتدا باید بتوانیم **String Connection** را بخوانیم، **اما چطور میتوان** 

**یک فایل Json را در بدنه برنامه بخوانیم؟** 

**پاسخ این سوال را service IConfiguration میدهد.**

```
یکی از قابلیتهایی که WebHostBuilder به ارمغان آورده اسمت، سمرویی IConfiguration میباشمد. 
               این سرویی، دسترسی به فایلهای بیکربندی ابلیکیشن را، در اختیار شما میگذارد.
```
سورس های پیش فرض این سرویس:

- **فایلی با نام json.appsettings**
	- **User secrets**
	- **Environment variables**
	- **Command line arguments**

**خواندن محتوای json.appsettings توسط سرویس IConfiguration:**

```
در کالس cs.Startup یک Constructor ایجاد نمایید و اینترفیی IConfiguration را به آن Inject
             نمایید و در بایان، متغیر ورودی Constructor را در یک فیلد readonly قرار دهید.
    using Microsoft.AspNetCore.Builder;
    using Microsoft.AspNetCore.Hosting;
    using Microsoft.Extensions.Configuration;
    using Microsoft.Extensions.DependencyInjection;
namespace MicrodevProject
{
     public class Startup
     {
         private readonly IConfiguration configuration;
         public Startup(IConfiguration configuration)
         {
             this.configuration = configuration;
         }
         public void ConfigureServices(IServiceCollection services)
         {
             services.AddMvc();
         }
     public void Configure(IApplicationBuilder app, IhostingEnvironment env)
         {
             if (env.IsDevelopment())
\{ app.UseDeveloperExceptionPage();
 }
             app.UseMvc(routes =>
\{ routes.MapRoute(
```

```
 name: "default",
                template: "{controller=Employee}/{action=Index}/{id?}");
        });
 }
    }
}
```
**نکاتی در مورد json.appsettings و service IConfiguration**

- **اولین نکته: این سررویس به طور پیشفرض جسرتجوی خود را در فایل json.appsettings آغاز میکند، اگر در این فایل به نتیجهای نرسد به دنبال سایر سورسهای ذکر شده خواهد رفت.**
- **دومین نکته: ما میتوانیم درون پروژه چندین فایل appsetting داشته باشیم. در حالت پیشفرض اپلیکیشن از فایل json.appsettings استفاده میکند؛ اما Core NET.ASP فایل دیگری با الگوی نامگذاری زیر را هم جستجو خواهد کرد:**

**appsettings.EnvironmentName.json**

ما با استفاده از الگوی باال میتوانیم تنظیمات را برای محیطهای مختلف سفارشی کنیم. **شاید بپرسد چگونه ؟**

یک فایل با نا **json.Test.appsettings** ای جاد کن ید و تنظی مات **String Connection** را درون آن قرار ده ید. حاال اگر برنامه را برای محیط **Test** تنظیم ن مای ید، برای یافتن **ConnectionString** دن بال فایل .رفت خواهد **appsettings.Test.json**

**مزیت این روش این است که در هر محیطی تنظیمات همان محیط اعمال میشود.** 

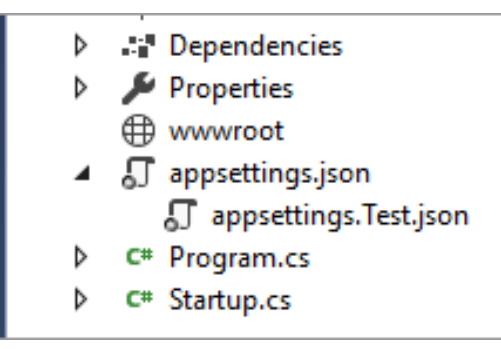

 **دوم ین ن ک ته: عالوه بر String Connection میتوان ید، ک ل ید های دی گری هم در فا یل json.appsettings داشته باشید.**

```
 سومین نکته: شما میتوانید در هر جایی از پروژه که با شید این اینترفیس را ا ستفاده نمایید.
                                                    به مثال زیر توجه داشته باشید:
                         من در فایل json.appsettings یک کلید TestSetting اضافه میکنم:
{
     "TestSetting": "DefaultSetting"
   //....
}
        و در کالس Startup مقدار این کلید را درون متغیری قرار میدهم و به خروجی می فرستم.
public class Startup
     {
         private readonly IConfiguration _configuration;
         public Startup(IConfiguration configuration)
         {
             _configuration = configuration;
         }
         public void ConfigureServices(IServiceCollection services)
         {
         }
         public void Configure(IApplicationBuilder app, IHostingEnvironment
          env)
         {
              if (env.IsDevelopment())
\{app.UseDeveloperExceptionPage();<br>}
 }
              app.Run(async (context) =>
\{ var setting = _configuration["TestSetting"];
                  await context.Response.WriteAsync(setting);
              });
         }
        }
                                                                 بعد از اجرای برنامه )5F):
                                                                 خواندن معدار کلید
                                                                   TestSetting
                                                          ف س ادن م غی stting
                                                                     به خروجی.
```
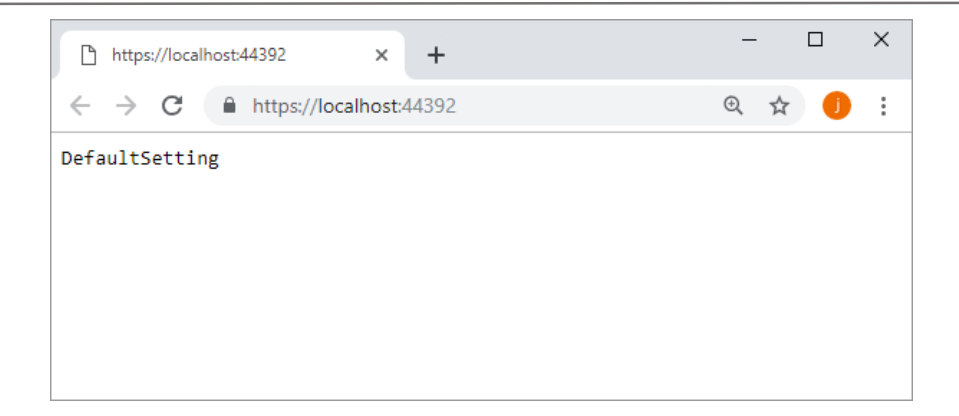

**نکته!!**

**م تد Run ام کان اجرای Middleware های سررطح پایین را فراهم میآورد. درون این م تد میتوان با ا ستفاده از شیء context به تمامی ق سمتهای یک درخوا ست د ستر سی داشت. این متد یک تابع از ورودی در یا فت خوا هد کرد که ورودی و خروجی این تابع یک RequestDelegate میباشررد**. **یک RequestDelegate نیز تابعی اسرت که یک HttpContext از ورودی دریافت کرده و در نهایت یک Task به عنوان خروجی خواهد داشت.**

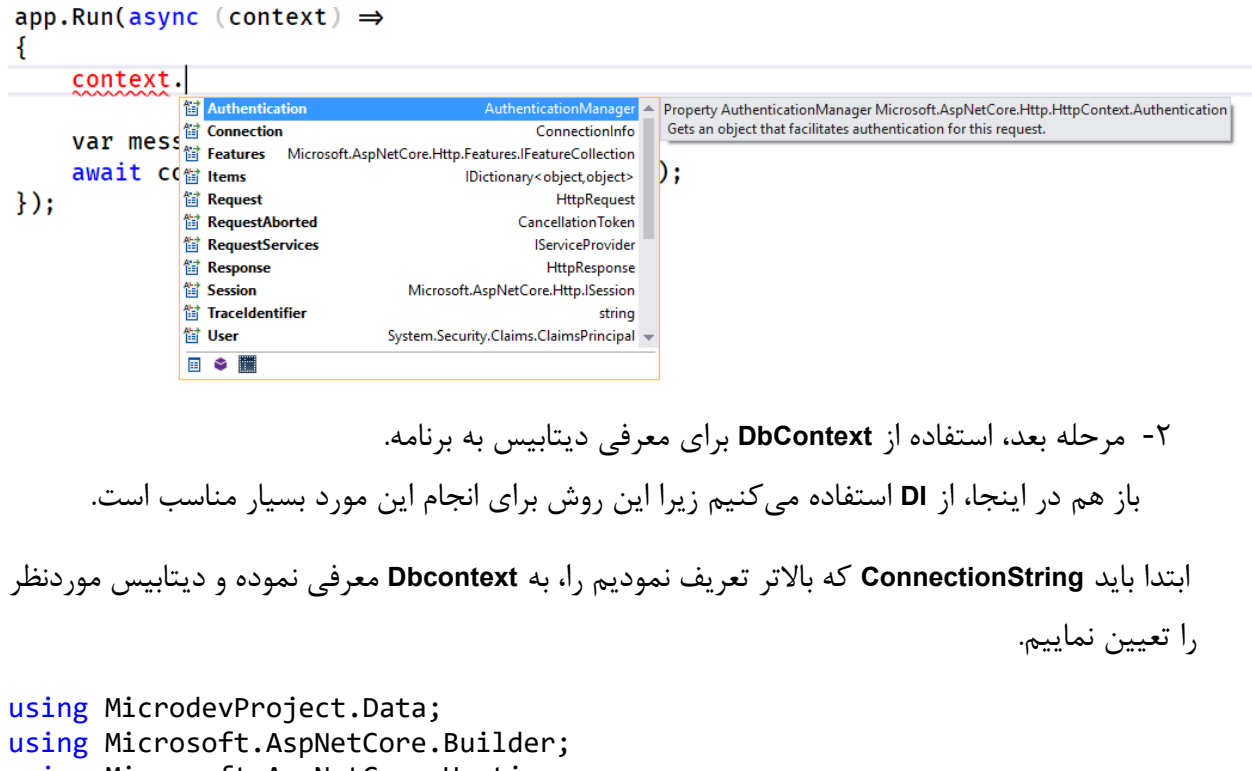

- using Microsoft.AspNetCore.Hosting; using Microsoft.EntityFrameworkCore; using Microsoft.Extensions.Configuration;
- using Microsoft.Extensions.DependencyInjection**0**;

```
namespace MicrodevProject
  {
       public class Startup
       {
            private readonly IConfiguration configuration;
            public Startup(IConfiguration configuration)
            {
                this.configuration = configuration;
   }
            public void ConfigureServices(IServiceCollection services)
  \overline{\mathcal{L}}services.AddDbContext<MicrodevDbContext>(option =>
از پارام های جن یک مشخص ک دن یک 
                i,
               option.UseSqlServer(configuration.GetConnectionString("MicrodevCo
               nnection")));
                services.AddMvc();
            }
         public void Configure(IApplicationBuilder app, 
        IHostingEnvironment env)
          {
               if (env.IsDevelopment())
   \{ app.UseDeveloperExceptionPage();
    }
                 app.UseMvc(routes =>
   \{ routes.MapRoute(
                     name: "default",
                     template: "{controller=Employee}/{action=Index}/{id?}");
                 });
            }
       }
      }
  در کد باال به Provider DI، نحوه ایجاد DbContext ابلیکی شن) با ا ستفاده از برو سهی رجی ستر کردن سرویی(
              گفته شد و حالا برنامهی شما در هر نقطه از سیستم، می تواند به دیتابیس دسترسی داشته باشد.
                                                                                 نکته!!
                                    ConnectionString یک Token از تنظیمات میباش ، که در بخش 
                                           ConnectionString فایل appsetting تنظیم میشود. 
                                                            ریجس ک دن DbContext با اس داد 
    Database 
    Provider
```
**اگر از DI استفاده نکنیم:** 

- **.1 برای هر بار دسترسی به دیتابیس، باید کد دسترسی را تکرار کنیم.**
- **.2 ر شته د ستر سی به پایگاه داده ثابت می شود و اگر زمانی بخواهید سایت خود را جایی دیگر Host نمایید، به مشرکل برخواهید خوردید، چون مکان دیتابیس برای Host دیتابیس، متفاوت از دیتابیسی است که در محیط توسعه استفاده میکنید.**

از لحاظ فنی چون **DbContext**، **IDisposable** را بیاده سازی کرده ا ست، به صورت خودکار **Dispose** میشود و شما در هر بار درخوا ست **HTTP**، یک نمونه جدید را دریافت خواهید کرد. اینجا دیگر از طول عمر خبری نی ست و ما از سه طول عمری که باالتر گفتیم استفاده نکردیم.

#### **چیست؟ Entity Framework Migration**

بعد از انجا **موفقیت آمیز** مراحل باال، نوبت به ایجاد دیتابییمیرسد. **اما دیتابیس چطور ایجاد میشود؟**

**یک روش خوب** برای **ایجاد دیتابیس،** وادار کردن **EF** به **ساخت دیتابیس** اسمت**. سادهترین رویکرد EF** برای انجا این کار، استفاده از **Migration** است.

**Migration** راهحلی برای **مدیر یت جداول** در دی تابیی میباشمممد. با **Migration** میتوان ید بدون هیچگو نه دردسری، تغییرات را به جداول دیتابیی اعمال نمایید.

#### **ایجاد Migration**

برای ایجاد **Migration** و تولید ساختار دیتابیی باید دستور **Migration-Add** را در **Console Manager Package** اجرا کنید. **این دستور، ایجاد و آپدیت ساختار دیتابیس در اپلیکیشن را برعهده دارد.**

بی **Console Manager Package** را باز نمایید و د ستور **InitMicrodevDB Migration-Add** را تایپ و **Enter** را بزنید.

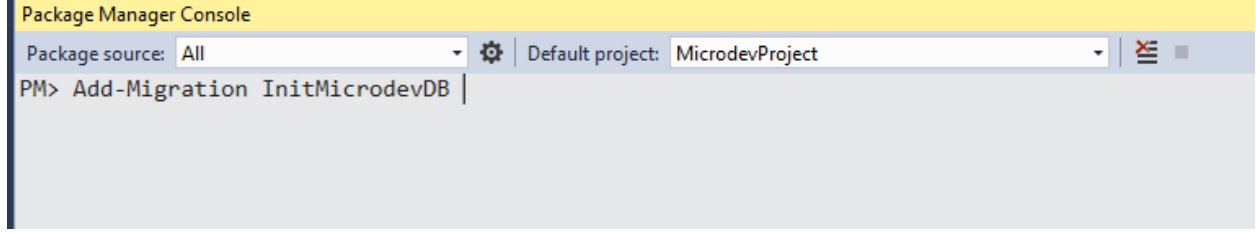

حاال یک **Folder** به نا **Migrations** به **Solution** اضمافه شمده اسمت. در این **Folder** کالسمی وجود دارد که کد ایجاد دیتابیی و جداولهای ما در آن قرار گرفته است.

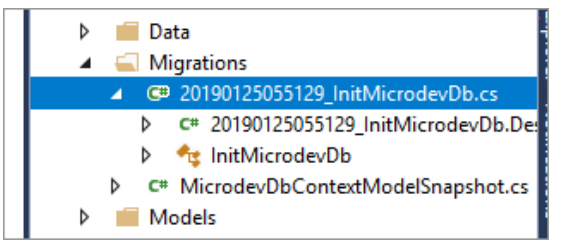

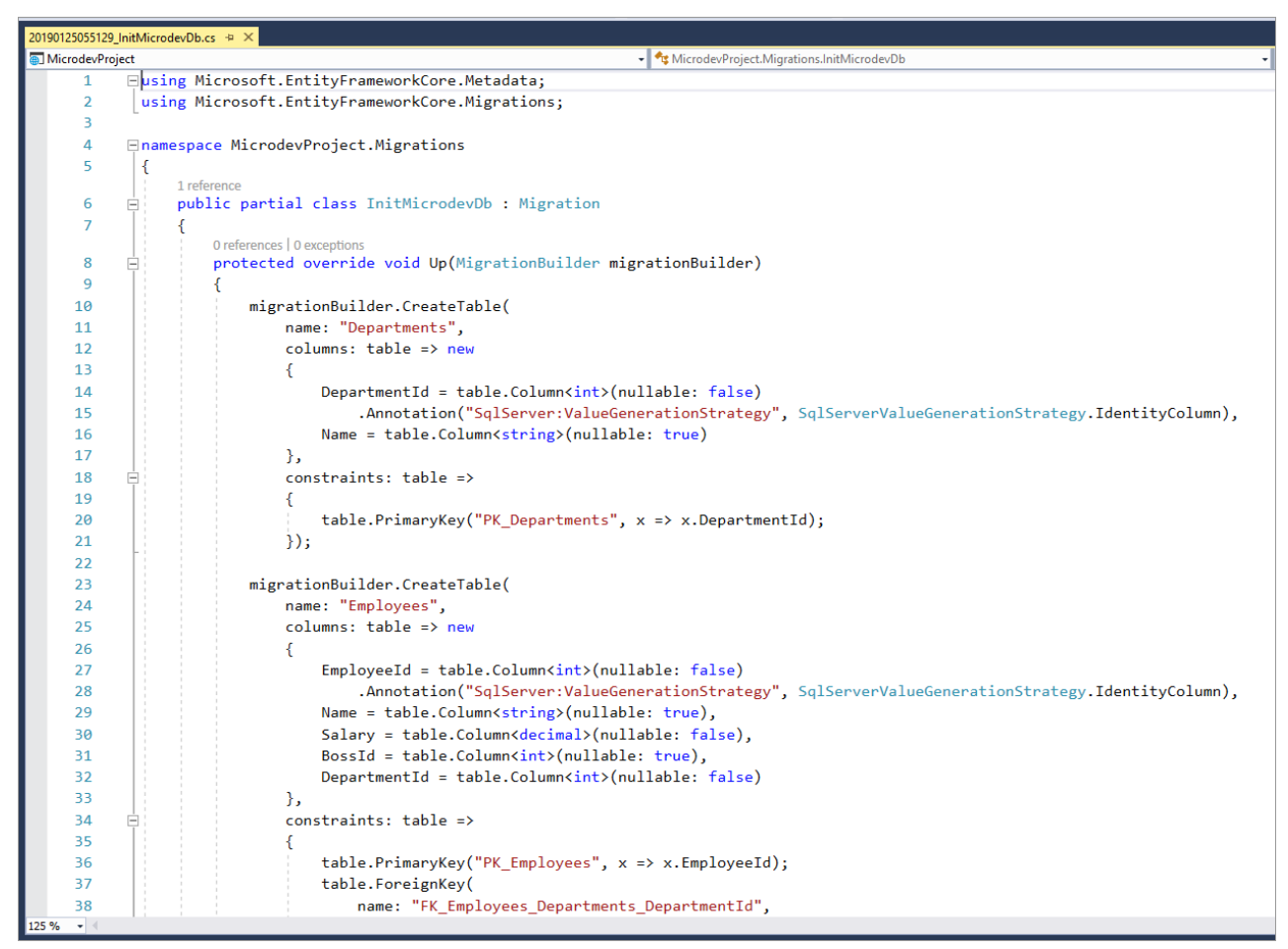

**یک هشدار:**

**تغییر ساختار دیتابیس در وب سایت، باید به دقت مورد توجه قرار گیرد، بع ضی مواقع ب سیاری از چیزها میتوانند به ا شتباه با شند و تاثیر آن میتواند باعث از د ست رفتن اطالعات یا خراب شدن وبسایت شود.**

حاال نوبت به اعمال کدهای **Migration** به دیتابیی میرسد. سه روش برای اعمال این کدها وجود دارد:

- **1( اپلیکیشن شما میتواند در طول اجرا شدن Startup، دیتابیس را چک و Migrate کند.**
	- **2( میتوانید یک اپلیکیشن مستقل برای Migrate دیتابیس داشته باشید.**

**3( میتوانید از دستورات SQL برای Update دیتابیس استفاده کنید.**

سادهترین روش، گزینه سو ا ست. شما میتوانید، تنها با نو شتن **Database-Update** در **Manager Package Console**، این کدها را به دیتابیی اعمال نمایید.

 **Database-Update**: **این د ستور برای اعمال کد Migration به دیتابیسی است که در DbContext اپلیکیشن به آن اشاره شده بود. اجرای این دستور در دفعات بعد تنها دیتابیس شما را آپدیت مینماید.**

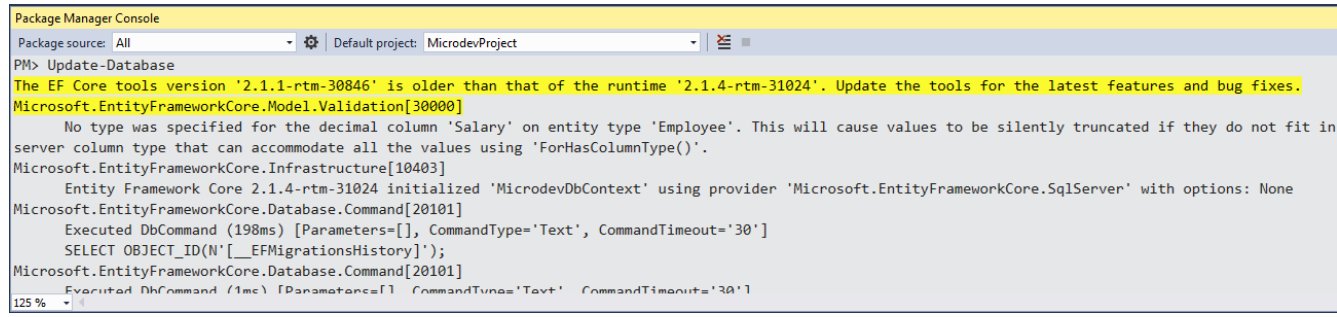

به مسیر :**Explorer Object Server ViewSQL** مراجعه کنید تا دیتابیی ایجاد شده را ببینید.

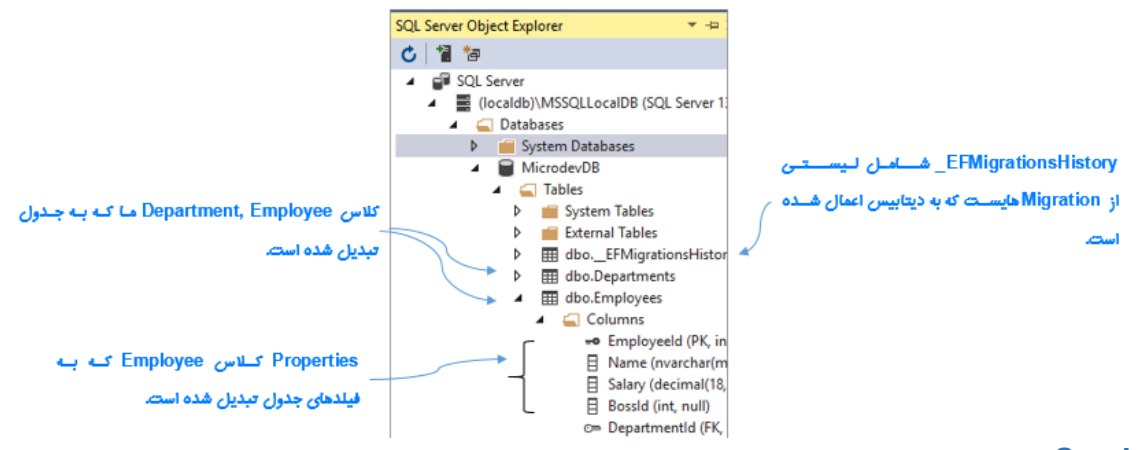

### **Seed** چیست؟

در بسیاری از مواقع با اجرای ابلیکیشن، نیاز است تا برخی از جدوال دیتابیی با اطالعات بیشفرضی مقداردهی اولیه شوند. راه حل این مسأله، **Seeding** دیتابیی است.

**Seeding** دیتابیی، این امکان را به ما میدهد تا در حین اجرای برنامه، اطالعاتی را به جداولی از دیتابیی اضافه نماییم.

برای اعمال قابلیت **Seeding** به ابلیکیشن:

- **مرحله اول:** باید کالسی به نا **Seeder** داشته باشیم. این کالس وظیفهی مقداردهی اولیه به جداول را برعهده دارد.
	- در بوشه **Data** یک کالس به نا **Seeder** ایجاد نمایید.
- در این کالس یک **Constructor** ایجاد کرده و **MicrodevDbContext** را به آن **Inject** نمایید و در بایان مقدار آن را درون یک متغیر **Readonly** قرار دهید.
- حاال یک متد **()Seed** تعریف کنید و با دستور **;()EnsureCreated.Database.context\_** دیتابیی را ایجاد نمایید.
- درون این متد، دو عبارت شرطی خواهیم داشت که چک میکنند آیا جدول **Employee** و **Department** رکوردی دارد یا خیر؟ در صورت منفی بودن لیستی از **Employee**ها و **Department**ها را ایجاد و در این جدول درج مینماید.

```
using System.Collections.Generic;
        using System.Linq;
        using System.Threading.Tasks;
        using MicrodevProject.Models;
        namespace MicrodevProject.Data
        {
              public class Seeder
              {
                  private readonly MicrodevDbContext context;
                   public Seeder(MicrodevDbContext context)
                   {
                        _context = context;
                   }
                   public async Task Seed()
        \overline{\mathcal{L}} _context.Database.EnsureCreated();
                       if (! context.Departments.Any())
        \{List<Department> departments = new List<Department>
        \overline{\mathcal{L}}new Department{Name=" روشمند مدیریت"
                                  new Department{Name="دکان باز{",
                                  new Department{Name="ایده پرداز{",
        \left\{ \begin{array}{c} \text{ent} \\ \text{at} \end{array} \right\};
 _context.Departments.AddRange(departments);
اگ در ج ل Department
        \left\{\begin{array}{c}1 & 0 & 0\\0 & 0 & 0\end{array}\right\}if (!_{context}.\mathsf{Employees}.\mathsf{Any}())}۔ جدول اضافه می شا
هیچ شرکتی تبت نشده باشد
لیست ش کتهای باال به این 
      <mark>جد</mark>ول اضافه می شود.
```

```
www.Microdev.ir
```

```
 List<Employee> employees = new List<Employee>
   \{ new Employee {Name="زهرا بیات", Salary=1000 ,BossId=3,
                      DepartmentId=1 },
                      new Employee {Name="علی بیات", Salary=3000 ,BossId=5,
                      DepartmentId=2 },
                      new Employee {Name="امین مژگانی", Salary=1000, BossId=4,
                      DepartmentId=1 },
                      new Employee {Name="محمد سهیلی", Salary = 4000,BossId = 1,
                      DepartmentId = 1 },
                      new Employee {Name="سارا احمدی", Salary=1000, BossId=4,
                      DepartmentId=2 },
                      new Employee {Name="محمد سعیدی", Salary=1000, BossId=4,
                      DepartmentId=2 },
                      new Employee {Name="سهیال افتخاری", Salary=2000, BossId=4,
                      DepartmentId=2 },
                      new Employee {Name="سعید حسینی", Salary=5000, BossId=4,
                      DepartmentId=3},
                      new Employee {Name="زهرا محمدی", Salary=1000, BossId=8,
                      DepartmentId=3 }
                   };
    _context.Employees.AddRange(employees);
    }
    await _context.SaveChangesAsync();
کارمن ی ثبت نش باش 
            }
        }
   }
                   مرحله دوم : باید این کالس را در متد ConfigureServices ریجستر نماییم.
   public void ConfigureServices(IServiceCollection services)
      {
          services.AddDbContext<MicrodevDbContext>(c => 
        c.UseSqlServer(configuration.GetConnectionString("MicrodevConnection"
        )));
 services.AddTransient<Seeder>();
ریجس ک دن کالس Seeder
             services.AddMvc();
         }
          مرحله سوم: تعریف یک Scope در متد Configure و باس دادن سرویی باال به آن است.
در این مرحله ما یک Scope ایجاد میکنیم و سپی کالس Seeder را به متد GetService باس داده و در بایان
متد Seed را صممدا میزنیم. عبارت Wait به این خاطر اسممت که متد Seed در کالس Seeder به صممورت Task
                                                           اگر در جدول Employee هیچ
                                                              لیست کارمن ان باال به این 
                                                                 ج ل اضافه می شود.
                    ر<br>بات تغییرات در دیتابیس l
```
public void Configure(IApplicationBuilder app, IHostingEnvironment env)  $\overline{\mathcal{L}}$ 

تعریف شده است.

```
 if (env.IsDevelopment())
\{ app.UseDeveloperExceptionPage();
               using (var scope = app.ApplicationServices.CreateScope())
<b>{
               scope.ServiceProvider.GetService<Seeder>().Seed().Wait();
 }
 }
            app.UseMvc(routes =>
\{ routes.MapRoute(
                   name: "default",
                  template: "{controller=Employee}/{action=Index}/{id?}");
            });
        }
              حاال برنامه را اجرا کنید تا برای اولین بار دادههای موردنظر شما در دیتابیی ذخیره شود.
```
**برای دیدن این دادهها وارد مسیر Explorer Object Server SQL View شوید.**

دادههای جدول **Department**:

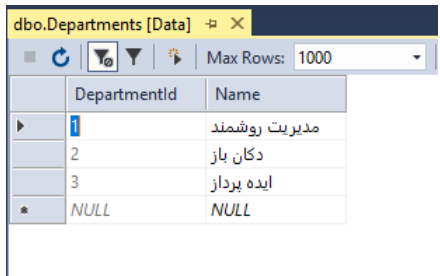

دادههای جدول **Employee**:

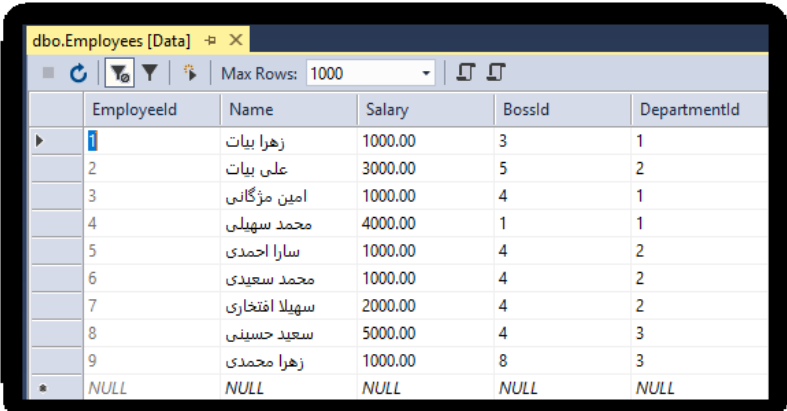

### **نکاتی در مورد Core EF:**

- × EF Core یک ORM اســت که از طریق آن می توانید با دیتابیس تعامل داشــته باشــید. این کار با دستکاری کالسهای استاندارد **POCO** که به آن **Entity** گفته میشود انجا میبذیرد.
- **Core EF** کالسهای **Entity** را به جدولهای متناظر و **Property**های **Entity** را به **Column**های **Table** و هر **Instance** از شی **Entity** به یک ردیف از جدول **Map** میکند.
- **Core EF** از **Provider Database** اسمممتفاده میکند، که از طری آن میتوانید، بدون دسمممتکاری کدهای خود، دیتابیی را تغییر دهید. **Core EF** دارای **Provider**های **,Server SQL Microsoft** .است ... و **SQLite, PostgreSQL, MySQL**
	- **Core EF** یک **ORM** چند سکویی یا همان **Platform Cross** با **Peformance** باال است.
- **Core EF** بر اساس **Property**های**<T<DbSet** در **DbContext**، یک نمای داخلی از **Entity**های برنامه شمممما و چگونگی **Map** شمممدن آنها به دیتابیی را ذخیره میکند. **Core EF** مدلی را مبتنی بر کالسهای **Entity** و ارتباط بین آنها ایجاد میکند.
	- برای اضافه کردن **Core EF** باید بکیج **provider Database** را توسط **NuGet** نصب کنید.
- برای درست کردن و استفاده از **Migration**ها باید بکیج **Tools.EntityFrameworkCore.Microsoft** را نیز نصب نمایید.
- **Core EF** دارای تعدادی قرارداد بیشفرض برای چگونگی تعریف **Entity**ها ست. **مثال**: کلید ا صلی و کلید خارجی که میتوانید آنها را با استفاده از **DataAnotation**ها یا **API Fluent** سفارشی کنید.
- برنامه شمما از **DbContext** و با اسمتفاده از **Container DI** با دیتابیی تعامل برقرار میکند. دسمتور **<T<AddDbContext** برای ریج ستر شدن **DbContext** ا ست و شما همین جا میتوانید **Database provider** و**ConnectionString** را هم تعریف کنید.
- **Core EF** از **Migration** برای رهگیری تغییرات تعریف **Entity**ها اسممتفاده میکند تا مطمئن شممود، تعریف **Entity**های شما، مدلهای داخلی **Core EF** و اسکیمای دیتابیی، همگی با هم یکی هستند.
- بعد از تغییر یک **Entity**، شمممما میتوانید یک **Migration** از طری ابزار **CLI NET** یا **cmdlet**های **PowerShell** ویژوال استودیو درست کنید.
- برای درسمممت کردن یک **Migration** جد ید از طری **CLI NET**،. میتوان ید دسمممتور **ef dotnet Name add migrations** را در **folder** بروژه خود وارد نمایید. )**Name** نامی اسمممت که میخواهید برای نامگذاری **Migration** خود استفاده کنید.(

**Core NET.ASP** به زبان ساده

- برای اعمال **Migration** روی دیتابیی، میتوانید از دسممتور **update database ef dotnet** اسممتفاده کنید. این دستور اگر دیتابیس موجود نباشد، یک دیتابیس جدید ایجاد میکند، در غیر این صورت **Migration** را به دیتابیی شما اعمال خواهد کرد.
- وقتی شمممما **Migration** ایجاد میکنید، **Core EF** هیچ کاری روی دیتابیی انجا نمیدهد. فقط زمانی که دسممتور **update database ef dotnet** را صممدا میزنید تغییرات **Migration** به دیتابیی اعمال میشوند.
- شممما میتوانید با درسممت کردن یک **Instance** از یک **Entity** و فرسممتادن آن به **DbContext**مثال **(e(Add.context** و سپی صدا زدن د ستور **()SaveChanges.context** از **EF** بخواهید که د ستور **Insert** در **SQL** را اجرا کند.
- شممما میتوانید رکوردهای دیتابیی را توسممط برابرتی**<T<DbSet** تعریف شممده در **DbContext** را **load** کنید. این یک اینترفیی **IQueryable** را نشمان میدهد، بنابراین شمما میتوانید از عبارتهای **LINQ** برای فیلتر و تغییر شممکل دادههای ورودی، قبل از بازگشممت دادن آنها به خروجی اسممتفاده کنید. اگر از عبارتهای سی شاربی ا ستفاده کنید که **EF** نتواند به **SQL** ترجمه کند. ابتدا دیتاهای الز را برای انجا آن کار در حافظه **load** میکند.
- **Update** کردن **Entity**ها در 3 مرحله انجا میبذیرد : -1 خواندن **Entity** از دیتابیی، -2 تغییر دادن **Entity**، -3 ذخیره کردن تغییرات در دیتابیی. **Core EF** تغییرات انجا شمده در **Property**ها را **Track** میکند، بنابراین میتواند دستورات **SQL** ایجاد شده را بهینه کند.
- با استفاده از دستور **Remove** میتوانید **Entity**ها را حذف کنید. اما برای استفاده از این دستور باید دقت کنید که دیتاهای ناخواسمممته حذف نشممموند، گاهی اسمممتفاده از یک فلگ **IsDeleted** راه حل امنتری برای این منظور است**.**

# **فصل پنجم : عملیات CRUD**

- **Separation Of Concerns مفهوم**
	- **چیست؟ Layout و Controller**
- **افزودن TagHelper ، ViewStart وViewImport به پروژه**
	- **Validation و Model binding مفاهیم**
		- **انجام عملیات CRUD**

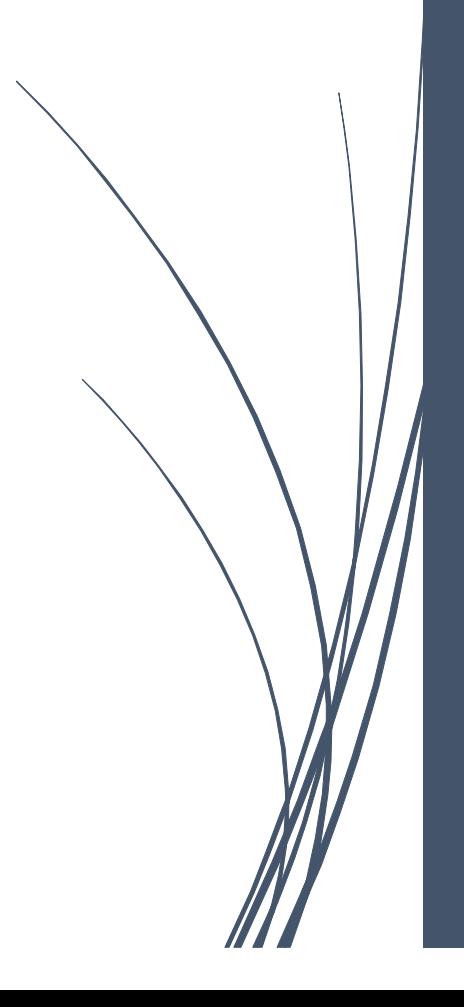

### **Separation Of Concerns مفهوم**

برای اینکه بتوانیم کد م ستقل دا شته با شیم، باید محدوده **م سئولیت و تق سیم وظایف** صحیحی از برنامه دا شته با شیم. **Separation Of Concern** یعنی هر شیء باید تنها یک کار را (وظیفه اش را) به بهترین وجه انجام دهد. این موضمو با دو اصمل **coupling Loosely** و **Cohesion** ارتباط دارد. **coupling Loosely** یعنی تا جایی که امکان دارد باید هر قسمت از برنامه مستقل از قسمتهای دیگر باشد، **Cohesion** یعنی هر قسمت از برنامه باید شامل کدهایی مرتبط با همان بخش باشد.

تفکیک برنامه به بخشهای متمایز در سراسر برنامه سودمند است. در این قسمت میخواهیم مزایای **SOC** در بروژه **Core NET.ASP** را بیان کنیم:

**Frontend**، تماماً درباره نمایش اطالعات اسممت و برای انجا درسممت این وظیفه نیاز به تمرکز زیادی دارد. بنابراین شما از الیه **Service** برای **Handle** کردن د ستورات **Core EF** و انتقال اطالعات)به شکلی که به راحتی قابل ا ستفاده در Frontend باشد) استفاده میکنید. (اغلب از طریق DTOها یا همان ViewModelها)

با این کار میتوانید به جای فکر کردن به درسمممتی **Query**های دیتابیی، بر روی ایجاد بهترین **Experience User** تمرکز کنید.

**Controller**های **net.Asp** معموالً دارای چندین **Action** ه ستند)مثال یکی برای لی ست اقال ، یکی برای ا ضافه کردن آیتم جدید، یکی برای ویرایش و...( که هر **Action**، نیاز به کدهای د ستر سی به دیتابیی دارد. با انتقال کد دیتابیی به **الیه سرویس،** میتوانید به جای اینکه کدها را در **Controller**ها بخش کنید، برای هر دسترسی به دیتابیی، یک کالس جدا درست کنید.

و در نهایت نو شتن **Test Unit** برای کدهای دیتابیسی که در الیه **Service** قرار داده شدهاند، ب سیار سادهتر از زمانی اسممت که این کدها را در **Controller**ها قرار دهیم. شممما میتوانید کدهای **Controller**ها را تسممت کنید، اما اگر در Controller به Propertyهایی مثل HttpRequest د ستر سی دا شته با شید(که همین طور هم ه ست) تـست کردن بسیار بیچیده خواهد بود.

## **شروع عملیات CRUD**

تا به اینجا با مفاهیم زیادی در **Core NET.ASP** آ شنا شدید، و با هدفی که تاکنون بیش بردیم، میخواهم یک بروژه **CRUD** را شرو کنیم.
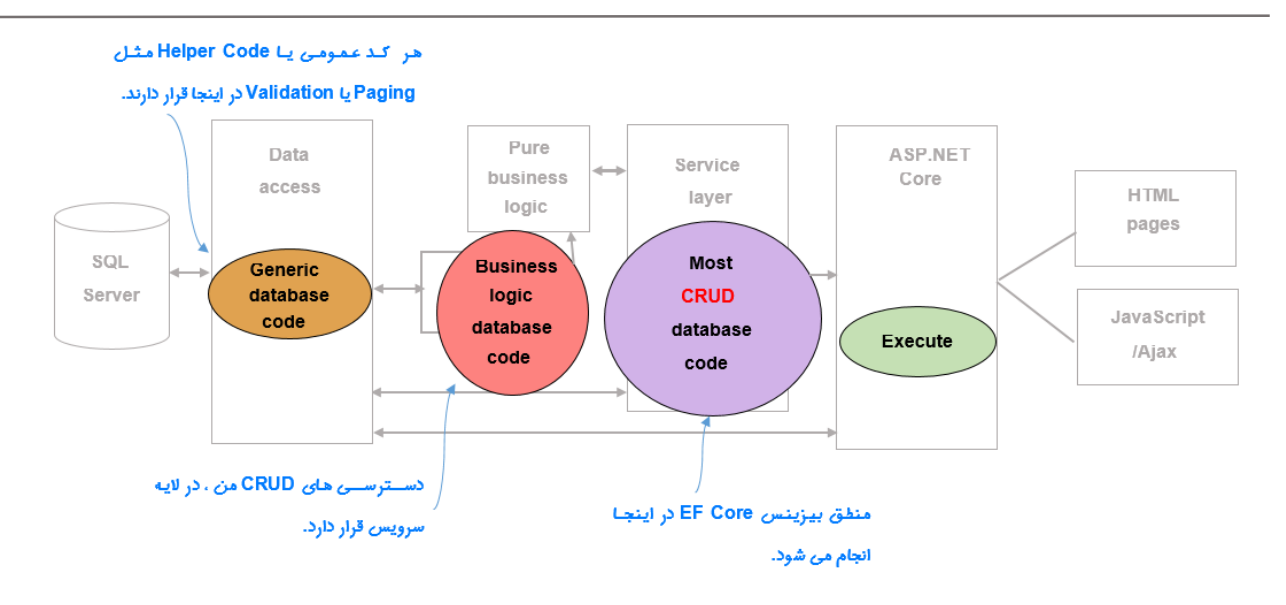

**نیازمندیهای پروژه:**

**-1 لیستی از نام کارمندان را نمایش دهیم. -2 بتوانیم جزئیات هرکارمند و دپارتمان آن را ببینیم و ویرایش کنیم. -3 به لیست کارمندان اضافه و حذف نماییم.**

برای انجا عملیات باال، ابتدا **سرویسهای موردنظرمان** را مینویسیم و سپی آن را به بروژه اضافه میکنیم.

**روش استاندارد برای انجام عملیات باال به شرح زیر است:**

- **ابتدا یک interface تعریف نمایید و هر آنچه به آن نیاز دارید را در آن مشخص کنید.**
	- **سپس این interface را در یک کالس پیادهسازی نمایید.**
- از لحاظ فنی اینگونه **برنامهنوی سی**، یک **Practice Best** ا ست، زیرا میتوان با ا ستفاده از این اینترفیی **Unit test** را به آسانی در بروژه بیادهسازی نمود.

### **نکته!!**

**Controller تنها با این interface در ارتباط ا ست پس مطمئن شوید تمام متدها و Propertiesهای موردنیاز را در آن قرار دادهاید.**

در بروژهی خود، بوشهای به نا **Services** ایجاد و در آن اینترفیی **IEmployeeService** و کالس **EmployeeService** اضافه نمایید.

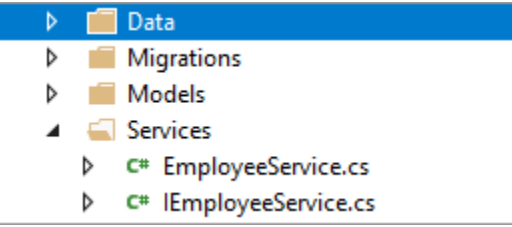

**توجه دا شته با شید:** باید برای **Department** هم، تما این مراحل تکرار شممود اما برای کاهش مطالب تکراری، در اینجا گفته نشده است.

**ما باید عملیات زیر را در این Interface قرار دهیم:**

- **واکشی اطالعات تمام کارمندان**
- **واکشی اطالعات یک کارمند براساس کلید اصلی کارمند**
	- **افزودن یک کارمند جدید**
	- **ویرایش اطالعات کارمند**
		- **حذف یک کارمند**

کد زیر را به اینترفیی **IEmployeeService** اضافه نمایید.

```
using System.Collections.Generic;
using System.Linq;
using System.Threading.Tasks;
using MicrodevProject.Models;
using Microsoft.AspNetCore.Mvc.Rendering;
namespace MicrodevProject.Services
{
     public interface IEmployeeService
     {
         Task<IEnumerable<Employee>> GetAllEmploeeysAsync();
 Task<Employee> GetEmployeeAsync(int? id);
دریافت یک Employe ب اساس Id
         IQueryable<SelectListItem> GetDropDownEmployees();
         IQueryable<SelectListItem> GetDropDownDepartments();
 Task<Employee> AddAsync (Employee employee);
افز دن یک Epmployee
 Task<Employee> UpdateAsync(Employee employee);
                                                   دریافت لیست تمام Employeeها
                                                          Epmployee یک Update
                                                              دریافت لیست Employee
                                                                    Department
```
## **www.Microdev.ir**

```
 Task DeleteConfirmedAsync(int id);
     }
}
      حاال )همانند کد زیر( در کالس EmployeeService، اینترفیی IEmployeeService را بیادهسازی میکنیم.
موضممو اصمملی مطرح شممده در اینجا، این اسممت که برای ارتباط با دیتابیی، باید یک نمونه از DbContext را در 
                                                        Constructor سرویی خود Inject نمایید.
using System.Collections.Generic;
using System.Linq;
using System.Threading.Tasks;
using MicrodevProject.Data;
using MicrodevProject.Models;
using Microsoft.AspNetCore.Mvc.Rendering;
using Microsoft.EntityFrameworkCore;
namespace MicrodevProject.Services
{
     public class EmployeeService : IEmployeeService
    \mathfrak{t} private readonly MicrodevDbContext _context;
دریافت Context از Constructor
        public EmployeeService(MicrodevDbContext context)
         {
 _context = context;
ق ار دادن مق ار م غی Context در یک م غی ReadOnly
         }
         public async Task<IEnumerable<Employee>> GetAllEmploeeysAsync()
         {
           return await _context.Employees.Include(x => 
          x.Department).ToListAsync();
 }
         public async Task<Employee> GetEmployeeAsync(int? id)
\overline{\mathcal{L}}return await context.Employees.FirstOrDefaultAsync(m => m.EmployeeId
         == id;
          }
         public IQueryable<SelectListItem> GetDropDownEmployees()
         {
          return context.Employees.Select(x => new SelectListItem { Value =
          x.DepartmentId.ToString(), Text = x.Name } }
         public IQueryable<SelectListItem> GetDropDownDepartments()
                                                         عملیات حذف یک Epmployee
                                                                  بر کرداندن <sup>تمام</sup>
                                                                  Epmployeeها. 
                                                        یاف ن ا لین Epmployee که با Id
                                                                  ورودی ما برابر باشد.
                                                               ب گ دان ن لیس ی از نام کارمن ان
```

```
 {
              return _context.Departments.Select(x \Rightarrow new SelectListItem \{ Value =x.DepartmentId.ToString(), Text = x.Name });
             }
             public async Task<Employee> AddAsync(Employee employee)
             {
    _context.Employees.Add(employee);
   await _context.SaveChangesAsync();
    return employee;
             }
             public async Task<Employee> UpdateAsync(Employee employee)
   \overline{\mathcal{L}} _context.Update(employee);
                await _context.SaveChangesAsync();
                return employee;
             }
    public async Task DeleteConfirmedAsync(int id)
   \overline{\mathcal{L}}var employee = await context. Employees. FindAsync(id);
    _context.Employees.Remove(employee);
حذف Epmployee از ج ل 
                await _context.SaveChangesAsync();
             }
        }
   }
   Controller ما، جهت اسمتفاده از سمروییهای EmployeeService، نباید به طور مسمتقیم از این کالس Instance
   ا یجماد کنمد ز یرا کمدهمای Coopeld Tightly بمه و جود میآیمد. برای حمل ا ین مسممم ئلمه ب ه تر اسممممت
   EmployeeService/IEmployeeService را با سرویی DI در Startup رجیستر نماییم تا از این بی Controller تنها 
                                                       با اینترفیی IEmployeeService در ارتباط باشد.
                         کالس cs.Startup را باز کنید و در متد ConfigureServices دستور زیر را وارد نمایید.
         public void ConfigureServices(IServiceCollection services)
             {
              services.AddDbContext<MicrodevDbContext>(c => 
              c.UseSqlServer(configuration.GetConnectionString("MicrodevConnection")
              ));
      seeService services.AddTransient<Seeder>();
       services. AddScoped<IEmployeeService, EmployeeService>();
      \frac{1}{2} services.AddMvc();
 }
IEmployeeService
                                                            افز دن Epmployee دریاف ی به 
                                                                    ج ل Employees
                                                                      Update
                                                              Epmployee دریاف ی، 
                                          ذخی تغیی ات در دی ابیس
                                                                         Employees
                                                                        یاف ن Employee که با 
                                                                        id ر دی ما ب اب باش 
                                            دحیره تغییرات در دیتابیس
رجیس ک دن س یس 
 ،EmployeeService
     با interface
                                               دحیره تغییرات در دیتابیس
                                                                    برگرداندن لیستی از نام   ||||||||
                                                                                      ش کتها
```
من در باال سرویی **EmployeeService** را به صورت **Scoped** ریج ستر نمود ، زیرا **DbContext** در واقع به صورت **safe-Thread** نیسممت؛ در اینحالت مطمئن خواهیم شممد که **DbContext** تنها درون یک **Thread** در دسممترس قرار خواهد گرفت.

**نکته!!**

**یکی از مزیتهای ریجستر توسط DI این است که، اگر بعدها بخواهیم پیادهسازی دیگری از این اینترفیس دا شته با شیم، و در Controller از این پیاده سازی جدید ا ستفاده نماییم، Controller دیگر درگیر تغییر کدهای خود نخواهد بود و در اینجا پیادهسازی دوم برای این اینترفیس ریجستر میشود.**

**برای مثال:**

**به جای ریجستر پایین:**

**services. AddScoped<IEmployeeService, EmployeeService>(); پیاده سازی دوم این اینترفیس نوشته می شود.**

**services. AddScoped<IEmployeeService, TestService>();** حالا Controller با تزریق **IEmployeeService،** دیگر با کلاس **EmployeeService** کاری ندارد و از سـرویس-های **TestService** را استفاده میکند.

### **Controller چیست؟**

**Controller** در **Core.NET.ASP** کالسممی اسممت که میتواند، تعدادی **Method Action** داشممته باشممد و این **Action Method**ها میتوانند به صورت منطقی با هم در ارتباط باشند.

هنگامی که یک درخواست به **Middleware MVC** فرستاده میشود، یک **Instance** جدید از **Controller** ساخته شده و **Method Action** آن صدا زده میشود.

قراردادهای استفاده از **Controller**ها به شرح زیر میباشد:

- **Controllerها باید با نام Controller خاتمه یابند.**
- **و از کالس Controller یا ControllerBase ارثبری کنند.)یا هر کالسری که از این دو کالس ارثبری کرده است.(**

**MvcMiddleware** هر کالسی را که مطاب این شرایط باشد، در زمان اجرا شناسایی میکند و در زمان **Handle** شدن **Request**ها، آن را در دسترس قرار میدهد.

**توجه داشته باشید** ارثبری از کالس **Controller** اجباری نیست، ولی بهتر است که تما **Controller**های ما از این کلاس ارثبری کنند، زیرا این کلاس، متدهای کمکی زیادی در اختیار ما قرار می دهد.

برای داشتن **Controller** در بروژه، باید بوشهای به نا **Controllers** ایجاد نمایید، اما قبل از نوشتن اولین **Controller** اجازه دهید تا کمی در مورد **Layout** صحبت کنم.

**Layout چیست؟**

هر **Document HTML**، دارای المنتهای تکراری**<Head<,>body<,>HTML <**و در برخی صممفحات **Header** ،**Footer** میباشد. و احتماال هر صفحه از برنامه شما به فایلهای **JQuery, Bootstrap** هم نیاز دارد.

اگر این عناصـر را در هر صـفحه به صـورت جداگانه اضـافه نمایید، خطایابی و نگهداری پروژه به یک کابوس تبدیل خواهد شد، زیرا تغییرات، دشوار و **خطایابی، سخت** خواهد شد.

اسمتفاده از **Layout** این مشمکل را برای ما حل کرده اسمت. **Layout** یک صمفحه **HTML** اسمت که میتوانید عناصمر مشترک تمام صفحات را در آن قرار دهید و از تکرار این عناصر در هر صفحه به صورت جداگانه خودداری نمایید.

با **Layout**، مدیریت برنامه **سررادهتر** میشمممود و شممماید بخواهید، برای هر بخش، قالب متفاوتی درنظر بگیرید، در اینصممورت میتوانید **Layout**های متفاوتی داشممته باشممید. به صممورت قراردادی **Layout**ها در یک بوشممه ای به نا **Shared** قرار میگیرند و نا **Layout** با کاراکتر \_ شرو میشود.

یک **Layout** شبیه یک **Template Razor** است، با این تفاوت که هر **Layout** باید یک تابع **()RenderBody @**داشته باشد تا **View Child**ها را در بدنه قالب ما نمایش دهد.

بوشممه ای به نا **Sharad** در **FolderView** ایجاد و یک **View** به نا **Layout \_**در آن قرار دهید. حاال کدهای زیر را در آن کپی نمایید.

<!DOCTYPE html> <html> <head> <meta charset="utf-8" /> <meta name="viewport" content="width=device-width, initial-scale=1.0" /> <title>@ViewData["Title"] - MicrodevProject</title> <link rel="stylesheet" href="https://stackpath.bootstrapcdn.com/bootstrap/4.1.3/css/bootstrap.min.css" **Bootstrap پ ژ که در س اس پ ژ اس داد میشود. MetaTagهای موردنیاز ViewData مکانیزم اس ان اریست، ب ای پاس دادن داد ، از View به Layout**

```
integrity="sha384-MCw98/SFnGE8fJT3GXwEOngsV7Zt27NXFoaoApmYm81iuXoPkFOJwJ8ERdknLPMO"
   crossorigin="anonymous">
</head>
<body>
    <script src="https://stackpath.bootstrapcdn.com/bootstrap/4.1.3/js/bootstrap.min.js"
   integrity="sha384-ChfqqxuZUCnJSK3+MXmPNIyE6ZbWh2IMqE241rYiqJxyMiZ6OW/JmZQ5stwEULTy"
   crossorigin="anonymous"></script>
                                                                             افز دنBootstrap
     <header>
     <nav class="navbar navbar-expand-sm navbar-toggleable-sm navbar-light bg-white 
     border-bottom box-shadow mb-3">
                                                mavbar مشترک صفحات     <mark>| —</mark>
                                             \leftarrow <div class="container">
             <a class="navbar-brand" asp-area="" asp-controller="Employee" asp-
             action="Index">MicrodevProject</a>
                    <button class="navbar-toggler" type="button" data-toggle="collapse"
                    data-target=".navbar-collapse" aria-
                    controls="navbarSupportedContent"
                          aria-expanded="false" aria-label="Toggle navigation">
                      <span class="navbar-toggler-icon"></span>
                  </button>
                  <div class="navbar-collapse collapse d-sm-inline-flex flex-sm-row-
                    reverse">
                      <ul class="navbar-nav flex-grow-1">
                          <li class="nav-item">
                           <a class="nav-link text-dark" asp-area="" asp-
                           controller="Employee" asp-action="Index">کارمند>/a>
                         \langle/li>
                         <li class="nav-item">
                         <a class="nav-link text-dark" asp-area="" asp-
                                                       controller="Departmant" asp-
                         action="Privacy">دپارتمان>/a>
                         \langle/li>
                     \langle/ul>
                 </div>
             </div>
         </nav>
     </header>
     <div class="container">
         <main role="main" class="pb-3">
 @RenderBody()
به Engine Template میگوی که مح وای 
         </main>
                                       View Childها بای کجا ق ار گی د.
     </div>
     <footer class="border-top footer text-muted">
         <div class="container">
 © 2019 - MicrodevProject - Zahra Bayat
Footer مش ک صدحات </div>
     </footer>
</body>
</html>
```

```
بعد از اضافه کردن این Layout در Folder Controller، یک کالس EmployeeController ایجاد نمایید.
```

```
using Microsoft.AspNetCore.Mvc;
using Microsoft.AspNetCore.Mvc;
namespace MicrodevProject.Controllers
{
 public class EmployeeController: Controller
\overline{\phantom{a}} }
}
اکنون نیاز اسمت بعد از ریجسمتر شمدن IEmployeeService به عنوان سمرویسمی که میتواند از طری DI  Inject
                                                   شود، این سرویی را به Controller خود Inject نمایید.
در این Controller ابتدا باید یک Constructor ایجاد نمایید و سپی اینترفیی IEmployeeService را به آن Inject
                                                                                              کنید. 
                                                                                             نکته!!
در ا ین حا لت Controller ه یچ ا طال عی از کالس EmployeeService ندارد و ت ن ها با ا ی ن تر ف یس 
                                                                    IEmployeeService سروکار دارد. 
using MicrodevProject.Services;
using Microsoft.AspNetCore.Mvc;
                                                                    ارثب ی از کالس Controller
                                                                  قابلیتهای زیادی به Controller
                                                                                 اضافه مه کند.
```

```
namespace MicrodevProject.Controllers
{
     public class EmployeeController: Controller
     {
         private readonly IEmployeeService service;
         public EmployeeController(IEmployeeService service)
 {
              this.service = service;
         }
     }
}
                                                                    IEmployeeService به 
                                                             EmployeeController، تزریق 
                                                              سپس مقدار آن درون یک متغیر
                                                                ReadOnly ریخته شده است.
```

```
نمایش لیست کارمندان
```
اولین قدم نمایش لیســت تمام کارمندان اســت، بنابراین در کلاس **EmployeeController،** متدی با خروجی از نوع **IActionResult**، برای نمایش اطالعات کارمندان مینویسیم.

using MicrodevProject.Services; using MicrodevProject.ViewModels;

**www.Microdev.ir**

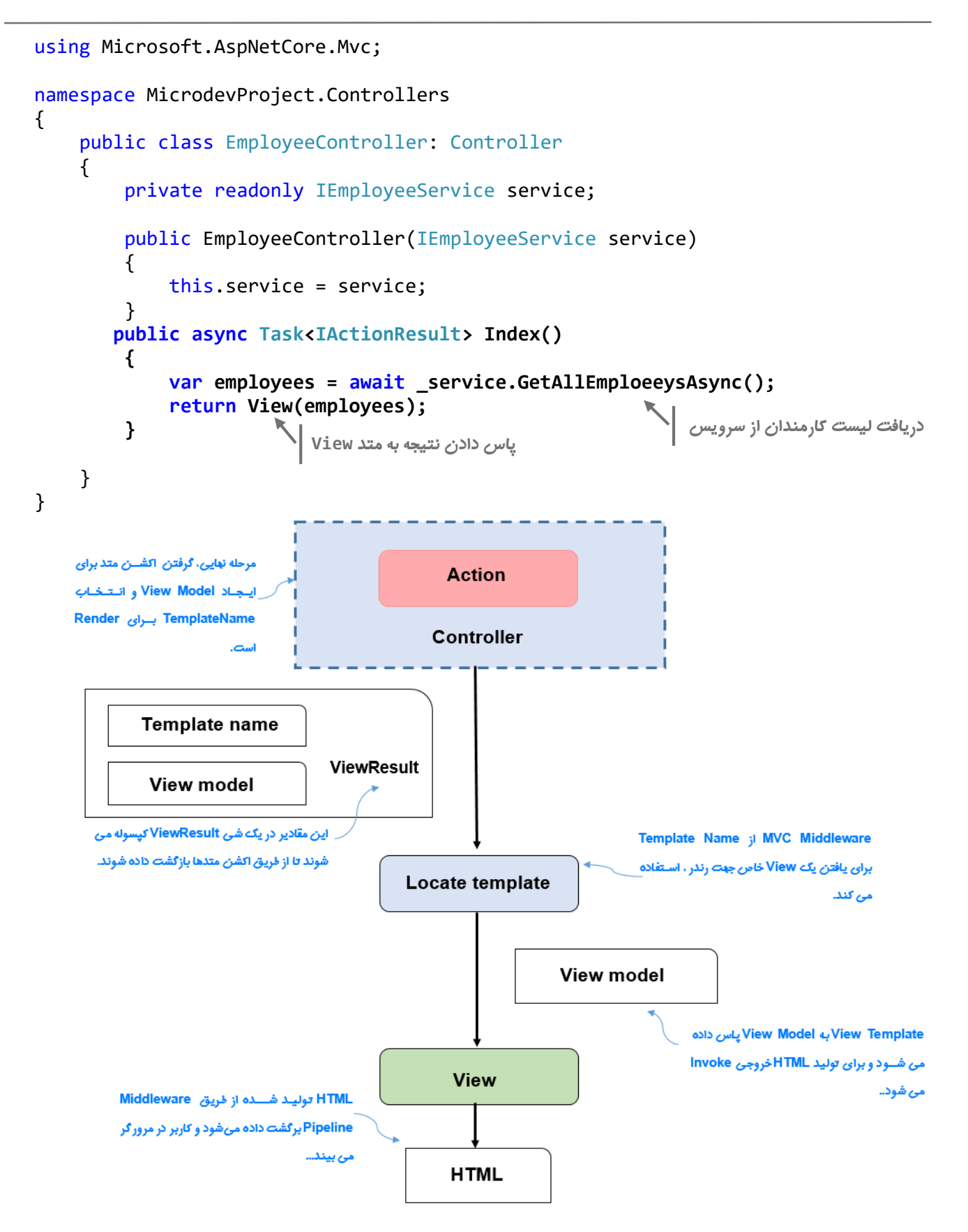

### **نکته!!**

**شررما میتوانید خروجی متد را هرآنچه که نیاز دارید قرار دهید، اما در MVC مرسرروم اسررت که خروجی Method Actionها از نوع IActionResult باشد.**

**Razor چیست؟**

در **MVC** یکی از رایجترین روشهای تولید **HTML**، استفاده از **engine view Razor** است. در **Core NET.ASP,** معموال **View** با اسمتفاده از **Razor** ایجاد میشمود. **Razor** ترکیبی از **HTML** و **#C** اسمت، که **#C** در آن نتیجه نهایی را تولید میکند و **HTML** آن، این امکان را به شما میدهد تا به سادگی چیزی که باید به مرورگر ارسال شود را دقیقا مشخص کنید.

**به طور مثال:**

```
 var names = new List<string> {"Zahra","Ali","Sara"}
\mathbf{\Sigma}<h1>Names: </h1>
<ul>
    \phi for (int i = 0; i < names.Count; i++)
\{ \{ \}var name = names[i]; <li>@i - @name</li>
صورت داینامیک در زمان Runtim ب وانیم 
      }
\langle/ul>
                                             ت کیب HTML#,C این امکان را می ده که به 
                                                              HTML تولی کنیم.
                                           در اینجا لیس ی از نام اشخاص را در ن 
                                                               م غی ی ق ار دهیم.
```
 $\overline{\omega}$ 

در مثال باال **Razor** م ستقیما، **HTML** را همانطور که ه ست به خروجی کپی میکند. کدهای **HTML** در مثال باال بین **><** قرار دارند و تعدادی عبارات سیشارپ میبینید که با کدهای **HTML**، نتیجه موردنظر شما را تولید میکند.

**به طور کلی، کاربران دو نوع تعامل با برنامه شما دارند:**

- **1( آنهایی که تنها، دادههای نمایش داده شده در برنامه شما را میخوانند.**
	- **2( آنهایی که دادههایی را به برنامه شما ارسال میکنند.**

زبان **Razor** حاوی تعدادی **سازنده** ا ست که ساخت هر دو نو ابلیکی شن را **سادهتر** میکند. با ا ستفاده از **Razor**، میتوانید **HTML** را با مقادیری از **ViewModel** ترکیب کنید و دادهها را نمایش دهید. **Razor** میتواند از **#C** به عنوان مکانیز کنترلی اسممتفاده کند. بنابراین اضممافه کردن، المنتهای شممرطی و حلقهها، بسیار ساده میشود.

**چیزهای که با HTML نمیتوان به آن رسید، با Razor به راحتی میتواند به واقعیت بپیوندد.**

**چیست؟ Tag Helper**

یک روش معمول برای ار سال دادهها به وب ابلیکی شن، ا ستفاده از **Form HTML**ها ا ست. تقریبا هر برنامه داینامیکی که ایجاد میشود از فرمها استفاده می کند.

فر ها یک **روش کلیدی،** برای برقراری ارتباط کاربران با ابلیکی شن ، در مرورگر ا ست. بی مهم ا ست که فر ها هم برای ابلیکیشن شما، درست و کاربربسند تعریف شوند.

ASP.NET Core برای رسـیدن به این هدف، قابلیتی به نام **Tag Helper ا**ضـافه کرده اسـت. **Tag Helper او Razor Component**هایی هستند که میتوانید از آنها برای سفارشی کردن کدهای **HTML** استفاده نمایید.

**Helper Tag**ها میتوانند با هدف سمفارشمی کردن ویژگیهای **HTML**، به یک المنت )مانند**<Input** )**<**اضمافه شمده و باعث صرفهجویی زمان شوند.

برای لینک بین صفحات، یکی از بهترین راهکارها، استفاده از **Helper Tag** است.

جهت اضممافه کردن **Helper Tag** روی**Folder Views** راسممت کلیک کنید و **Item AddNew** را انتخاب نموده و سپی **Import View Razor** را برگزینید.

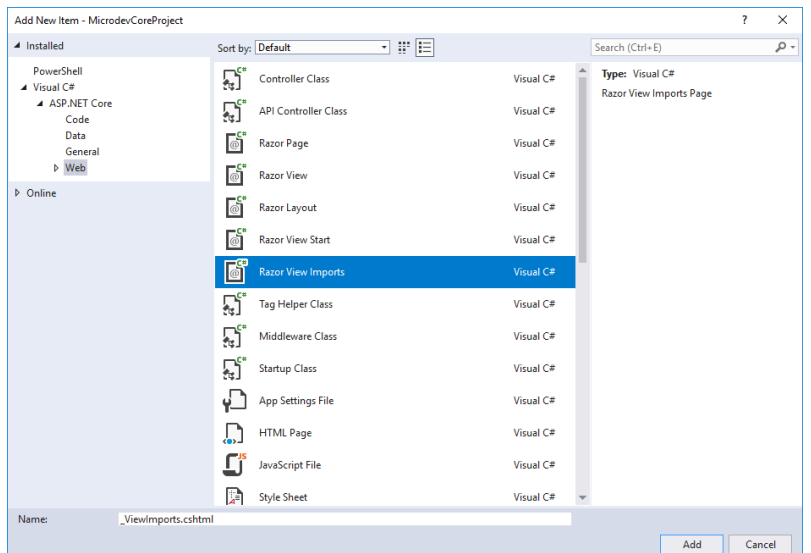

حاال، کد **Helper Tag** زیر را به این فایل اضافه نمایید.

### **@addTagHelper \*, Microsoft.AspNetCore.Mvc.TagHelpers**

**خوشحالم که با هم توانستیم Helper Tag را به این پروژه اضافه نماییم بیایید به پروژه CRUD برگردیم...**

بوشهای به نا **Views** ایجاد کنید و درون آن بوشهی دیگری به نا **Employee** و درون این بوشه آیتم **cshtml.index** را اضافه نمایید.

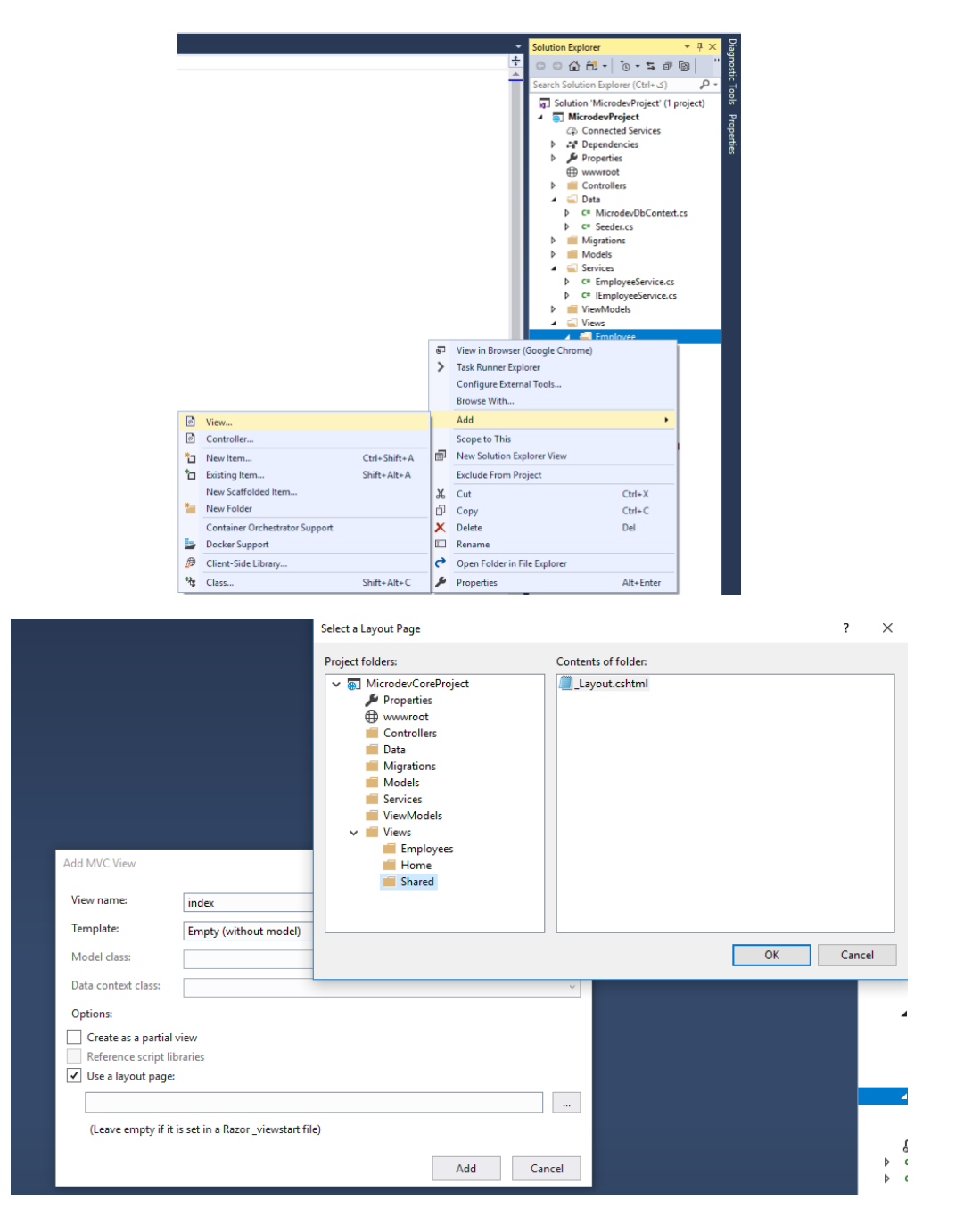

برای نمایش اطالعات کارمندان، کد زیر را در این **View** قرار دهید. @model MicrodevProject.ViewModels.EmployeeViewModel ; **اس داد از model @جهت توصیف**   $\overline{\omega}$  ViewData["Title"] = "کارمندان;"  **Layout = "~/Views/Shared/\_Layout.cshtml";** } <div dir="rtl"> <h1 class="d-flex justify-content-center">لیست کارمندان>/h1> </div> <p> <**a** class="btn btn-success" **asp-action**="Create"> افزودن کارمند>/**a**>  $\langle$ /p> <table class="table" dir="rtl"> <thead > <tr> <th> @Html.DisplayNameFor(model => model.Name)  $\langle$ /th> <th> @Html.DisplayNameFor(model => model.Salary)  $\langle$ /th> <th> @Html.DisplayNameFor(model => model.BossId)  $\langle$ /th> <th> @Html.DisplayNameFor(model => model.DepartmentId)  $\langle$ /th $\rangle$  <th></th> </tr> </thead> <tbody>  $@$ foreach (var item in Model)  $\triangleleft$  { <tr> <td>  $\phi$ Html.DisplayFor(modelItem => item.Name) </td> <td> @Html.DisplayFor(modelItem => item.Salary) </td> <td> @Html.DisplayFor(modelItem => item.Department.Name) </td> **Type ViewModel ب ای TagHelperهاست. Layout ب ای این View در نظ گ ف ه میشود. نمایش عنا ین Propertyها در کالس Employee میتوانی مقادی Employee را در المنتهای سی شارپ**  نمایش دهید. **ساخ ار foreach سیشارپ میتوان با Razor هم ا باش .** 

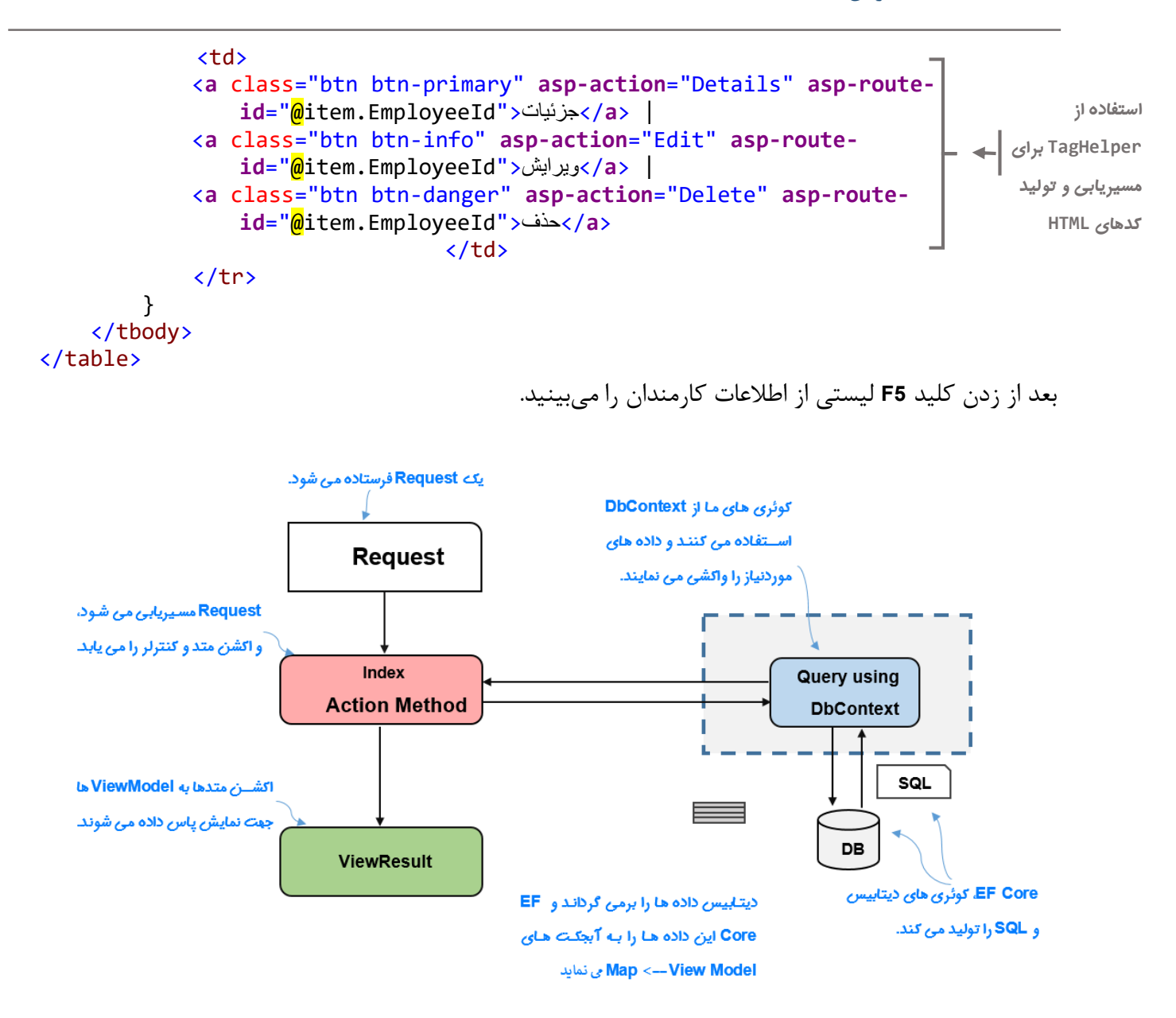

# **www.Microdev.ir**

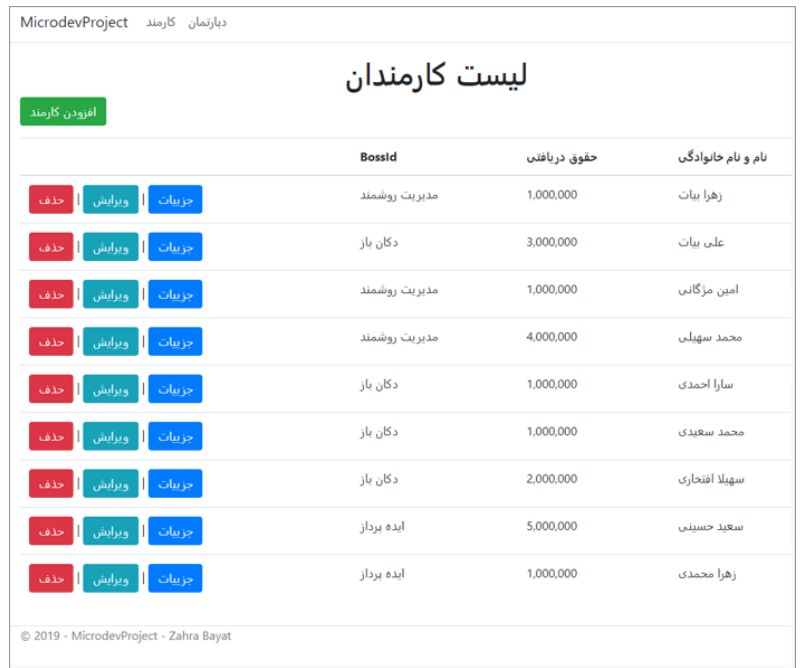

### **ViewImports \_و ViewStart \_چیست؟**

با توجه به ماهیت **View**، گاهی مجبور هسممتیم مثال آدرس یک **View** را در **View**های دیگر تکرار کنیم.) به طورمثال تعریف **Layout** در هر **View** )یا دائما باید در صفحات مختلف یک **NameSpace** تکراری، وارد نماییم.

خوشبختانه **Core NET.** دو مکانیز برای حل این مسائل بیان کرده است:

- **\_ViewImports.cshtml**
	- **\_ViewStart.cshtml**

 هر **View** شممامل عباراتی تکراری مانند **model @, using @**میباشممد، فایل **cshtml.ViewImports** برای برهیز از نوشتن **Using** تکراری در باالی هر **View**، مورد استفاده قرار میگیرد.

این فایل را میتوان در هر **Folder**ای قرار داد )معموال در **Folder** ریشه قرار میگیرد( و به تما **View**ها اعمال نمود.

**توجه داشته باشید :** تنها دستورات رزرو شده را در این فایل قرار دهید. این فایل به **using @**و **addTagHelper@** محدود میشود و مجاز به نوشتن هرگونه عبارات سیشاربی نخواهید بود.

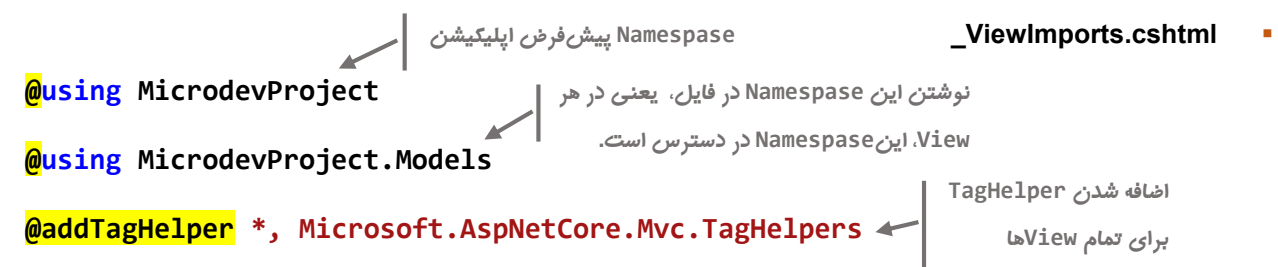

اما اگر میخواهید **Layout** بیشفرض را برای هر **View**، تکرار نکنید، میتوانید یک فایل **ViewStart** \_به بروژه ا ضافه نمایید و مانند تصویر زیر **Layout** را در آن قرار دهید.

**\_ViewStart.cshtml**

```
@{f} Layout = "_Layout";
\mathbf{\Sigma}فریمورک MVC ق بل از اجرای کد های درون View ها، اب تدا محتو یات Viewیی با نا cshtml.ViewStart _را اجرا 
                      خواهد کرد، پس هر کدی که در این فایل باشد، قبل از اجرای تمام Viewها اجرا خواهد شد.
```
بعد از اضافه نمودن **Layout** در این فایل، دیگر نیازی به تعیین **Layout** در **View**ها نخواهد داشت.

**نکته!!**

**اگر فایل cshtml.ViewStart \_را درون پوشهی Home قرار دهیم؛ Layout تنها برای Viewهای Home در نظر گرفته خواهد شد. اما با قرار دادن این فایل درون پوشهی Views ، Layout برای تمامی Viewها تنظیم خواهد شد.**

**به پروژه برگردیم....**

## **جزئیات کارمند**

برای نمایش جزئیات کارمند، ابتدا یک **View** به نا **Detail** ایجاد کنید.

**@model MicrodevProject.Models.Employee**

```
@{
            ;"کارمند جزئیات" = Title.ViewBag 
       }
             <div class="offset-4">
             <h1 class="d-flex justify-content-center">جزئیات کارمند>/h1>
                   <table dir="rtl" class=" table">
                             <tr>
                                  <th> @Html.DisplayNameFor(model => model.Name) </th>
                                  <td> @Html.DisplayFor(model => model.Name)</td>
             </tr>
            the state of the state of the state of the state of the state of the state of the state of the state of the sta
                                 <th> @Html.DisplayNameFor(model => model.Department.Name)</th>
             <td> @Html.DisplayFor(model => model.Department.Name)</td>
                             </tr>
            the state of the state of the state of the state of the state of the state of the state of the state of the sta
                                 <th> زییس نام <th>
                                   <td> @Html.DisplayFor(model => model.Boss.Name)</td>
                            \langle/tr>
نمایش جزییات کارمند
```
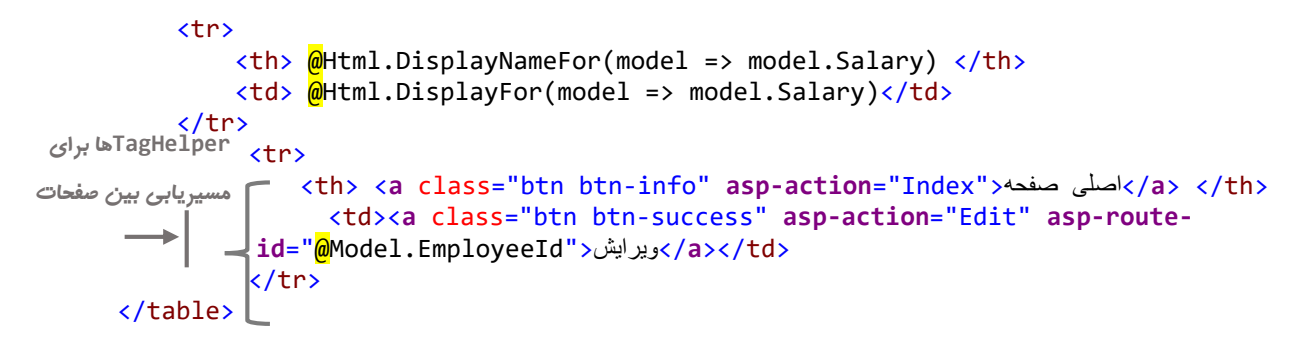

</div>

برای ادامه کار باید با نحوه ایجاد **URL** برای **Action** آشنا شوید.

## **ایجاد URL برای Action**

گاهی اوقات بیش میآید که بخواهید یک **URL** را به عنوان بخ شی از نتیجهی **Method Action** برگردانید. این اتفاق، معموال زمانی میافتد که بخواهید یک مرورگر را به یک **Action** یا **Route** خاص، هدایت کنید. در کد زیر دو روش برای تولید **URL** نوشته شده است.

**روش اول:**

**RedirectToAction("Details", "Employee", new { id = 5 });** این متد یک **RedirectToActionResult** با یک **URL** تولید میکند. **RedirectToAction**، نا **Method Action** ،**Controller** و بارامترهای **Route** را میگیرد و یک **URL** را به همان روش **Action.Url** تولید میکند.

```
 روش دوم:
```
**RedirectToRoute("Details\_Employee", new { id = 5 });**

این م تد یک **RedirectToRouteResult** با یک **URL** تول ید میک ند. **RedirectToRoute** هم م عادل .است **Url.RouteUrl**

**دانستن این مطالب به ادامه بحث ما کمک بسیاری می کند....**

8ءِ حاال نوبت به نوشتن متد **Details** میرسد. در **EmployeeController** متد زیر را اضافه نمایید. public async Task<IActionResult> Details(int? id) **گ ف ن Id کارمن از ر دی** { if (id == null) **اگ null=Id باش ، صدحهی NotFound** return NotFound(); Employee employee = await \_service.GetEmployeeAsync(id);  if (employee == null) **اگ کارمن ی با این Id جود ن اشت، صدحه**  نمایش داده خواهد شد. **اگ null=Id نبود، این Id را به م GetEmployeeAsync** سرویس ما می<هد تا کارمند **موردنظ را از دی ابیس اکشی NotFound نمایش داد می شود** 

```
 return NotFound();
 return View(employee);
 گ نه کارمن اکشی ش را به View
   }
بعد از اجرا، اگر در صفحهی لیست کارمندان بر روی جزئیات کارمند کلیک کنید وارد صفحهی جزییات 
                                              موردنظر می فرستد.
```
**کارمند خواهید شد.**

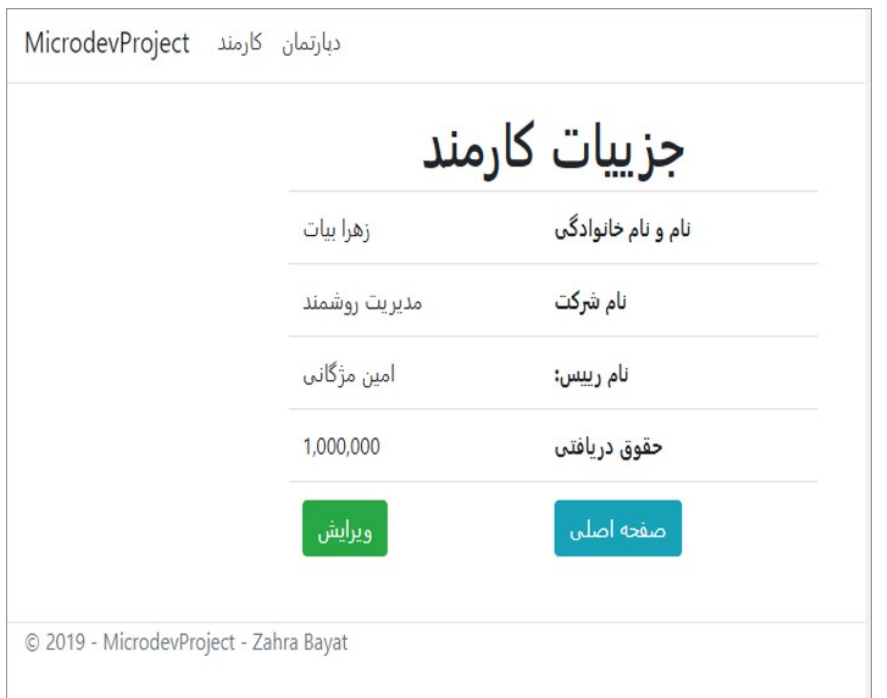

همانطور که در تصویر باال میبینید، ما میتوانیم یک کارمند را ویرایش یا حذف نماییم.

**نوبت به نوشتن متد ویرایش میرسد.** 

دوباره به **EmployeeController** برمیگردیم و اینبار متد **Edit** را مانند کد زیر مینویسیم.

باید دو متد **Edit** ایجاد شممود یکی برای فعل **Get**( زمانیکه وارد صممفحه ویرایش کارمند میشممویم( و دیگری برای فعل **Post**( و زمانیکه بر روی ذخیره کارمند کلیک میکنیم این متد صدا زده میشود.(

متد **Get**: public async Task<IActionResult> Edit(int? id) { if (id == null) return NotFound(); Employee employee = await \_service.GetEmployeeAsync(id); **گ ف ن Id کارمن از ر دی اگ null=Id نبود، این Id را به م GetEmployeeAsync س یس ما میده تا کارمن موردنظ را از دی ابیس اکشی کن . اگ این null=Id باش ، صدحه NotFound نمایش داد می شود.** 

```
\frac{1}{2}if (employee == \frac{null}{1} return NotFound();
اگ کارمن ی با این Id جود 

ن اشت، صدحه NotFound 
     ViewBag.Bosses = _service.GetDropDownEmployees();
نمایش داد می شود. 
                     ViewBag.Departments = service.GetDropDownDepartments();
      کارمند واکشی شده را به View هوردنظر می فرستد. Ineturn  View(employee); جارهند واکشی شده را به ا
                 }
                                                     دریافت لیست Emplyee Department از س یس ق ار دادن ن یجه در د 
                                                                  ViewBag.Bosses,ViewBag.Department غی م
```
بعد از نوشممتن متد باال در **EmployeeController**، باید در **FolderViewEmployee** یک **View** به نا **Edit** ایجاد نمایید و کدهای نمایش جزییات کارمند را در آن قرار دهید.

```
@model MicrodevProject.Models.Employee
 @{
     ;"کارمند ویرایش" = ["Title["ViewData 
 \mathbf{\Sigma}<h1 class="d-flex justify-content-center">ویرایش کارمند>/h1>
 \frac{1}{2}<div class="row" dir="rtl">
      <div class="col-md-4">
           <form asp-action="Edit">
           <div asp-validation-summary="ModelOnly" class="text- danger"></div>
               <input type="hidden" asp-for="EmployeeId" />
               <div class="form-group">
   <label asp-for="Name" class="control-label"
for-asp در input ب ای 
    dir="rtl"></label>
تولی Typeها، Value 
                       <input asp-for="Name" class="form-control" />
                           <span asp-validation-for="Name" class="text-
        danger"></span>
ب ای Model است.
                       </div>
               <div class="form-group">
                    <label asp-for="Salary" class="control-label"></label>
                    <input asp-for="Salary" class="form-control" />
                    <span asp-validation-for="Salary" class="text-danger"></span>
               </div>
               <div class="form-group">
                    <label class="control-label">نام ریئس>/label>
                  <select asp-for="BossId" asp-items=@ViewBag.Bosses
                     class="form-control"></select>
                    <span asp-validation-for="BossId" class="text-danger"></span>
               </div>
               <div class="form-group">
                    <label class="control-label">نام شرکت>/label>
                                             asp-for د<sub>ر</sub>  Label برای تولید برچسب هایی
                                                     ب مبنای Model View می باش .
 Validation Attribute
                                                    Message Validationها با اس داد از 
                                                  TagHelperها در یک Span نوش ه میشون .
                                         TagHelperها در Formها ب ای تولی 
                                       URL Actionها اس داد می شود.
نمایش کارمن ان در یک 
       DropDown
```

```
<select asp-for="DepartmentId" asp-items=@ViewBag.Departments 
                     class="form-control"></select>
                   <span asp-validation-for="DepartmentId" class="text-
                   danger"></span>
                 </div>
 <div class="form-group">
Button ذخی اطالعات\blacktriangleright<input type="submit" value="ذخیره" class="btn btn-success" />
                 </div>
             </form>
        </div>
  </div>
  <div>
        <a class="btn btn-info" asp-action="Index">صفحه اصلی>/a>
  </div>
  حالا اگر بر روی ویرایش کارمند کلیک کنید (مانند تـصویر پایین) وارد فرمی خواهید شد، که می توانید م شخ صات
                                                                              کارمند را تغییر دهید.
    نمایش ش کت ها در یک 
           DropDown
```
**توجه داشته باشید: هنوز Button ذخیره، هیچ اطالعاتی را بروزرسانی نمیکند**.

**با ما همراه باشید تا متد ویرایش اطالعات را با هم بنویسیم.**

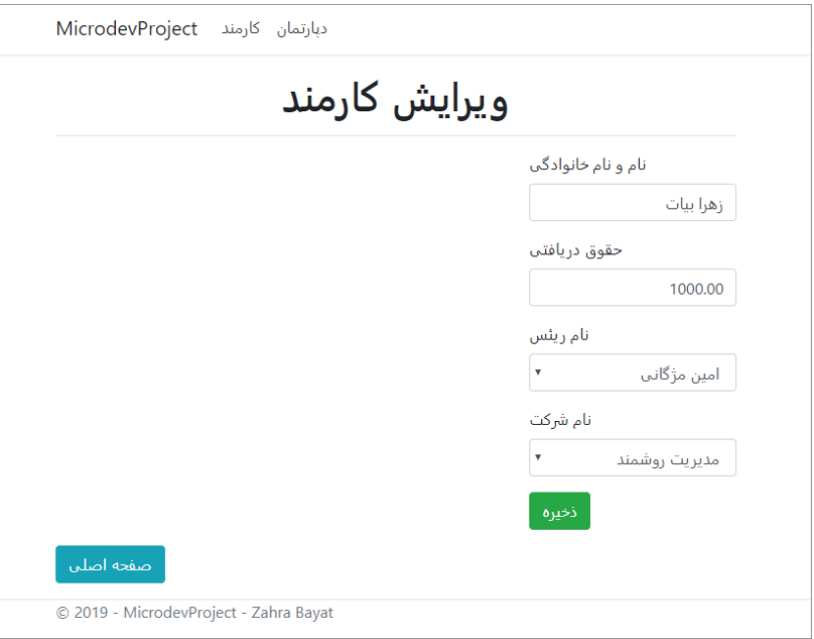

**چیست؟ Model Binding**

در فصلهای قبل با **Route** و ارسال بارامتر آشنا شدید، **شاید این سوال در ذهنتان مطرح شود که با کلیک بر روی ذخیره اطالعات، چطور اطالعات فرم به آبجکت ما فرستاده میشود؟** اطلاعاتی که در هنگام ایجاد یک Request تو سط کاربر، به صراحت درخوا ست می شود، از طریق Model Binding به آبجکتهای شما در **Method Action** بایند میشود.

این همان چگونگی بذیرش دادههای ارسال شده، توسط کاربر و تبدیل آن به یک شی سیشارپ است. شما میتوانید از **Binding Model** در **Method Action**ها استفاده نمایید.

**Binding Model** قبل از **Method Action** اجرا میشود و بررسی میکند: **آیا مقادیر اتصالی معتبر است یا خیر؟**

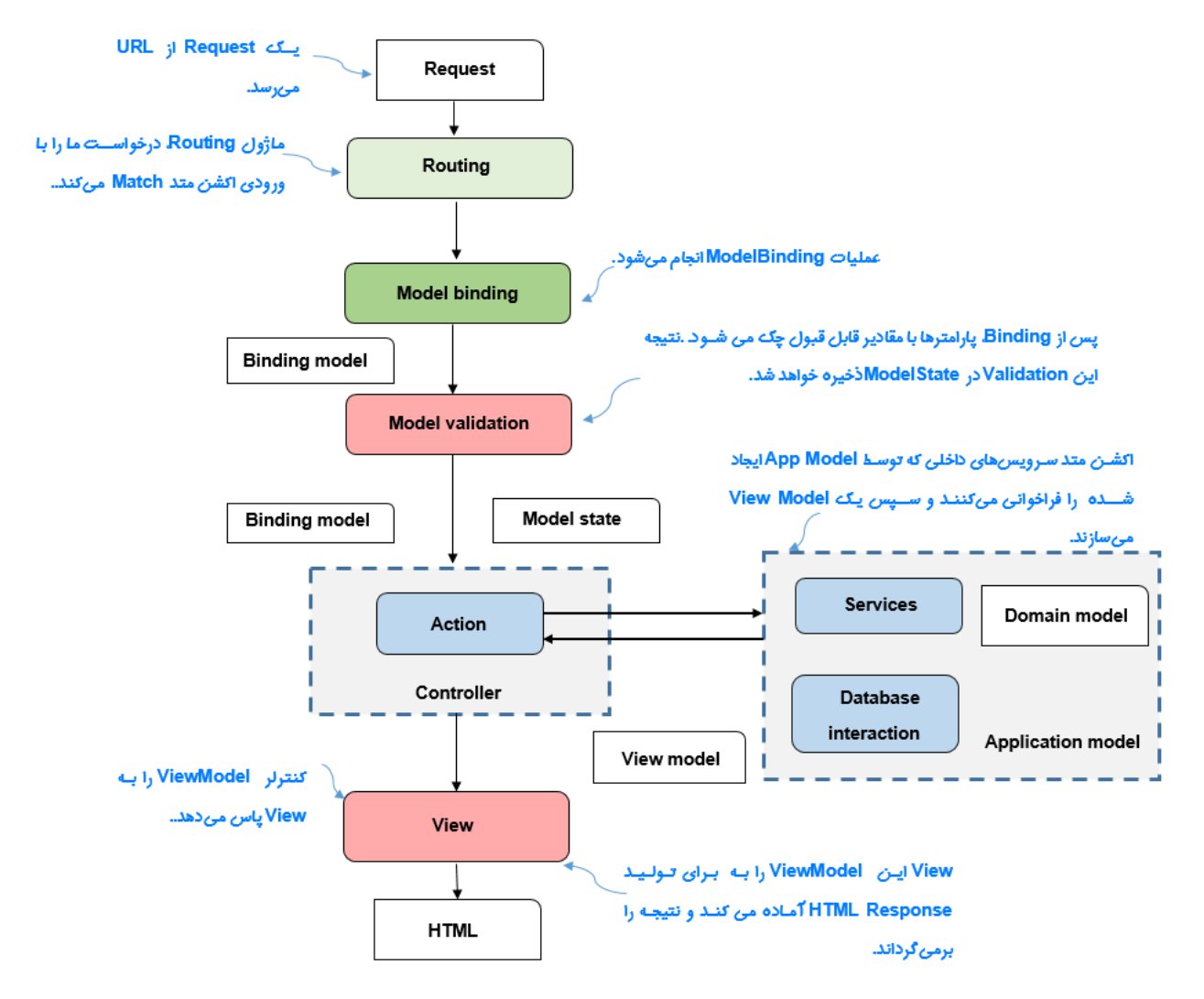

# **Validation بر روی Server**

اعتبارسممنجی **Binding Model**، قبل از اجرای **Action** ر میدهد اما **توجه داشررته باشررید،** که **Action**ها در هر صورت )چه **Validate** موف باشد چه نباشد( اجرا خواهند شد.

اعتبارسنجی به صورت خودکار اتفاق میافتد اما مدیریت دادههای معتبر بر عهدهی **Method Action** است.

```
MvcMiddleware خروجی نتی جه اعت بارسمممنجی را، در یک Property به نا ModelState( موجود در کالس 
ControllerBase ) ذخیره میکند. این شی یک ModelStateDictionary ا ست که حاوی لی ستی از تما خطاهای 
                                                       اعتبارسنجی، پس از اتصال به مدل میباشد.
                        حاال نوبت به نوشتن کدی برای ذخیره اطالعات بروز شدهی کارمند میرسد.
ما یک م تد Edit دیگر با ف عل [HttpPost [ن یازم ندیم. به EmployeeController برمیگردیم و کد های ذخیره 
                                                           اطالعات را در متد Edit قرار میدهیم.
          [HttpPost]
          [ValidateAntiForgeryToken]
         public async Task<IActionResult> Edit(int id, Employee employee)
          {
 if (id != employee.EmployeeId)
اگ Id دریاف ی با EmployeeId شی Employeeما ب اب 
                 return NotFound();
                                      \leftarrowنباش ، صدحهی NotFound نمایش داد میشود.
              if (ModelState.IsValid)
                                                  اگ م ل ارسالی ما مع ب باش ، م UpdateAsync
\{ await _service.UpdateAsync(employee);
                                                           س یس ص ا زد می شود Employee ما در 
                  return View(employee);
                                                          دی ابیس Update می شود employee به View
 }
                                                                            پاس داده خواهد شد.
              else
\{ return RedirectToAction(nameof(Index));
در غی این صورت به صدحهی 
 }
                                                                   اصلی Redirect می شود. }
```
## **ValidateAntiForgeryToken چیست؟**

درون فر های ما فیلد مخفی با نا **RequestVerificationToken** وجود دارد که مقدار این فیلد تضمممین خواهد کرد که اطلاعاتی که به ما رسیده، از طرف فرم کاربر است. درحقیقت داشتن این فیلد به ما کمک می کند تا از وقوع .کنیم جلوگیری **Cross Site Request Forgery (CSRF)** حملهی

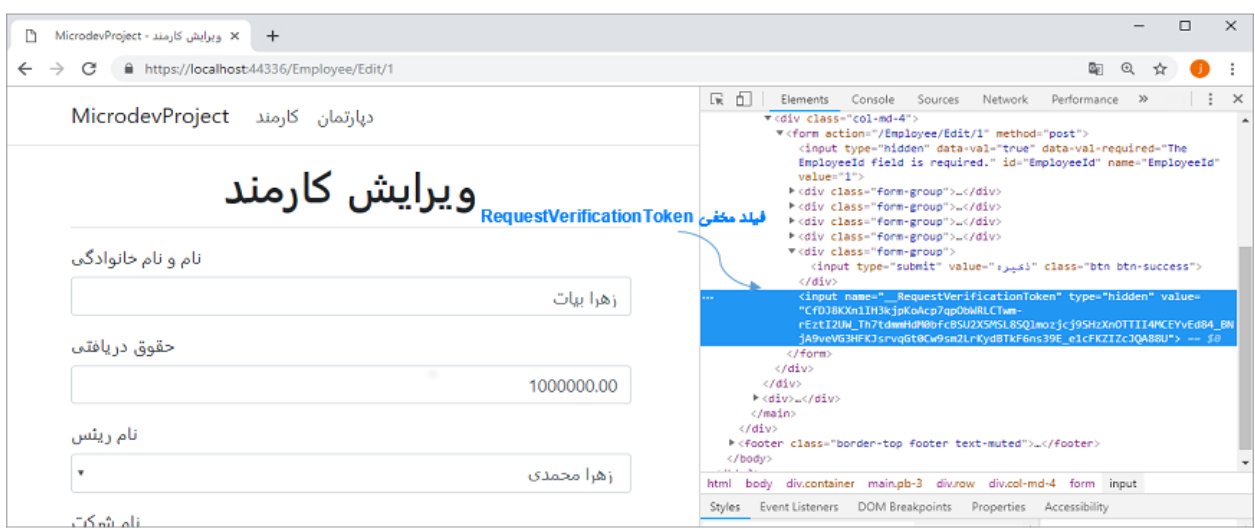

**نکته!!** 

**برای اسررتفاده از این قابلیت حتما باید** [**ValidateAntiForgeryToken** [**را باالی فرمهای Post خود قرار دهید. اگر از این Attribute ا ستفاده نکنید، به راحتی تو سط هر ابزاری)مثال Postman )میتوان یک فرم را به سرور ارسال نمود.**

**متد حذف کارمند**

برای حذف کارمند هم، باید دو فعل **Get** و **Post** صمممورت بذیرد. بی به **EmployeeController** برمیگردیم و ابتدا فعل **Get** را برای متد حذف کارمند اضافه مینماییم.

```
 public async Task<IActionResult> Delete(int? id)
         {
if (id == null) return NotFound();
            Employee employee = await _service.GetAllEmploeeysAsync(id);
if (employee == null) return NotFound();
 return View(employee);
 گ نه Employee به View پاس داد میشود.  }
                                    اگ null =Id بود، صدحه NotFound
                                            نمایش داده حواهد شد.
                                                                         گ نه Id دریاف ی به م 
                                                                    GetAllEmploeeysAsync
                                                                     کالس س یس پاس داد می 
                                                                    شود یک Employee بازگشت 
                                                                           داده خواهد شد.
                                       اگ null =Employee بود، صدحه 
                                         NotFound نمایش داد شود.
```
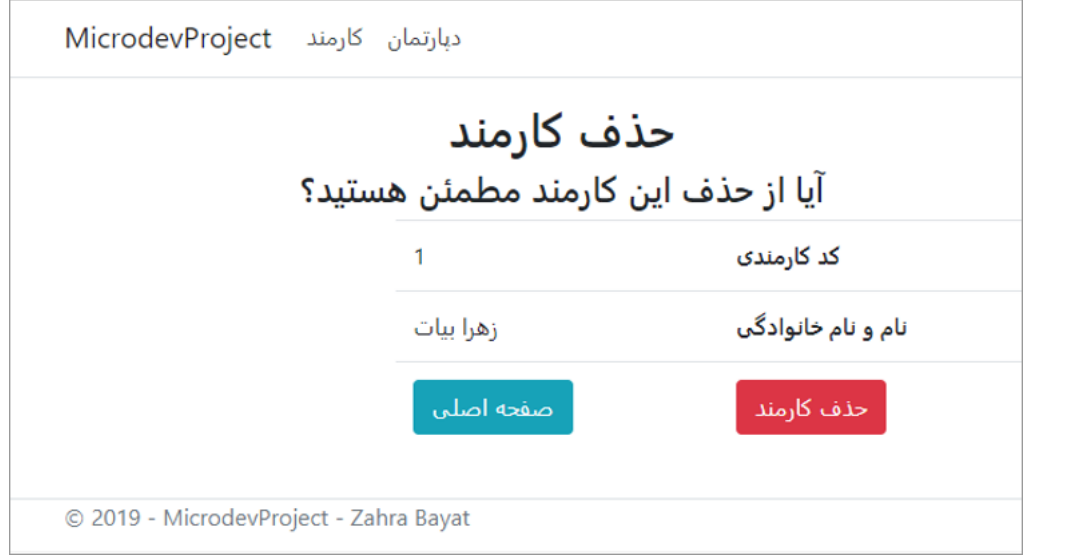

فعل **Post** برای عملیات حذف کارمند:

حالا باید کدی بنویسیم که با کلیک بر روی حذف کارمند، عملیات حذف انجام شود.

به **EmployeeController** برمیگردیم و متد زیر را اضافه مینماییم.

```
 [HttpPost, ActionName("Delete")]
         [ValidateAntiForgeryToken]
         public async Task<IActionResult> DeleteConfirmed(int id)
         {
 await _service.DeleteConfirmedAsync(id);
              return RedirectToAction(nameof(Index));
         }
                                 حاال اگر بر روی حذف کارمند کلیک کنید، این کارمند حذف خواهد شد.
                                                                      پاس دادن id ر دی به م 
                                                                DeleteConfirmedAsync کالس 
                                              سرویس و حذف کارمند از دیتابیس.<br>بازگشت به صفحه اصلی
```
**درج کارمند جدید**

آخرین مطلب بروژه **CRUD** درج کارمند جدید میباشد.

به **Controller Employee** برمیگردیم و اینبار متد **Create** را ایجاد میکنیم.

ما باید دو متد **Create** داشته باشیم. یکی برای فعل **Get** و دیگری برای فعل **Post**

فعل **Get** برای متد **Create**:

```
 public IActionResult Create()
 {
     ViewBag.Bosses = _service.GetDropDownEmployees();
     ViewBag.Departments = _service.GetDropDownDepartments();
```

```
 return View();
```
}

این متد لی ستی از کارمندان و شرکتها را از متدهای **,GetDropDownEmployees GetDropDownDepartments** موجود در کالس سمممرویی دریافت میکند و مقادیر را در متغیرهای **Bosses , Department** از نو **ViewBag** قرار میدهد.

این مقادیر باید در **DropDown**های **View** نمایش داده شود.

یک **View** به نا **Create** در مسیر **ViewEmployee** ایجاد نمایید و کدهای زیر را جهت نمایش فر درج کارمند به آن اضافه نمایید.

@model MicrodevProject.Models.Employee

```
\overline{\omega};"کارمند افزودن" = ["Title["ViewData 
 \mathbf{\mathsf{R}}<h1 class="d-flex justify-content-center">افزودن کارمند>/h1>
 \frac{1}{2}<div class="row" dir="rtl">
       <div class="col-md-4">
  <form asp-action="Create">
TagHelperها در Formها ب ای تولی Action URLها اس داد میشود.
               <div asp-validation-summary="ModelOnly" class="text-danger"></div>
  <input type="hidden" asp-for="EmployeeId" />
Model ای ب Validation Attributes 
               <div class="form-group">
  <label asp-for="Name" class="control-label" dir="rtl"></label>
است.
                   <input asp-for="Name" class="form-control" />
                   <span asp-validation-for="Name" class="text-danger"></span>
               </div>
               <div class="form-group">
  <label asp-for="Salary" class="control-label"></label>
Model می باش .
                   <input asp-for="Salary" class="form-control" />
                   <span asp-validation-for="Salary" class="text-danger"></span>
  </div>
 <div class="form-group">
نمایش کارمن ان در یک 
                <label class="control-label">نام ریئس>/label>
       <select asp-for="BossId" asp-items=@ViewBag.Bosses class="form-
DropDowncontrol"></select>
                   <span asp-validation-for="BossId" class="text-danger"></span>
  </div>
 <div class="form-group">
نمایش ش کتها در یک 
                <label class="control-label">نام شرکت>/label>
               <select asp-for="DepartmentId" asp-items=@ViewBag.Departments 
              class="form-control"></select>
             <span asp-validation-for="DepartmentId" class="text-danger"></span>
               </div>
               <div class="form-group">
                                                      for-asp در input ب ای تولی Typeها، Value
                                               for-asp در Label ب ای تولی ب چسب هایی ب مبنای View
      DropDown
```

```
 <input type="submit" value="ذخیره "class="btn btn-success" />
             </div>
         </form>
     </div>
</div>
<div>
     <a class="btn btn-info" asp-action="Index">صفحه اصلی>/a>
</div>
```
بعد از اجرای برنامه بر روی درج کارمند کلیک کنید تا همانند تصویر زیر وارد فر افزودن کارمند شوید.

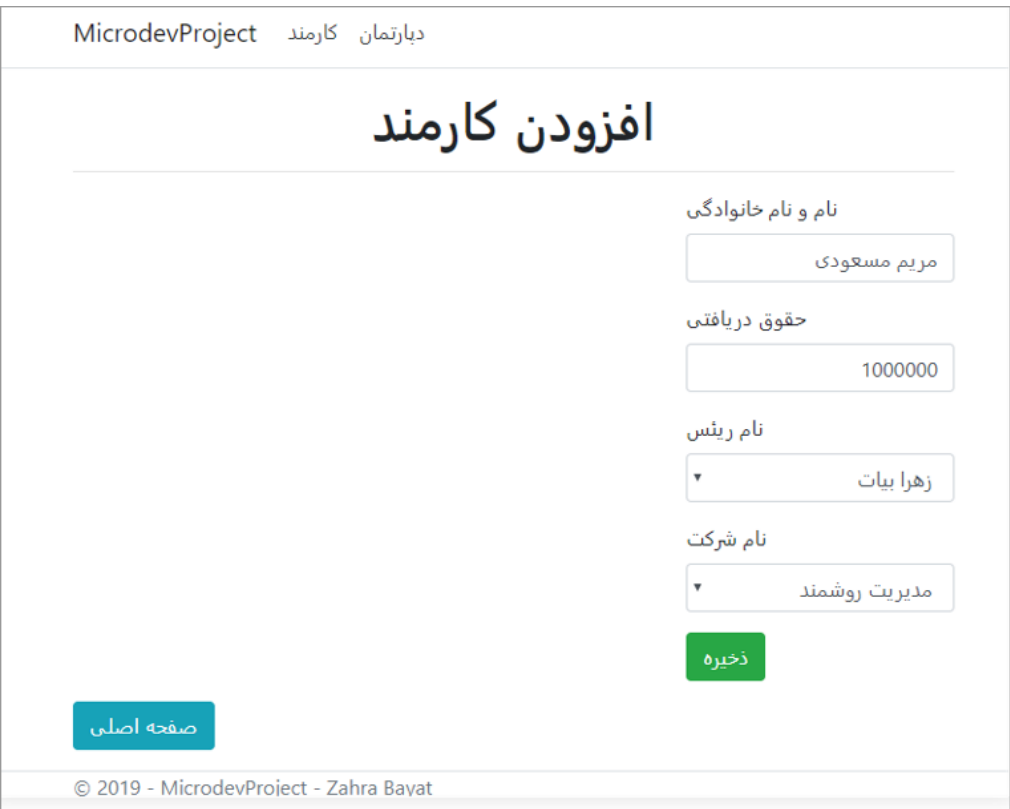

نوبت به نوشتن فعل **POST** برای متد **Create** میرسد.

```
[HttpPost]
         [ValidateAntiForgeryToken]
        public async Task<IActionResult> Create(Employee employee)
        {
            if (ModelState.IsValid)
\{ await _service.AddAsync(employee);
 return RedirectToAction(nameof(Index));
ش باش ، این employee دریاف ی به 
 }
            return View(employee);
           }
                                                          در صورتی که م ل ارسالی Validate
                                                                 دی ابیس اضافه می شود .
```
حاال اگر در این فر ، بر روی **Button** ذخیره کلیک کنید اطالعات در دیتابیی ذخیره خواهد شد.

```
تمام کدهای EmployeeController
```

```
using System.Collections.Generic;
using System.Threading.Tasks;
using MicrodevCoreProject.Services;
using MicrodevProject.Models;
using Microsoft.AspNetCore.Mvc;
namespace MicrodevProject.Controllers
{
    public class EmployeeController : Controller
    {
        private readonly IEmployeeService _service;
         public EmployeeController(IEmployeeService service)
         {
            _service = service;
         }
         // GET: Employees
         public async Task<IActionResult> Index()
         {
             IEnumerable<Employee> employees = await
           _service.GetAllEmploeeysAsync();
            return View(employees);
         }
         // GET: Employees/Details/5
         public async Task<IActionResult> Details(int? id)
         {
            if (id == null)\{ return NotFound();
 }
             Employee employee = await _service.GetEmployeeAsync(id);
            if (employee == null)
\{ return NotFound();
 }
             return View(employee);
         }
         // GET: Employees/Create
         [HttpGet]
```

```
 public IActionResult Create()
        {
            ViewBag.Bosses = _service.GetDropDownEmployees();
            ViewBag.Departments = _service.GetDropDownDepartments();
            return View();
        }
        // POST: Employees/Create
        [HttpPost]
        [ValidateAntiForgeryToken]
        public async Task<IActionResult> Create(Employee employee)
        {
            if (ModelState.IsValid)
\{await _service.AddAsync(employee);
                return RedirectToAction(nameof(Index));
 }
            return View(employee);
        }
        // GET: Employees/Edit/5
        public async Task<IActionResult> Edit(int? id)
        {
           if (id == null)\{ return NotFound();
 }
            Employee employee = await _service.GetEmployeeAsync(id);
            if (employee == null)
\{ return NotFound();
 }
            ViewBag.Bosses = _service.GetDropDownEmployees();
            ViewBag.Departments = _service.GetDropDownDepartments();
            return View(employee);
        }
        // POST: Employees/Edit/5
        [HttpPost]
        [ValidateAntiForgeryToken]
        public async Task<IActionResult> Edit(int id, Employee employee)
        {
            if (id != employee.EmployeeId)
\{ return NotFound();
```

```
 }
           if (ModelState.IsValid)
\{ await _service.UpdateAsync(employee);
               return View(employee);
 }
           else
\{ return RedirectToAction(nameof(Index));
 }
        }
        // GET: Employees/Delete/5
        public async Task<IActionResult> Delete(int? id)
        {
          if (id == null)\{ return NotFound();
 }
           Employee employee = await _service.GetAllEmploeeysAsync(id);
           if (employee == null)
\{ return NotFound();
 }
           return View(employee);
        }
        // POST: Employees/Delete/5
        [HttpPost, ActionName("Delete")]
        [ValidateAntiForgeryToken]
        public async Task<IActionResult> DeleteConfirmed(int id)
        {
          await _service.DeleteConfirmedAsync(id);
           return RedirectToAction(nameof(Index));
        }
```
}

}

**ASP.NET Identity : ششم فصل**

**چیست؟ Authorization و Authentication**

**چیست؟ Principal**

**User مدیریت**

**Login-Logout-Register**

**چیست؟ Claim**

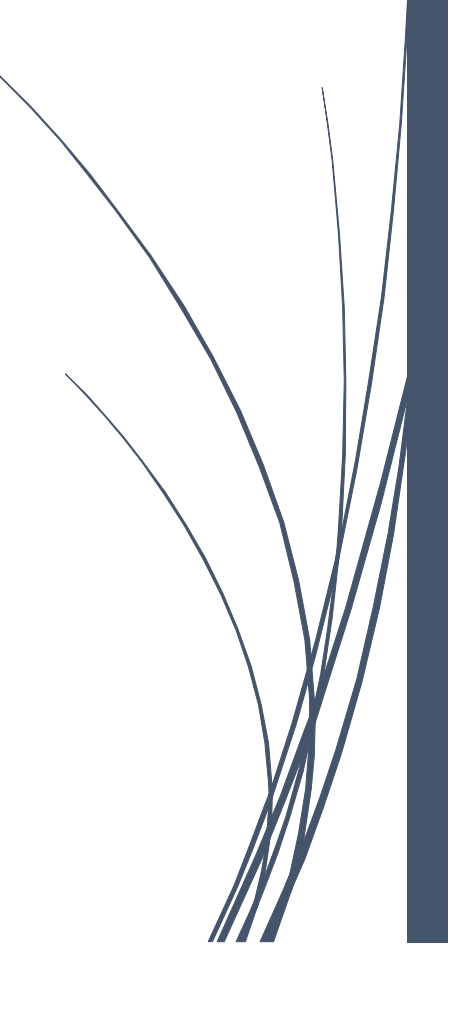

## **چیست؟ ASP.NET Identity**

این روزها امنیت برنامههای تحت وب، یکی از **داغترین موضوعات دنیای وب** است. هر هفته خبرهایی از **هک** شدن و **حملههای سایبری** به سایتهای مختلف به گوش میرسد. شاید شنیدن این جمالت کمی ناامید کننده به نظر برسد، اما **نگران نباشید**، با دانستن برخی موضوعات میتوانیم از بسیاری از این حمالت جلوگیری کنیم**.**

**در این فصل میخواهیم به نحوهی حفاظت از اپلیکیشن نگاهی بیندازیم.**

یکی از **مهمترین** ویژگیهای **Core Net.Asp**، قابلیت ایجاد برنامههای داینامیک اسمممت. این قابلیت، تنها امکان دیدن بخشهایی را به کاربر میدهد که **اجازه دسترسی** داشته باشد. با این حساب ابلیکیشن ما میتواند برای کاربران مختلف **سفارشی** شود.

ب سیاری از ابلیکی شنها، مفهومی به نا **ح ساب کاربری** دارند، که با آن میتوانید وارد نر افزار شوید و تجربه کاربری، متفاوت داشته باشید**.** با داشتن قابلیت **حساب کاربری** در ابلیکیشن، میتوانید بسته به شخص الگین شده **امکانات متفاوتی** ارائه دهید.

ASP.NET Core ldentity یک Membership system است که قابلیت ورود به ASP.NET Core را اضافه می کند. Identity می تواند با اســتفاده از دیتابیس **SQL Server** پیکربندی شــود تا بدین وســیله نام کاربر، کلمه عبور و اطالعات بروفایل را ذخیره نماید.

**بیایید کمی بیشتر به این موضوع بپردازیم و این قابلیت فوقالعاده را به این اپلیکیشن اضافه نماییم.**

**Authentication و Authorization چیست؟**

زمانیکه میخواهید یک کاربر در ابلیکیشن ثبت نمایید، باید به **دو جنبه مهم** توجه کنید:

 **Authentication** : **فرآیند ایجاد کاربری که اجازه ورود به برنامه را دارد**.

 **Authorization** : **سرفارشری سرازی میزان دسرترسری کاربران و کنترل میزان دسرترسری آنها به اپلیکیشن را مشخص مینماید.**

به عبارت دیگر **Authentication** مشخص میکند چه کسی وارد سیستم شده و **Authorization** میگوید، به چه چیزهایی باید دسترسی داشته باشد**.** سادهترین حالت برای**Authorization** این ا ست که کاربر حداقل باید **Authenticate** شده با شد. این کار تو سط اضافه کردن اتربیوت **[Authorize [**به باالی **Action**ها یا **Controller**ها صورت میبذیرد**.**

#### **نکته!!**

**اتربیوت [Authorize [را میتوان در هر جای برنامه به کار برد، اما ا ستفاده از آن در باالی Controllerها و Actionها بدین دلیل است که، کنترل کنیم چه کاربری به چه اکشنی دسترسی دارد.**

**بیایید با هم Identity را به این اپلیکیشن اضافه نماییم:**

1( با دستور زیر بکیج **Identity**، را به ابلیکیشن اضافه کنید.

#### **Install-Package Microsoft.AspNet.Identity.Core**

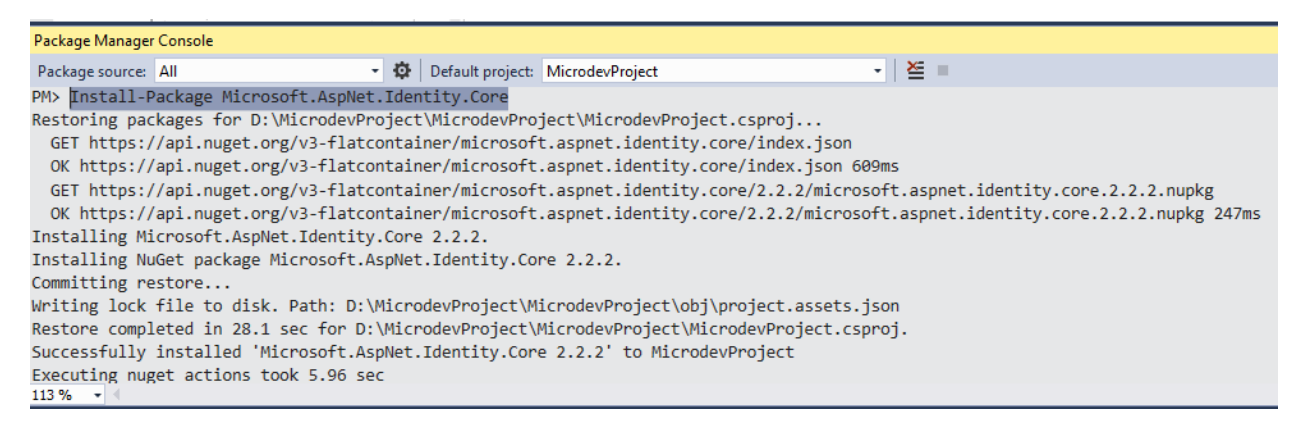

.نمایید آبدیت **Identity** های**Entity** با را **EF Core data model** )2

```
ابتدا در بوشه Model یک کالس به نا User ایجاد و در این کالس از IdentityUser ارثبری نمایید.
```

```
using Microsoft.AspNetCore.Identity;
namespace MicrodevProject.Models
{
     public class User: IdentityUser
     {
 public string FirstName { get; set; }
 public string LastName { get; set; }
     }
}
3( Identity از Core EF برای ذخیره Account User ا ستفاده میکند، به همین جهت بعد از ا ضافه نمودن
                                      User به بروژه، باید DbContext را هم کمی تغییر دهیم.
                                                               ب ای سدارشی سازیUser میتوانی 
                                                                  Propertyهایی را در اینجا اضافه 
                                                                                   نمایی<u>د</u>.
```
using MicrodevProject.Models; using Microsoft.AspNetCore.Identity.EntityFrameworkCore;

### using Microsoft.EntityFrameworkCore;

```
namespace MicrodevProject.Data
{
     public class MicrodevDbContext : IdentityDbContext<User>
\overline{\phantom{a}} public MicrodevDbContext(DbContextOptions<MicrodevDbContext> options) 
: base(options) { }
          public DbSet<Employee> Employees { get; set; }
          public DbSet<Department> Departments { get; set; }
     }
}
برای ا ی نکمه Core EF ب توانمد از Identity بشممم ت یبما نی کنمد بمایمد بمه جمای DbContext از کالس
  <TUser<IdentityDbContext ارثبری کند. TUser کالسی است که باید از IdentityUser ارثبری کرده باشد.
                                                          جهت پش یبانی Core EF از Identity بای به جای 
                                                          ارثب ی از DbCobtext از IdentityDbContext
                                                                                  ارثبری نمایید.
```
کالس **IdentityDbContext** شامل **<T<DbSet**های ضروری است که **Entity User** شما را با استفاده از **Core EF** ذخیره می کند.

با توجه به این موضو ، **DbContext** باید از **<User<IdentityContext** ارثبری کند.

 **حاال همانطور که میدانید برای اعمال تغییرات باید Migration بزنید.**

کد زیر را جهت ایجاد **Migration** در **Console Manager Package** وارد نمایید.

### Add-Migration IdentityMigration

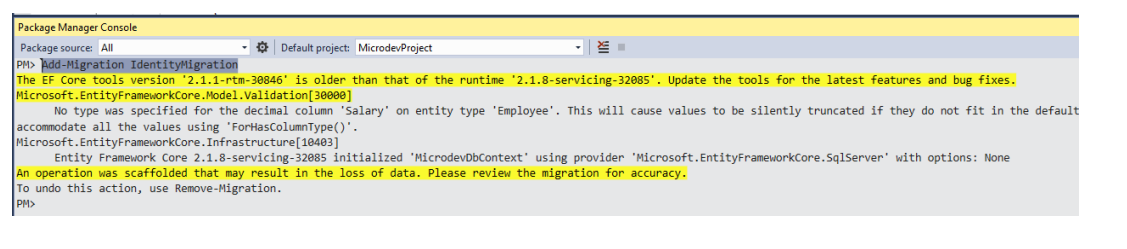

حاال دیتابیی را آبدیت کنید.

### Update-Database

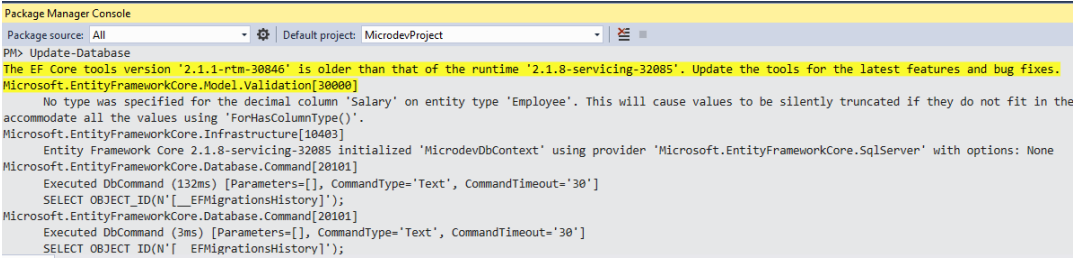

**Core NET.ASP** به زبان ساده

بیایید با هم نمای دیتابیی و جداول اضافه شده را ببینیم:

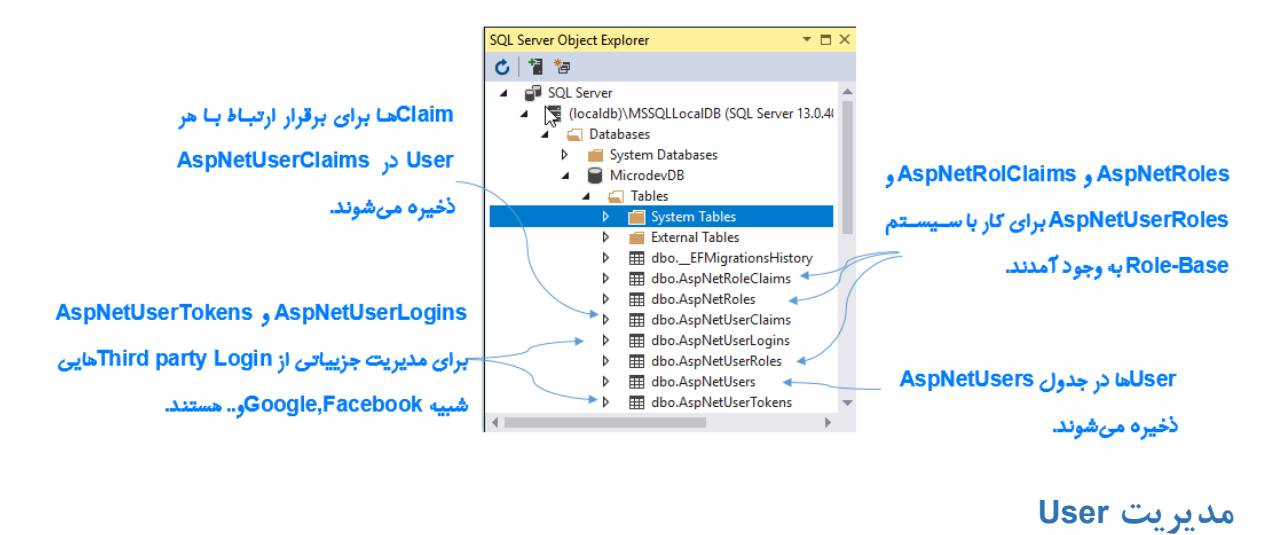

```
قصد دار جهت مدیریت کاربران یک user را با استفاده از کالس Seeder در دیتابیی ذخیره کنم.
```

```
using System;
using System.Collections.Generic;
using System.Linq;
using System.Threading.Tasks;
using MicrodevProject.Models;
using Microsoft.AspNetCore.Identity;
namespace MicrodevProject.Data
{
     public class Seeder
     {
         private readonly MicrodevDbContext _context;
        private readonly UserManager<User> _userManager;
      public Seeder(MicrodevDbContext context, UserManager<User> userManager)
         {
             _context = context;
            _userManager = userManager;
         }
         public async Task Seed()
\overline{\mathcal{L}} _context.Database.EnsureCreated();
            var user = await_userManager.FindByEmailAsync("BytZahra@Gmail.com");
            if (user == null)\{ user = new User()
اگ Userی یافت نش یک نمونه از 
\{یاف ن Userی که ایمیل آن با 
                                                     com.Gmail@BytZahra ب اب باش .
                                                کالس User ایجاد میکنیم.
```
 $\cdot$   $\circ$ 

```
 FirstName = "Zahra",
                           LastName = "Bayat",
                           UserName = "BytZahra@Gmail.com",
                           Email = "BytZahra@Gmail.com"
                         };
                         var result = await _userManager.CreateAsync(user, 
                          "P@ssw0rd!");
         if (result != IdentityResult.Success)
        \{throw new InvalidOperationException("Failed to create 
                        default user");
         }
         }
                   if (! context.Departments.Any())
        \{ List<Department> departments = new List<Department>
        \{ new Department{Name="مدیریت روشمند{" ,
                            new Department{Name="دکان باز{",
                            new Department{Name="ایده پرداز{",
                    };
                        _context.Departments.AddRange(departments);
         }
          if (!_context.Employees.Any())
             {
                List<Employee> employees = new List<Employee>
\{ new Employee {Name="زهرا بیات", Salary=1000 ,BossId=3, DepartmentId=1
                },
                new Employee {Name="علی بیات", Salary=3000 ,BossId=5, DepartmentId=2
                },
                new Employee {Name="امین مژگانی", Salary=1000, BossId=4, DepartmentId=1
                },
                new Employee {Name="محمد سهیلی", Salary = 4000,BossId = 1,
                DepartmentId = 1 },
                new Employee {Name="سارا احمدی", Salary=1000, BossId=4, DepartmentId=2
                },
                new Employee {Name="محمد سعیدی", Salary=1000, BossId=4, DepartmentId=2
                },
                new Employee {Name="سهیال افتخاری", Salary=2000, BossId=4,
                DepartmentId=2 },
                new Employee {Name="سعید حسینی", Salary=5000, BossId=4,
                DepartmentId=3},
                new Employee {Name="زهرا محمدی", Salary=1000, BossId=8, DepartmentId=3
                }
               };
               _context.Employees.AddRange(employees);
                                                                سپس این User را توسط کالس 
                                                                UserManger ایجاد می نماییم.
                                                                    اگ User با موفقیت ایجاد نشود یک 
                                                                           اکسپشن پ تاپ میشود.
```

```
_context.Employees.ToList();
 }
          await context.SaveChangesAsync();
        }
    }
}
                                             حاال نوبت به ریجستر Identity در بروژه میرسد:
1( بیکربنمدی AuthenticationMiddleware بسمممیمار سمممماده اسممممت کمافیسممممت Middleware 
                   UseAuthentication را )قبل از UseMvc )در متد Configure اضافه نمایید.
public void Configure(IApplicationBuilder app, IHostingEnvironment env)
         {
             if (env.IsDevelopment())
\{ app.UseDeveloperExceptionPage();
 }
             using (var scope = app.ApplicationServices.CreateScope())
\{ scope.ServiceProvider.GetService<Seeder>().Seed().Wait();
 }
             app.UseAuthentication();
             app.UseMvc(routes =>
\{ routes.MapRoute(
                 name: "default",
                 template: "{controller=Employee}/{action=Index}/{id?}");
             });
         }
                                         پیک بن ی AuthenticationMiddleware
```
افزودن **UseAuthentication** امکان **Authenticate** درخواسممتهای ورودی را مهیا میکند. همانطور که میبینید این **Middleware** قبل از **MvcMiddleware** قرار گرفته و قبل از اجرای **MVC** ، **Principal User.HttpContext** را تنظیم و اجرا مینماید.
# **www.Microdev.ir**

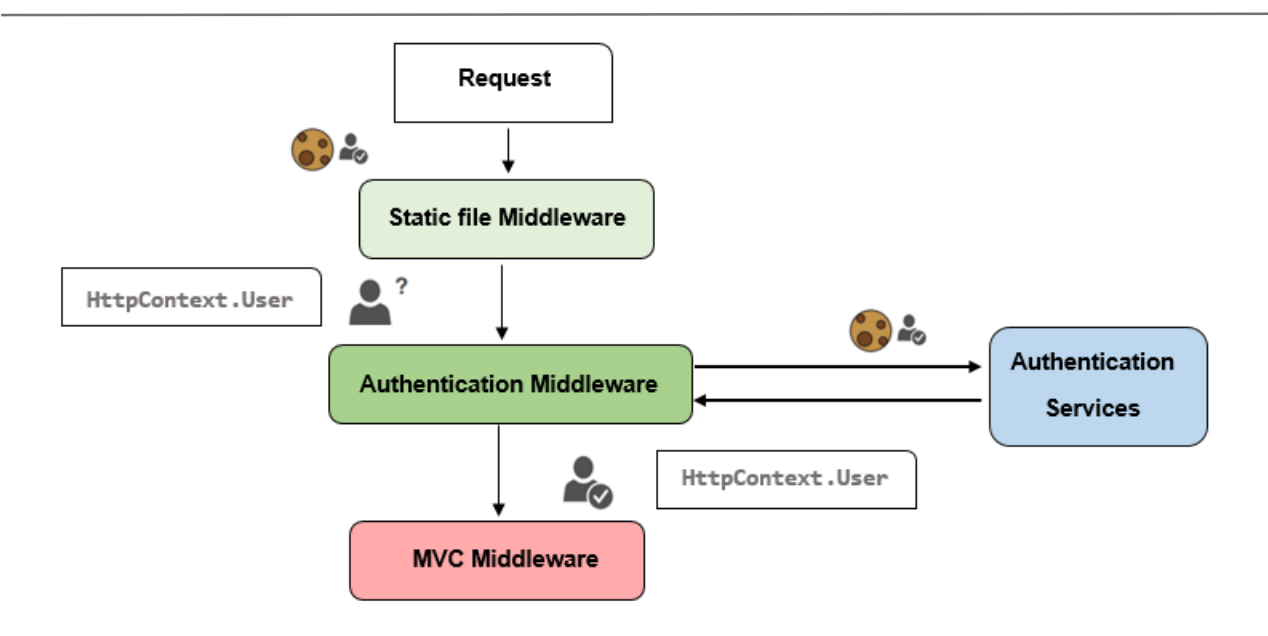

**در ادامه مطالبی در مورد Principal User.HttpContext بیان شده است.**

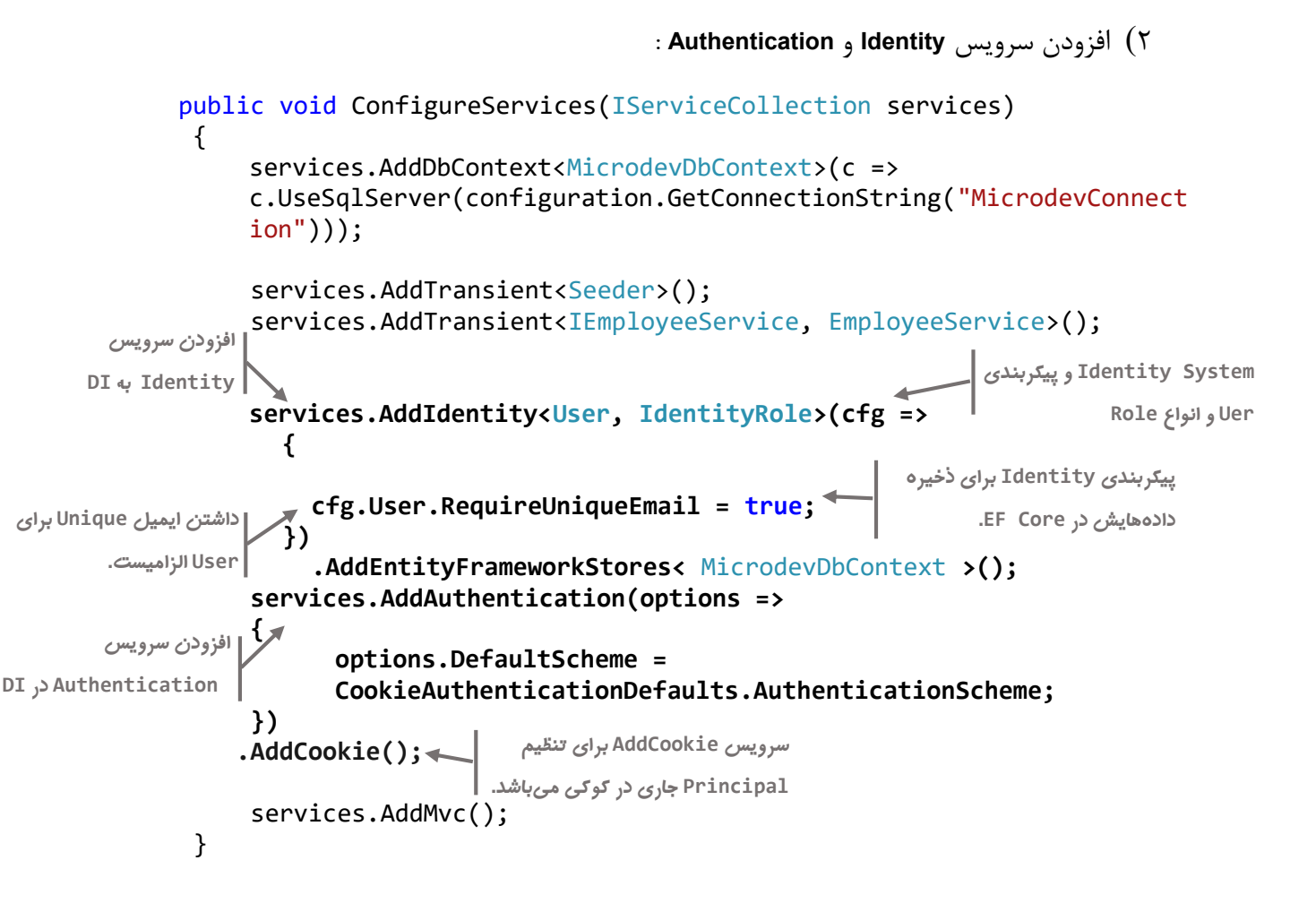

**نکاتی در مورد AddAuthentication!**

- **Authentication** در **Core Net.Asp تو سط AddAuthentication انجام میپذیرد و همانطور که در کد باال میبینید AddAuthentication تعدادی سرررویس جهت تنظیم Principal جاری برای ما فراهم کرده است.**
- **AddAuthentication یک Option به نام DefaultScheme دارد، که نحوهی Authenticate کردن کاربران را تعیین میکند.**
- **این Authenticate میتواند در کوکی، توکن و... باشد که در اینجا ما از کوکی استفاده کردهایم.**
	- **Core NET.ASP قابلیت استفاده از توکن bearer برای Authenticate کردن APIها را هم دارد**.
		- **CookieAuthenticationDefaults در فضای نام زیر قرار دارد**

**Microsoft.AspNetCore.Authentication.Cookies;**

3( **استفاده از Attribute Authorize**

در این مرحله باالی **Method Action** یک **[Authorize [**قرار دهید.

```
[Authorize]
     // GET: Employees
     public async Task<IActionResult> Index()
     {
      IEnumerable<Employee> employees = await
      _service.GetAllEmploeeysAsync();
         return View(employees);
        }
```
حاال نوبت به اجرای برنامه میرسد. کلید **5F** را بزنید تا با هم نتیجه را ببینیم.

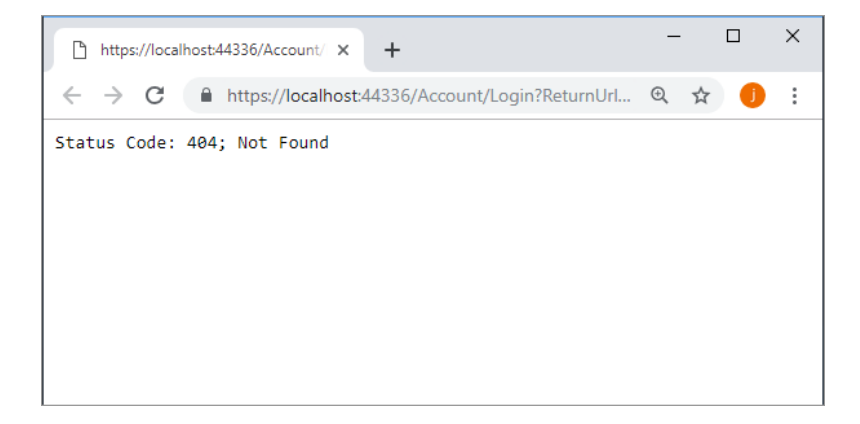

```
همانطور که میبینید خطای 404 نمایش داده شمممد. این خطا بدین دلیل اسمممت که ما Controllerی به نا 
                                                  Account و Viewی به نا Login در بروژه نداریم.
```
**نکته!!**

**نمایش Code Status در این صفحه به این خاطر است که ما قبال در متد Configure، Code Status**ها

```
را Handle کرده بودیم.
```

```
 public void Configure(IApplicationBuilder app, IHostingEnvironment env)
        {
           if (env.IsDevelopment())
\{ app.UseExceptionHandler("/Employee/Error");
               app.UseStatusCodePages();
 }
           using (var scope = app.ApplicationServices.CreateScope())
\{ scope.ServiceProvider.GetService<Seeder>().Seed().Wait();
 }
           app.UseAuthentication();
           app.UseMvc(routes =>
\{ routes.MapRoute(
               name: "default",
               template: "{controller=Employee}/{action=Index}/{id?}");
 });
   }
```
**ایجاد صفحه Login**

```
برای رفع این خطا کنترلری به نام AccountController با اکشن متد Login ایجاد میکنیم.
```

```
using Microsoft.AspNetCore.Mvc;
```

```
namespace MicrodevProject.Controllers
{
     public class AccountController: Controller
     {
          public IActionResult Login()
\overline{\mathcal{L}} return View();
          }
     }
}
```
**AccountController مسئول ریجستر شدن کاربران و الگین شدن آنهاست.**

**نکته!!**

**اگر کاربرالگین ن شده، بخواهد اک شنی را اجرا کند به صفحه الگین منتقل خواهد شد، اما اگر الگین شده باشد و دسترسی به Action مورد نظر نداشته باشد به صفحه Denied Access انتقال داده خواهد شد**.

حاال در **FolderView** یک بوشه ای با نا **Account** و **View**ی با نا **Login** ایجاد میکنیم.

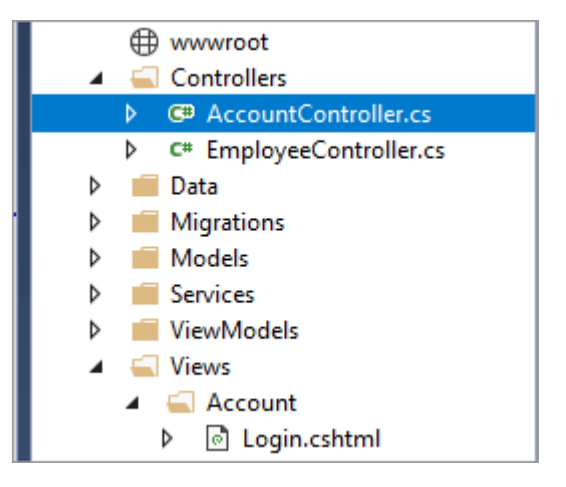

قبل از نوشتن کدهای صفحهی **Login**، بیاید تغییراتی را به **Layout** بروژه دهیم.

```
جهت اضافه کردن قابلیت الگین، به کدهای navbar درون فایل cshtml.Layout _تغییرات زیر را اضافه نمایید.
```

```
 <header>
<nav class="navbar navbar-expand-sm navbar-toggleable-sm navbar-
light bg-white border-bottom box-shadow mb-3">
   <div class="container">
       <a class="navbar-brand" asp-area="" asp-controller="Home"
   asp-action="Index">MicrodevProject</a>
    <button class="navbar-toggler" type="button" data-
    toggle="collapse" data-target=".navbar-collapse" aria-
    controls="navbarSupportedContent"
               aria-expanded="false" aria-label="Toggle navigation">
           <span class="navbar-toggler-icon"></span>
       </button>
       <div class="navbar-collapse collapse d-sm-inline-flex flex-
       sm-row-reverse">
           <ul class="navbar-nav flex-grow-1">
               <li class="nav-item">
           <a class="nav-link text-dark" asp-area="" asp-
           controller="Employee" asp-action="Index">کارمند>/a>
```
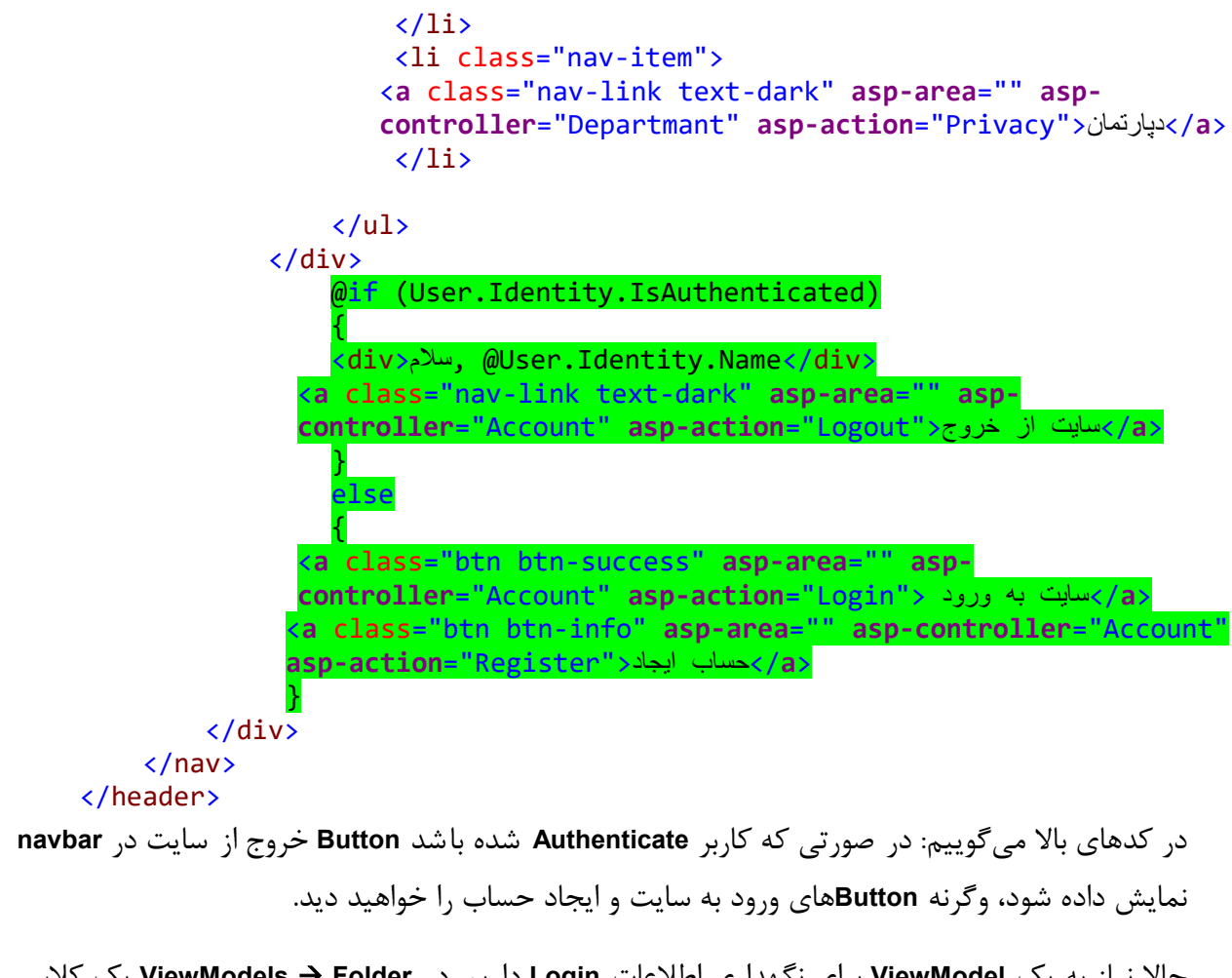

```
حاال نیاز به یک ViewModel برای نگهداری اطالعات Login داریم. در Folder  ViewModels یک کالس 
                                                          به نا LoginViewModel ایجاد نمایید.
```

```
using System.ComponentModel.DataAnnotations;
```

```
namespace MicrodevProject.ViewModels
{
     public class LoginViewModel
     {
          [Required]
         \lceilDisplay (Name = "اکاربری نام")
         public string Username { get; set; }
          [Required,DataType(DataType.Password)]
         \lceil \text{Display}(\text{Name} = "44) \rceil public string Password { get; set; }
         \lceilDisplay (Name ="إسپار خاطر مرابه")
          public bool RememberMe { get; set; }
          public string ReturnUrl { get; set; }
```

```
 }
}
قبل از اینکه کارتان را شمممرو کنید، Namespaceهای موردنیازتان را درفایل _cshtml.ViewImports درج 
                                                                                            نمایید.
```
وارد **ViewImport** شوید و فضای نا **ViewModels** را اضافه کنید:

```
@using MicrodevProject
@using MicrodevProject.Models
@using MicrodevProject.ViewModels
@addTagHelper *, Microsoft.AspNetCore.Mvc.TagHelpers
                                   حاال وارد View Login شوید و کدهای زیر را به آن بیفزایید.
@model LoginViewModel
@{
    ;"ورود صفحه" = ["Title["ViewData 
<u>}</u>
<h1 class="d-flex justify-content-center">صفحه</h1>
\frac{1}{2}<div class="row" dir="rtl">
     <div class="col-md-4">
 <form method="post" asp-antiforgery="true">
نحو نمایش خطاها<div asp-validation-summary="ModelOnly" class="text-danger"></div>
             <div class="form-group" dir="rtl">
             <label asp-for="Username" class="control-label" dir="rtl"
             style=" FLOAT: right"></label>
                  <input asp-for="Username" class="form-control" />
                <span asp-validation-for="Username" class="text-
              danger"></span>
             </div>
             <div class="form-group">
             <label asp-for="Password" class="control-label" style=" FLOAT: 
             right"></label>
                  <input asp-for="Password" class="form-control" />
              <span asp-validation-for="Password" class="text-danger"></span>
             </div>
             <div class="form-group">
                 <div class="checkbox">
                      <label asp-for="RememberMe" style=" FLOAT: right">
                          <input asp-for="RememberMe" />
                          @Html.DisplayNameFor(m => m.RememberMe)
                      </label>
                  </div>
                             </div>
             <div class="form-group">
                  <input type="submit" value="ورود "class="btn btn-success" />
```
 </div> </**form**> </div>  $\langle$ /div $\rangle$ 

**حاال با اجرای برنامه وارد صفحه الگین میشوید.**

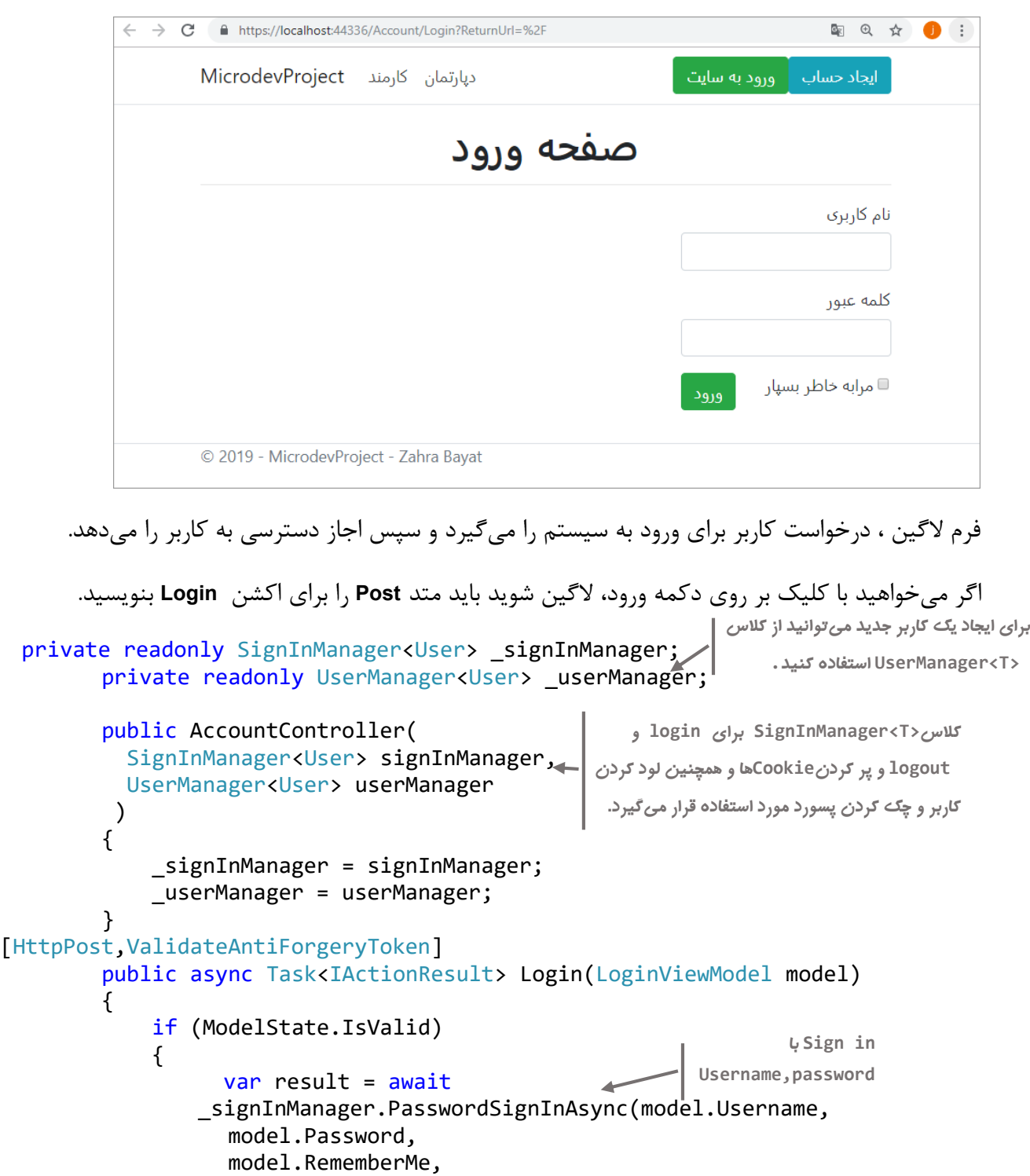

```
 false);
                     if (result.Succeeded)
   \{ if (Url.IsLocalUrl(model.ReturnUrl))
م IsLocalUrl جهت جلوگی ی از 
سیبپذیری open  redirect استفاده <mark>ً آ</mark>
                             return Redirect(model.ReturnUrl);
    }
میشود.else
                        {
                              return RedirectToAction("Index", "Home");
    }
    }
    }
                 ModelState.AddModelError("", "Failed to login");
                 return View();
             }
           خوشحالم از اینکه توانستید قابلیت Identity را به بروژه اضافه و صفحه الگین بروژه را راهاندازی کنید.
               همراه ما باشید، میخواهم کمی در مورد قابلیت Based Claim در Core Net.ASP صحبت کنم.
                                                                       Claim چیست؟
                                                  HttpContext.user ، باش موفق Sign in اگ
                                                    Cookie Authentication تنظیم میشود.
```
**Claim** یک جفت **Value -Type**(هر دو از نو **string** هستند( است که مشخص کننده **Principal** میباشد. **Principal چیست؟**

در **Core Net.Asp** هر درخواسممت به یک کاربر مرتبط اسممت، که به آن **Principal** گفته میشممود. کاربری که **Authenticate** نشده باشد، یک **user Anonymous** است**.**

**Property**های اساسی مربوط به **Identity**، در **Core NET.ASP** هم همانند **Net.Asp** است و تغییر چندانی نکرده. **به طور مثال:**

در **x4. NET.ASP** یک **Property** به نا **User** از نو **IPrincipal** در **HTTPContext** وجود داشت که نشان دهنده کاربر فعلی برای یک **Request** بود. در **Core NET.ASP** هم یک **Property** به نا **User** وجود دارد، با این تفاوت که **User** از نو **ClaimsPrincipal** است، که **IPrincipal** را بیادهسازی کرده است.

استفاده از **ClaimsPrincipal** یک تغییر اساسی در **Identity** است که در **Core NET.ASP** آورده شده است.

#### **نکته!!**

**برای دسترسی به Principal درخواست جاری، میتوانید از User.HttpContext استفاده کنید.**

دوست دار مفهو **Claim** را با یک مثال بیان کنم.

**مثالی در مورد Claim:**

در گواهینامه رانندگی شما کد ملی درج شده ا ست. در اینجا میتوان **Claim**ی به نا **NationalCode** داشت که مشخص کننده کد ملی شما باشد.

بی گواهینامه مجوزی مبتی بر ادعاهای شممماسممت. براسمماس این **Claim**ها، ارزش یک ادعا بررسممی میشممود و براساس این ارزش به شما اجازه داده میشود که دسترسیهایی داشته باشید.

افسر، صحت کارت شما را بررسی میکند و براساس اطالعات درون کارت، اجازه رانندگی به شما میدهد.

یک **Identity** میتواند شممامل **Claim**هایی با چندین مقدار باشممد و حتی میتواند چندین **Claim** مشممابه داشممته باشد.

در ورژنهای قبلی **Net.Asp** به جای **Claim** از **Role** استفاده میشد. هنوز هم میتوانید از **Role**ها استفاده کنید، اما بهتر است تا جایی که امکان دارد از **Claim** استفاده نمایید.

**Identity** در **Core Net.Asp** یک کالس **ClaimIdentity** دارد که اینترفیی **IIdentity** را بیادهسازی کرده است. در مثال زیر سعی کردیم این کالس را شبیهسازی کنیم. احتماال این کالس کمی بزرگتر از مثال ما باشد.

```
public class ClaimsIdentity : IIdentity
\overline{\mathcal{L}} public string AuthenticationType { get; }
             public bool IsAuthenticated { get; }
             public IEnumerable<Claim> Claims { get; }
             public Claim FindFirst(string type) { /*...*/ }
             public Claim HasClaim(string type, string value) { /*...*/ }
        }
```
در مثال باال **Property**های اصلی بیان شده است.

**Claims** : این **Property** شامل تما **Claim**های **Identity** است.

**Core NET.ASP** به زبان ساده

- **AuthenticationType** : این **Property** برای م شخص کردن نو **Authentication** ا ست. مثال گواهینامه رانندگی که باالتر توضیح دادیم **AuthenticationType** است و در **NET.ASP** از طری **,Bearer ,Cookie Google** و... میتوان صحت این **Property** را مشخص نمود.
	- **IsAuthenticated** : این **Property** مشخص میکند که کاربر **Authenticated** شده یا خیر؟
- تعدادی متدهای کاربردی هم برای کار با **Claim**ها وجود دارد که در اینجا دو مورد آورده شده است. این متدها زمانی مفید است که کاربر **Autorize** شده باشد.

**ایجاد یک Principal**

به مثال زیر توجه کنید:

تا اینجا با نحوه کارکرد **Principal** در **Core NET.ASP** آشممنا شممدید، حاال چطور میتوان یک **Principal** ایجاد نمود؟

```
public async Task<IActionResult> Login(string returnUrl = null)
        {
             const string Issuer = "http://www.Microdev.ir";
              var claims = new List<Claim> {
               new Claim(ClaimTypes.Name, "Zahra", ClaimValueTypes.String, Issuer),
              new Claim(ClaimTypes.Surname, "Bayat", ClaimValueTypes.String, 
             Issuer),
              new Claim(ClaimTypes.Country, "Iran", ClaimValueTypes.String, 
             Issuer),
               };
                   var userIdentity = new ClaimsIdentity(claims, "Passport");
                  var userPrincipal = new ClaimsPrincipal(userIdentity);
             await HttpContext.Authentication.SignInAsync("Cookie", userPrincipal,
                 new AuthenticationProperties
\{ ExpiresUtc = DateTime.UtcNow.AddMinutes(20),
                    IsPersistent = false,
                   AllowRefresh = false
                 });
             return RedirectToLocal(returnUrl);
               }
```
 اولین کاری که انجا دادیم لیسمممتی از **Cliam**ها را ایجاد نمودیم و برای هر **Claim** یک **Name** و یک **Value** و به صورت اختیاری فیلدهایی برای **Issuer** و **ClaimValueType** ایجاد نمودیم.

**نکته!!**

**در این متد Claimها به صورت هاردکد نو شته شده ا ست اما شما میتوانید این مقادیر را از دیتابیس بخوانید.**

- هنگامی که **Claim**های خود را ساختید میتوانید یک **ClaimsIdentity** ایجاد کنید و لیست **Claim**های خود را به آن باس دهید.
- سپی **AuthenticationType** را مشخص کنید. برای اطمینان از اینکه هویت شما **Authenticated** شده باشد **true = IsAuthenticated** قرار دهید.
- در نهایت میتوانید یک **ClaimsPrincipal** جدید را با استفاده از **identity** خود ایجاد و کاربر را **in Sing** کنید.
- در مثال باال ما به **AuthenticationManager** میگوییم که از **Cookie** برای **handler Authentication** استفاده کند.

**توجه داشته باشید** که ما باالتر **Pipeline Middleware** را برای این بخش بیکربندی کردیم.

## **Claim برای کاربر**

هر کاربر تعدادی **Claim** دارد، این **Claim**ها اطالعاتی در مورد کاربر هسمممتند) مثل نا ، ایمیل و**...**( که شمممما میتوانید هر جایی از آنها استفاده کنید:

```
@if (User.Identity.IsAuthenticated)
{
      foreach (var identity in User.Identities)
\{ \{ \}<h3>@identity.Name</h3>
<ul>
    @foreach (var claim in identity.Claims)
\overline{\phantom{a}} <li>@claim.Type - @claim.Value</li>
 }
\langle \text{u1} \rangle }
}
else
{
```
<div>You are anonymouse</div> }

**نکته!!**

**شما میتوانید Claimهای دلخواه خود را از طریق متد زیر اضافه نمایید.**

**UserManager<TUser>.AddClaimAsync(TUser user, Claim Claim)**

**Claim Check افزودن**

**Authorization Based-Claims** از **Claim**های کاربر جاری، جهت تعیین اینکه این کاربر اجازه اجرای چه اکشنی را دارد ا ستفاده میکند. برای اینکه م شخص کنید چه **Claim**هایی برای اجرای یک **Action** نیاز ا ست، میتوانید از **Policy**ها استفاده کنید**.**

نیازمندی **Claim**ها مبتنی بر **Policy** اسمممت، که برنامهنویی باید **Policy** موردنیاز **Claim** را ایجاد و و ریجسمممتر نماید**.**

افزودن **Policy**ها از طری متد **AddPolicy** درون متد **()AddAuthorization**( در بدنه متد **ConfigureServices** موجود در فایل **cs.Startup** قرار دارد( تعریف میشود. هر **Policy** شامل یک نا و یک عبارت **Lambda** میباشد، که برای مشخص کردن **Claim**هایی است، که برای اجرا به آن نیاز دارد**.**

public void ConfigureServices(IServiceCollection services).

```
 services.AddMvc();
 services.AddAuthorization(options =>
 {
options.AddPolicy("EmployeeOnly", policy => 
policy.RequireClaim("EmployeeNumber"));
 });
```

```
}
```
{

```
در این حالت policy EmployeeOnly برای بررسی حضور Claim EmployeeNumber در Identity جاری است.
   بعد از انجا مراحل باال، باید Policy را با استفاده از Property Policy روی AuthorizeAttribute قرار دهید.
[Authorize(Policy = "EmployeeOnly")]
public IActionResult Index()
{
```
**www.Microdev.ir**

```
 return View();
}
                                                                                       نکته!!
                                        AuthorizeAttribute میتواند به کل Controller اعمال گردد. 
[Authorize(Policy = "EmployeeOnly")]
Public class HomeController : Controller
{
     public ActionResult Index()
     {
     }
}
شممما اگر کنترلی دارید که دارای AuthorizeAttribute میباشممد، و میخواهید اجازه access Anonymous در 
                  اکشن خاص را هم داشته باشید، میتوانید از AllowAnonymousAttribute استفاده کنید.
[Authorize(Policy = "EmployeeOnly")]
public class HomeController : Controller
{
     public ActionResult Index()
     {
     }
     [AllowAnonymous]
     public ActionResult Index ()
     {
     }
}
                                                                             ایجاد Logout
کاربر بعد از ورود به سیستم و استفاده از اپلیکیشن باید بتواند از سیستم خارج شود. پس بیایید برای Logout
                                                                            هم متدی بنویسیم.
 [HttpGet]
          public async Task<IActionResult> Logout()
          {
              await _signInManager.SignOutAsync(); <
               return RedirectToAction("Index", "Home");
          }
                                                                 anonymous یک با HttpContext.user
                                                                      principlal جایگزین میشود 
                                                                  cookie Authentication حذف خواه
```
**ش .**

در کنترلر **Account** یک متد **Register** ایجاد نمایید.

همانطور که در کد باال می بینید بعد از **Logout** شدن به صفحه **Index** برمیگرددید.

### **ثبتنام کاربر**

صفحه **Login/Logout** شما با موفقیت ایجاد شد. اما متاسفانه هنوز صفحهای برای ثبتنام کاربر وجود ندارد.

```
public IActionResult Register()
{
   return View();
}
این متد جهت نمایش صفحهی ثبتنا کاربر میباشد، اما چون هنوز Viewی Register ایجاد نشده، اگر بر روی 
                                     ایجاد حساب در navbar کلیک کنید، به خطا برخواهید خورد.
  بی در مسیر Account/Views یک View به نا Register ایجاد نمایید و کدهای زیر را درون آن قرار دهید.
@model RegisterUserViewModel
@{
    ;"کاربر ثبت" = ["Title["ViewData 
\mathbf{\Sigma}<h1 class="d-flex justify-content-center">ثبت کاربر> /h1>
\langlehr />
<div class="row" dir="rtl">
     <div class="col-md-4">
         <form method="post" asp-antiforgery="true">
             <div asp-validation-summary="ModelOnly" class="text-
             danger"></div>
              <div class="form-group" dir="rtl">
             <label asp-for="Username" class="control-label" dir="rtl" style="
             FLOAT: right"></label>
                  <input asp-for="Username" class="form-control" />
                  <span asp-validation-for="Username" class="text-
             danger"></span>
              </div>
              <div class="form-group">
                 <label asp-for="Password" class="control-label" style="
                 FLOAT: right"></label>
                  <input asp-for="Password" class="form-control" />
                  <span asp-validation-for="Password" class="text-
             danger"></span>
              </div>
              <div class="form-group">
```

```
<label asp-for="ConfirmPassword" class="control-label" style="
           FLOAT: right"></label>
                 <input asp-for="ConfirmPassword" class="form-control" />
               <span asp-validation-for="ConfirmPassword" class="text-
            danger"></span>
             </div>
             <div class="form-group">
                 <input type="submit" value="ثبت نام "class="btn btn-success" />
             </div>
         </form>
     </div>
</div>
```
**نکته!!**

**همانطور که مشاهده میکنید در View فوق از عبارت using برای Import کردن namespace حاوی ViewModel استفاده نکردهایم؛ زیرا این کار را یکبار درون فایل cshtml.ViewImports \_برای تمامی Viewها انجام دادهایم:**

در **navbar** بر روی ایجاد حساب کلیک کنید تا نتیجه کدهای باال را ببینیم.

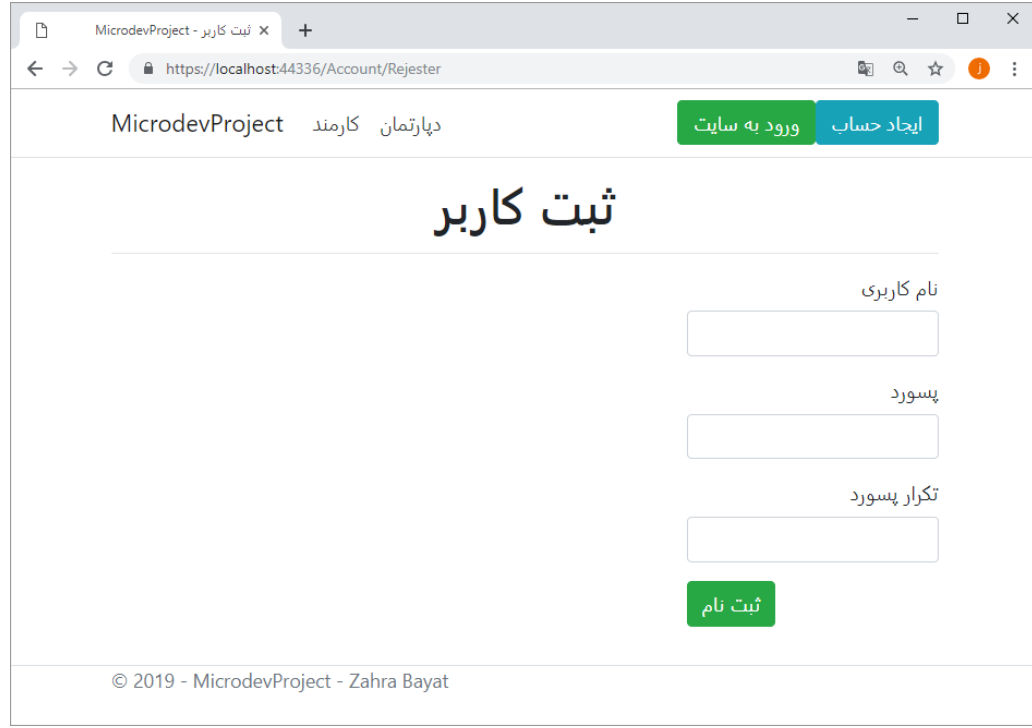

برای ث بت کاربر ن یاز به یک **ViewModel** ج هت نگ هداری اطال عات داریم. بی یک **ViewModel** به نا **RegisterUserViewModel** در **Folder ViewModels** ایجاد کنید.

using System.ComponentModel.DataAnnotations;

```
namespace MicrodevProject.ViewModels
{
      public class RegisterUserViewModel
      {
          [Required, MaxLength(256), Display(Name = 0]public string Username { get; set; }
         [Required ,DataType(DataType.Password), Display(Name = "إسورد"]
          public string Password { get; set; }
          [DataType(DataType.Password),Compare(nameof(Password)), Display(Name = 
      [("تکرار پسورد"
          public string ConfirmPassword { get; set; }
      }
}
                                       حاال نوبت به نوشتن متد Post برای Button ثبت کاربر میرسد.
   [HttpPost, ValidateAntiForgeryToken]
        public async Task<IActionResult> Register(RegisterUserViewModel model)
\overline{\mathcal{L}} if (ModelState.IsValid)
\{User user = new User { UserName = model.Username };
                IdentityResult result = await userManager.CreateAsync(user,
                model.Password);
 if (result.Succeeded)
کارب in Sign می شود.
\overline{\mathcal{L}}await signInManager.SignInAsync(user, false);
                       return RedirectToAction("Index", "Home")
 }
                    else
\{ foreach (var error in result.Errors)
\left\{ \begin{array}{c} \begin{array}{c} \begin{array}{c} \begin{array}{c} \end{array} \\ \begin{array}{c} \end{array} \end{array} \end{array} \right\} ModelState.TryAddModelError("", error.Description)
 }
میشود.return RedirectToAction("Index", "Home");
 }
 }
               return View();
          }
                         هنگامی که بر روی ثبتنام کلیک کنید این متد فرم ثبتنام را ارسال خواهد کرد.
                                                                                فرم تنها محدود به
                                                                  RegisterUserViewModel است. 
                                                                   اعتبار پسورد را چک می کند و سپس یک
                                                                      User را در دی ابیس ایجاد میکن .
                                               اگ Binding مع ب باش یک Instance از 
                                                                User ایجاد می شود.
اگر ایجاد User موفق باشد.
                                                                            HttpContext.user 
                                                                          principalآپ یت کوکی 
                                                                              شامل Serialized
                                                                         principal تنظیم میشود.
  اگ ه گونه خطایی رخ ده به
 خطاهای ModelState اضافه
```

```
نکاتی در مورد متد Register!
```
- **اگر UserManager، کاربر را با موفقیت ایجاد کند، پس از آن میتوانید از SignInManager برای in Sign کاربر ایجاد شده استفاده کنید.**
- **Serializing و User Principal برای HttpContext.User خصیصه تنظیم مسئول SignInManager Principal در استفاده از یک کوکی در درخواست بعدی است.**
- **وقتی کاربر in Sing میشود، شما میتوانید آن را به هر صفحه ای که قبال در حال انجام آن بوده Redirect نمایید.**
- **اگر نتیجهی یک کاربر false باشد؛ یعنی Succeed برابر با false بوده، پس تمامی خطاهای درون پراپرتی Errors را، به ModelState اضافه میکنیم.**

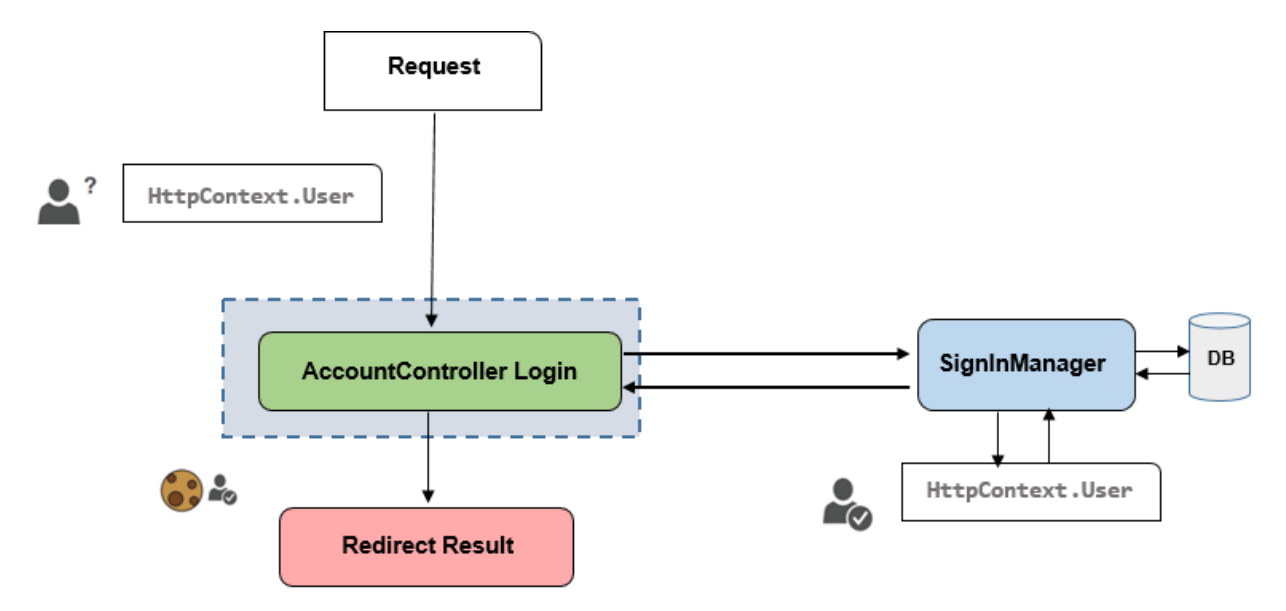

## **سخن پایانی**

دنیای کامپیوتر را کارهای رایگان زنده نگه داشته است. شما به عنوان یک برنامهنویی میتوانید هر هفته چند ساعت را به حل مشکلات دیگران بپردازید. این حل مشکلات می تواند ساخت یک برنامهی متن باز یا پاسخ دادن به یک برسش در **stackoverflow** باشد.

از اینکه وقت با ارزشتان را صرف خواندن این کتاب کردید سپاسگزارم. اگر با خواندن این کتاب چیزی آموختید، لطفاً آن را با دوستانتان به اشتراک بگذارید. و اگر جایی از کتاب مبهم بود یا من نتوانسته بودم موضوع را خوب بیان کنم، لطفاً در قسمت نظرات کتاب به من اطال دهید. تا در ویرایش های بعدی اصالح کنم. **این تمام چیزی است که از شما انتظار دارم.**

**امیدوارم با تالش های تکتک ما، دنیا جای بهتری برای زندگی شود.**

<https://www.linkedin.com/in/alibayatgh/>

<https://www.linkedin.com/in/zahrabayat/>

<https://stackoverflow.com/users/3427324/ali-bayat>

<https://stackoverflow.com/users/9423189/zahra-bayat-gholilaleh>

# **کتاب های نوشته شده:**

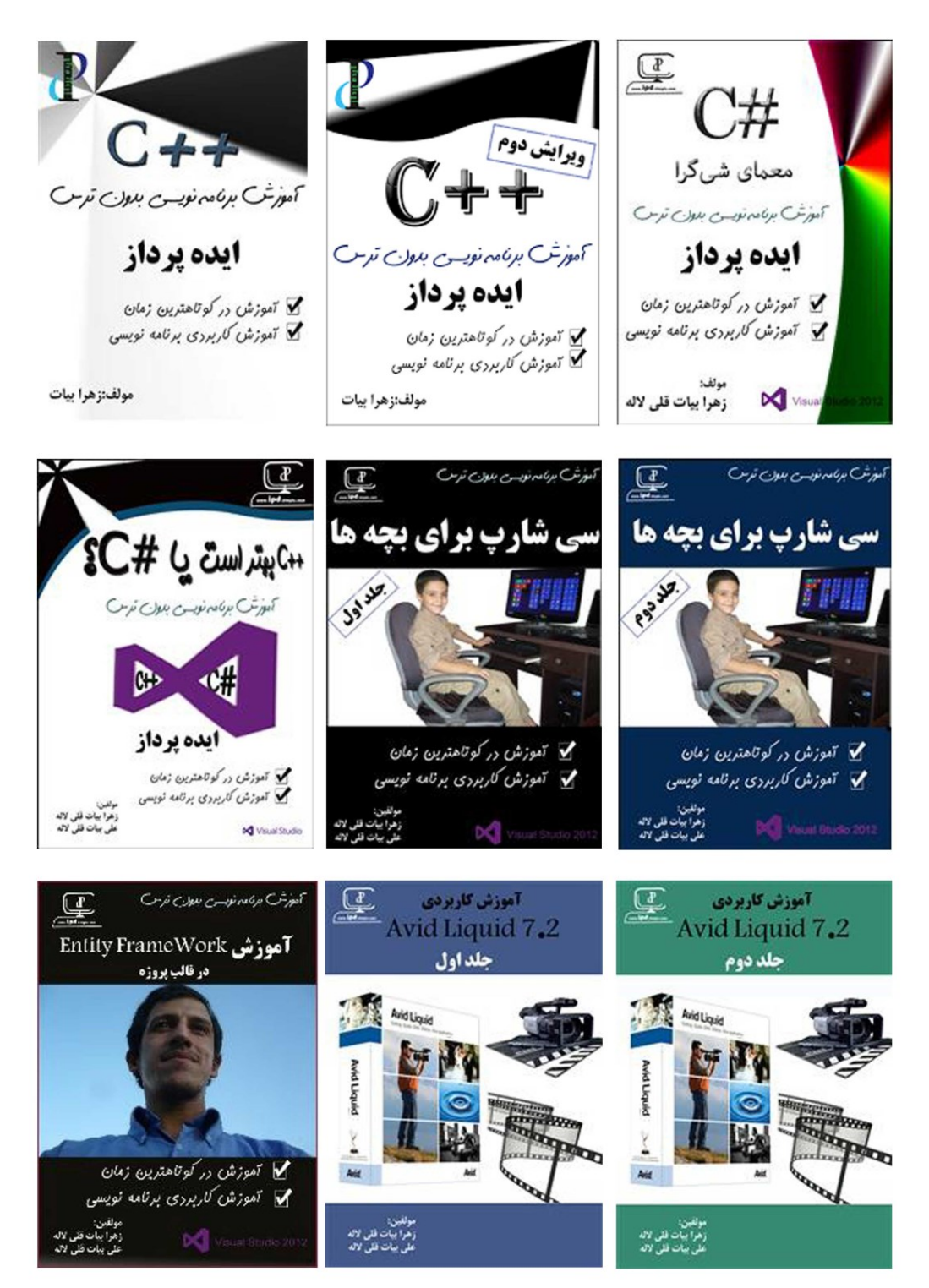

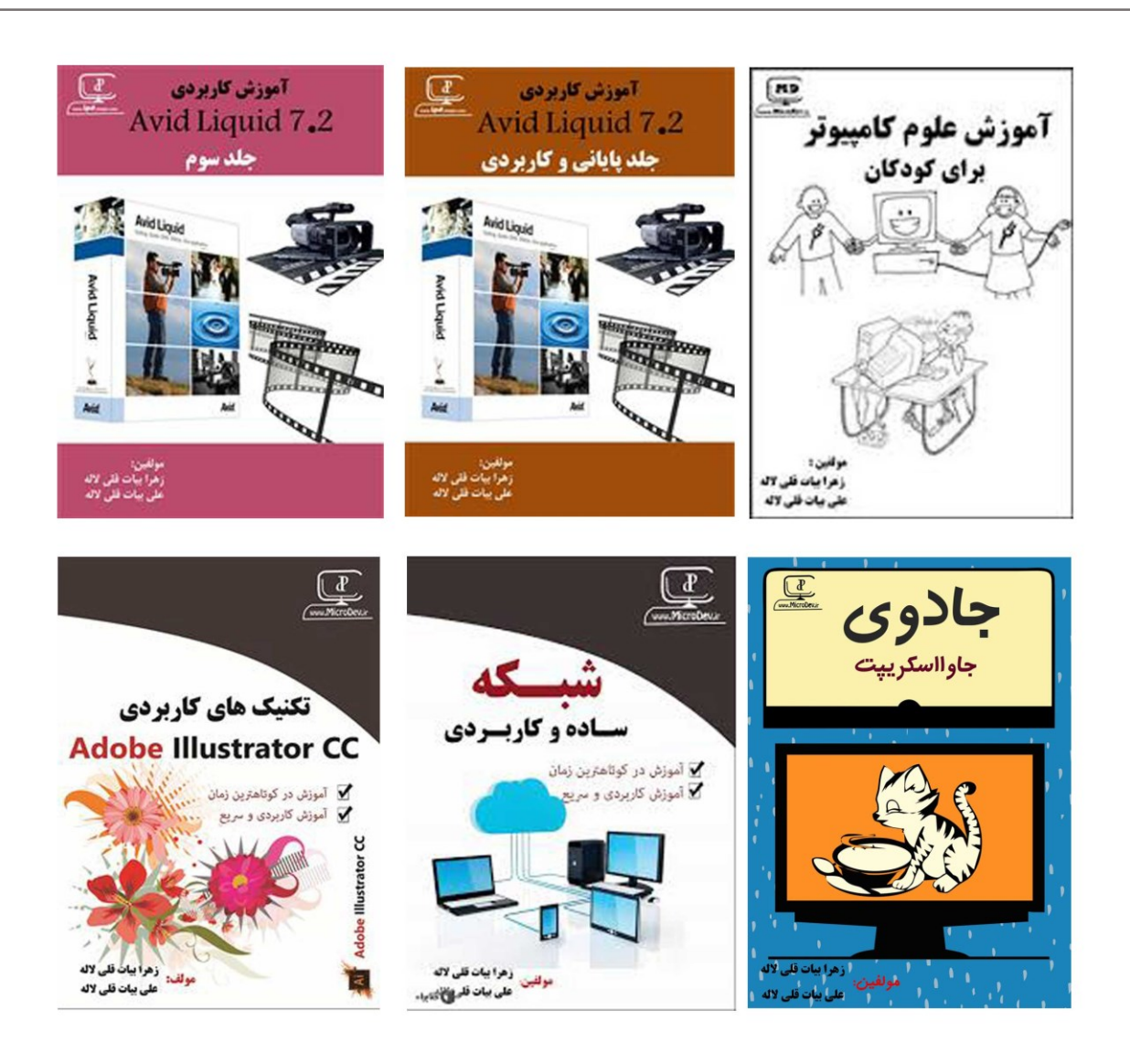